**■nc-grundlagen**

Frank Oettle und Thomas Reichler

## **Der mc-CP/N-Plus-Com puter**

### Teil 1: Das Betriebssystem

Wer kennt es nicht, das bekannte CP/M-2.2, das nach wie vor meist genutzte Betriebssystem. Digital Research hat nun eine völlig neu überarbeitete Version, das CP/M-Plus, Ver. 3.0 herausgebracht, das die Vorgänger-Version 2.2 ablösen soll, mc wird in den folgenden Ausgaben einen professionellen CP/M-Computer zum Nachbau vorstellen, auf dem das neue Betriebssystem CP/M-Plus, Ver. 3.0 implementiert ist. Die Entwickler von CP/M-Plus geben an, daß diese neue Version bis zu viermal mehr leistet als CP/M-2.2. Doch wo liegen nun die wesentlichen Verbesserungen von CP/M-Plus gegenüber seiner Vorgängerversion 2.2? Das soll in der folgenden Einführung zum mc-CP/M-Plus-Computer ergänzend zu mc 8/1984 (S. 44) geklärt werden.

Wie schon der große Abstand der CP/M-Version-Nummern "2.2" und "3.0" andeutet. handelt es sich bei CP/M-Plus nicht nur um ein etwas umgekrempeltes CP/M-2.2-System mit einigen Verbesserungen in Details. Es wurde ein völlig neues Betriebssystem geschaffen. Die Schwächen der Vorgängerversion sind jetzt auf sehr elegante Weise aus der Welt geschafft worden. Dennoch gewährleistet CP/M-Plus volle Aufwärtsverträglichkeit für Programme, die unter CP/M-2.2 und MP/M-II-Systemen erstellt wurden. Anwenderprogramme die unter CP/M-2.2 laufen, können also ohne Änderung unter CP/M-Plus eingesetzt werden. Somit steht für jeden CP/M-Plus-Benutzer auch weiterhin das größte Softwareangebot für Mikrocomputer bereit. Eine Ausnahme bilden, auf Grund einer neuartigen Bank-Umschaltung, Programme. die direkt das BIOS des Betriebssystems ansprechen. Doch derartige Programme sind Gott sei Dank selten anzutreffen.

#### Die Anforderungen an ein modernes Betriebssystem

Ein Betriebssystem kann man grob an zwei Kriterien messen: An seiner Leistungsfähigkeit und an seinem Bedienungskomfort. Zur Leistungsfähigkeit gehört zum Beispiel wie schnell Diskettenoperationen durchgeführt werden können, wieviele I/O-Geräte bedient werden können oder wieviel Rechenarbeit das Betriebssystem durch entsprechend standardisierte Unterprogramme dem aufrufenden Anwenderprogramm abnehmen kann, ln Bezug auf den Bedienungskomfort hat jeder CP/M-2.2-Anwender wohl schon die äußerst aussagekräftigen "BDOS Error on A..."-Meldungen mit nachfolgendem Programmabbruch verwünscht. Oder die spartanischen Dienstprogramme, die einer Vielzahl von Utility-Programmpaketen zu starker Nachfrage verholfen hatten. Doch um eben diese "Leistungsfähigkeit" eines Betriebssystems zu steigern, muß man eine ganze Menge wertvollen Speicherplatz opfern und mit Systemroutinen belegen. Und genau das übersehen die Kritiker des CP/M-2.2-Systems oft. CP/M-2.2 ist also ein kleines Betriebssystem großer Leistung. CP/M-Plus ist ein großes Betriebssystem mit Komfort.

#### 16 Bit kontra 8 Bit

Wertvoll ist Speicherplatz heutzutage in Mikrocomputern nicht deshalb, weil die Speicherchips noch sehr teuer wären, sondern weil der Adreßraum eines 8-Bit-Prozessors in der Regel auf 64 KByte beschränkt ist. Man stelle sich ein Be-

triebssystem vor, das ausführlichste Fehlermeldungen hervorzaubert (die dabei immer noch genauso ärgerlich sind), dafür aber die Hälfte des verfügbaren Speicherplatzes in Anspruch nimmt. Dann bleiben für Anwenderprogramme gerade noch lächerliche 32 KByte Platz. Jeder erfahrene Programmierer weiß, daß dies viel zu wenig ist. Nun stellt sich sofort die Frage, "weshalb nicht auf einen 16-Bit-Prozessor ausweichen", dessen Adreßraum einige MByte beträgt. Zwei gute Gründe können dagegen sprechen: Der Hardwareaufwand und damit auch die Kosten eines echten 16-Bit-Rechners sind beträchtlich. Zudem sind die Geschwindigkeitsvorteile im Vergleich zu modernen 8-Bit-Computern nicht immer groß. Ein starkes Entscheidungskriterium liefert auch das Softwareproblem: Wer will schon seine in mühevoller Kleinarbeit erstellten 8-Bit-Rechner-Programme in den Papierkorb werfen, nur weil sie auf dem neuen Prozessor nicht mehr laufen. Wer will schon auf das reichhaltige und damit kostengünstige Angebot an fertiger CP/M-Software verzichten?

#### Die CP/M-Plus-Philosophie

Genau diese Diskrepanz zwischen Leistungsfähigkeit und Bedienungskomfort einerseits. Kompatibilität und geringem Speicherbedarf andererseits überbrückt das neue Betriebssystem. Durch eine neuartige Bankumschaltungs-Technik wird das Problem des begrenzten Adreßraumes bei 8-Bit-Prozessoren auf sehr elegante Weise gelöst. CP/M-Plus ist in der Lage, mehrere Speicherbänke zu adressieren und zu verwalten, so daß auch ein Z80-System bis zu 1 MByte RAM-Speicher verwalten kann. Außerdem besitzt CP/M-Plus eine Zeit- und Datumsmarkierung, Fehlersuche und Fehlerkorrektur, automatisches Disk-Login, "hashed" Directory-Zugriff, Record-Pufferung und Multi-Sektor-Ein-Ausgabe. CP/M-Plus kann bis zu 16 einzelne RAM-Arbeitsspeicherbereiche (Bänke) und bis zu 16 Disketten-Plattenspeichereinheiten von jeweils 512 MByte Kapazität verwalten. Besonders Anwender, die Winchester-Laufwerke einsetzen, werden sich über diese Neuerung freuen. da unter CP/M-2.2 bisher nur Laufwerke mit einer Maximalkapazität von 8 MByte verwaltet werden konnten. Als logische Ein/Ausgabe-Einheiten werden bis zu 16 verschiedene Einheiten verwaltet. Nicht zu vergessen die hilfreiche Unterstützung durch zahlreiche Dienstprogramme, die die tägliche Arbeit mit dem Computer sehr erleichtern.

**mc-grandlagen**

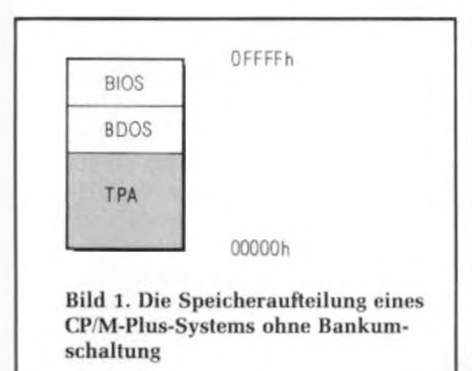

#### Vorwaltet bis zu 1 MByte Systemspeicher durch "Banking"

CP/M-Plus wendet eine interessante neue Technik der Speicherverwaltung an. die Bankumschaltung. Der Adreßraum des Prozessors wird (durch entsprechende Hardware-Unterstützung) in bis zu 16 verschiedene 64-KByte-Bänke unterteilt. Das BDOS schaltet je nach Bedarf die richtige Bank in den Adreßraum des Prozessors. Wichtig dabei ist, daß ein Teil des Adreßraums von jeder Bank aus erreichbar ist. Dieser "Computer-Memory-Teil", der in jede Speicherbank eingeblendet ist, belegt je nach Hardware die obersten 4 ... 16 KByte jeder Bank. Von diesem Common-Bereich aus geschieht die Adreßumschaltung der einzelnen Bänke und werden die Betriebssystem-Aufrufe getätigt.

#### Nonbanked CP/M-Plus

Findet das Banking keine Hardwareunterstützung, so kann CP/M Plus auch als "nonbanked"-Version betrieben werden. Der Speicherbereich besteht dann aus einer einzigen, durchgehend adressierbaren 64-KByte-Bank. Im oberen Bereich der Bank ist, wie unter CP/M-2.2, das BDOS und BIOS eingelagert (Bild 1). Natürlich beanspruchen beide Teile mehr Speicherplatz als unter CP/M-2.2. Daher wurden verschiedene Funktionen der nonbanked-CP/M-Plus-Version gestrichen, um den TPA-Bereich nicht zu stark herabzusetzen (z. B. kein Password-Schutz möglich, eingeschränkte Editiermöglichkeiten wie unter CP/M  $2.2...$ .

#### Banked CP/M-Plus

In der gebankten Version gliedert sich das CP/M-Betriebssystem in zwei Teile: Dem residenten Teil und dem gebankten Teil (Bild 2). Der residente Teil befindet sich im Common Memory und kann von jeder Bank aus angesprochen werden. Er dient zum Aufruf des Betriebssystems, zum Umschalten zwischen den verschiedenen Bänken und zur Abwicklung einfacher Operationen wie "Console In", "Console Out" und so fort. Der gebankte Teil des CP/M-Plus-Systems ist unterhalb des Common Memorys in Bank 0 eingelagert. Für Anwendungsprogramme stehen die gesammte Bank 1 und der noch freie Teil des Common Memory zur Verfügung. In Bild 2 wird die Speicheraufteilung des in den folgenden Ausgaben vorgestellte mc-CP/M-Plus-Computers dargestellt.

#### Die Speicheraufteilung des mc-CP/M-Plus-Computers

Ein gebanktes CP/M-Plus-System benötigt mindestens 128 KByte RAM-Speicher, also zwei 64-KByte-Bänke. Der Common-Memory-Bereich beträgt 16 KByte. Also: der Bereich von OCOOOh bis OFFFFh ist von jeder Bank aus erreichbar. Der residente Teil von CP/M-Plus beträgt 4 KByte. Er erstreckt sich von OFOOOh bis OFFFFh. Das residente BDOS startet bei OFOOOh und ist 1.5 KByte lang. Bei 0F600h startet der residente BIOS-Teil mit einer Länge von 2,5 KByte. Der Rest des Common Memorys von OCOOOh bis OEFFFh zählt zurTPA und ist somit frei für Anwenderprogramme.

#### Bank 0:

Der gebankte Teil des CP/M-Systems liegt in Bank 0 und startet mit dem BDOS bei 07900h. Das gebankte BDOS belegt 11 KByte Speicherplatz, somit erstreckt sich der gebankte Teil der BIOS von 0A700h (mit einer Länge von 6,25 KByte) bis üBFFFh, dem Ende der Bank 0. Der Rest der Bank 0 von ca. 31 KByte Länge wird zum Anlegen der Cache-Puffer für Daten und Directorys, Hash-Tabellen, dem Bios-Trackpuffer und zum Zwischenspeicher des CCPs (Console Command Prozessor) verwendet.

#### TPA-Bank 1:

Die gesamte Bank 1 mit 48 KByte von 00000h bis OBFFFh ist frei für Anwenderprogramme. Doch zur TPA zählt auch noch der verbleibende Teil des Common Memorys mit 12 KByte. Somit steht dem Benutzer ein TPA-Bereich von 60 KByte zur Verfügung, bei einer Betriebssystemlänge von 21 KByte, die zahlreichen Puffer noch nicht mitgerechnet!

#### RAM-Floppy-Bank 2...15:

Die restlichen Bänke 2...15 werden zum Betrieb des Systems nicht unbedingt benötigt. Dieser Bereich kann je nach Speicherausbau des mc-CP/M-Plus-Computers dem System zum Anlegen weitere Puffer zugeteilt werden, oder er dient als Speicher einer sehr schnell arbeitenden RAM-Floppy. Dazu wird RAM-Speicher wie ein normales physikalisches Laufwerk angesprochen, aber ohne zeitraubende Seek-, Transfer- und Kopfladezeiten herkömmlicher Laufwerke abwarten zu müssen.

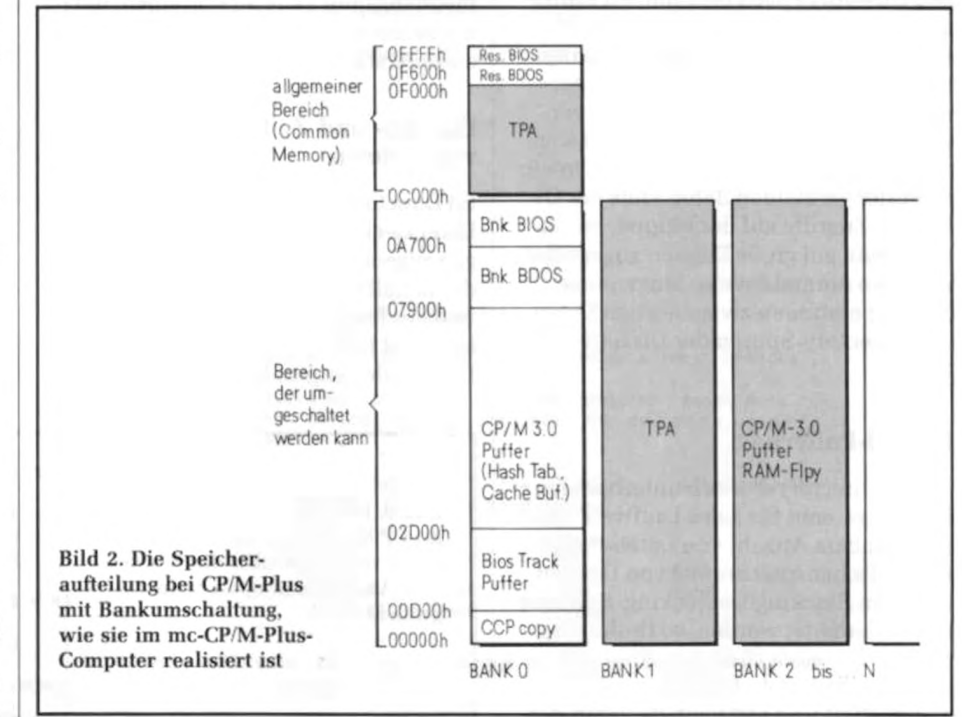

## **mc-grundlagen**

#### Leistungsfähige Dateiverwaltung

Disk-Zugriffe setzen die Geschwindigkeit von Mikrocomputer-Systemen stark herab, wenn sie zahlreich auftreten, da mechanische Laufwerke leider sehr langsam arbeiten. Moderne Laufwerke weisen zwar immer kürzere Zugriffszeiten auf, im Vergleich zu Prozessor-Operationen dauert ein Disk-Transfer aber auch sehr, sehr lang. Ein Ausweg aus dieser Situation wäre eine Geschwindigkeitssteigerung der mechanischen Laufwerke, wie es z. B. Festplatten-Laufwerken mit Übertragungsraten von 10 MBit/s schon vorweisen können. Leider hat diese Lösung Grenzen und ist mit hohen Kosten verbunden. Eine viel elegantere Lösung zeigt CP/M-Plus auf: Files werden im RAM-Bereich zwischengespeichert und so Diskoperationen auf ein absolutes Minimum reduziert und das Gesamttempo deshalb erheblich beschleunigt. Unter CP/M-Plus werden einige völlig neue Techniken der Dateiverwaltung eingeschlagen.

#### Directory-"Hashing" und "Caching"

Hash-Tabellen verkürzen die Suche nach bestimmten Directory-Einträgen (das Inhaltsverzeichnis einer Diskette) erheblich. Mit Hilfe der Hash-Tabelle kann das BDOS die Stelle (Sektor, Track) des gewünschten Directory-Eintrags aus einem numerischen Index (der bei der Erzeugung des Eintrags gebildet wurde) sofort bestimmen. Dadurch entfällt das Durchsuchen des oft mehrere KByte großen Directorys nach bestimmten Einträgen. Je nach verfügbarem Systemspeicher werden große Teile des Directorys eines jeden Laufwerks in diesen Speicher geladen (Directory Caching), von wo aus sie sehr schnell verarbeitet werden können. Hash-Tabellen und Directory-Puffer vermeiden daher viele der Directory-Zugriffe auf der Floppy, besonders wenn auf große Dateien zugegriffen wird, wo normalerweise langwierige Seek-Operationen zwischen den Datenund Directory-Spuren der Diskette auftreten.

#### Record-Pufferung

Neben Directory-Puffern unterhält das BDOS, getrennt für jedes Laufwerk, eine bestimmbare Anzahl von Daten-Puffer zur Zwischenspeicherung von Dateien und zum Blocking/Deblocking. Soll eine Datei bearbeitet werden, so findet dies meist ohne jeden Disk-Zugriff in "Record-Puffern" statt. Die Datei wird dort manipuliert und erst nach Beenden der

Operationen (Close File, Disk Reset. Warm-Boot) wieder auf der Diskette zurückgeschrieben. Wird von einem Anwenderprogramm auf eine Datei zugegriffen, so untersucht das BDOS zunächst, ob sich der gewünschte Record nicht schon in einem der Daten-Puffer befindet. Dann könnte ein Disk-Zugriff vermieden werden. Reichen die verfügbaren Zwischenpuffer zur Bearbeitung nicht mehr aus, so schreibt BDOS denjenigen Puffer auf die Diskette, der die längste Zeit nicht mehr beschrieben wurde. Damit wird Platz für öfter angesprochene Teile der Datei frei. Diese Technik heißt Least Recently Used Record Pufferung oder kurz LRU.

#### Multi-Sektor-Ein-Ausgabe

Oft kommt es vor, daß große Teile einer Datei nicht verstreut auf der Diskette liegen, sondern sequentiell aufgezeichnet sind, also so wie sie später im RAM zu finden sind. Das BDOS von CP/M-Plus erkennt dies und teilt dem BIOS mit. daß in einem Laufwerkszugriff und in einer Umdrehung der Diskette mehrere Sektoren sequentiell gelesen oder geschrieben werden sollen. In einem einzigen Zugriff lassen sich dabei bis zu 16 KByte lange Programmteile sehr schnell transferieren. Unter CP/M-2.2 wären dazu immerhin 128 einzelne Diskzugriffe nötig. Dabei versucht das BDOS von CP/ M-Plus beim Schreiben von Dateien nicht, wie unter CP/M-2.2, die Lücken auf einer Diskette von vorne heraufzufüllen, sondern möglichst große zusammenhängende Teile zu schreiben, um die Multi-Sektor-Fähigkeit des BIOS voll zu unterstützen.

#### Datums- und Zeitmarkierung von Dateien

Im Directory einer Diskette können jeder Datei zwei Datums- und Zeitmarkierungen zugeordnet werden. Der Zeitpunkt der Erstellung, der letzten Modifikation und des letzten Zugriffs auf eine Datei kann mit Hilfe des Dienstprogramms DIR wieder angezeigt werden.

#### Paßwort-Schutz

Neben der Datums- und Zeitmarkierung von Dateien besteht unter CP/M-Plus die Möglichkeit des wirkungsvollen Schutzes einzelner Files oder einer ganzen Diskette vor fremdem Zugriff mit Hilfe von Passwords. Jeder Datei kann ein bestimmtes Password zugeordnet werden, ohne dessen Eingabe bestimmte Zugriffsrechte verwehrt bleiben. Der Inhalt kann vor unbefugtem Lesen, Schreiben oder Löschen geschützt werden. Die selben Schutzmöglichkeiten sind auch für eine gesamte Diskette möglich.

#### Automatisches Disk-Login

Das automatische Disk-Login macht es überflüssig, jedesmal mit CTRL-C zu operieren, wenn man die Disk wechselt. Das BDOS erkennt einen Disk-Wechsel automatisch. Nach einem Disk-Login wird die Diskette automatisch in das System eingebunden.

#### User 0 Directory

Eine weitere Verbesserung bei CP/M-Plus ist. daß häufig benutzte Programme unter "User 0 Directory" abgelegt werden können. Dadurch kann von jedem beliebigen der insgesamt 16 User-Bereiche auf dieses Programm zugegriffen werden. Befindet sich dieses Programm in Laufwerk A, User 0 Directory, so ist sogar ein Zugriff von jedem anderen Laufwerk aus unter einer beliebigen User Nummer möglich.

#### Ausführliche Fehlermeldung

Treten Fehler im System auf, so gibt CP/ M-Plus ausführliche Meldungen über Art und Behebbarkeit der Fehler aus. *Bild 3* zeigt ein Beispiel für einen Schreibversuch auf eine schreibgeschützte Diskette. Das BIOS erkennt den Fehler und fragt den Benutzer ob ein neuer Schreibversuch gestartet werden soll. Wird dies verneint so gibt das BIOS den Fehler an das die Funktion aufrufende BDOS weiter, das eine ordentliche Fehlermeldung an den Benutzer abgibt.

Bild 3. Eine Fehlermeldung bei CP/M-Plus, die stufenweise vom BIOS über das BDOS zum Anwenderprogramm durch gereicht wird

#### BIOS Error on Oi

Track - 00126, Sector - 00015, Write Not Writable Retry <Y> *?* N

#### CP/M Error on D: Disk I/O

 $BDOS$  Funktion = 19 File = TEST .COM

ERROR: Bad close

## mc-grundlagen

## **Cache-Speicher, was ist das?**

**Immer dort, wo in der Computerei Speicher verschiedener Technologie oder Organisation auftreten, entsteht das Problem, wie man Einträge aus dem meist mehr peripheren Massenspeicher schnell in den Hauptspeicher bekommt. Dazu muß im Hauptspeicher (oder oft in einem superschnellen Sonderspeicher) notiert sein, wo bestimmte Einträge im Massenspeicher abgelegt sind. Ein solcher Speicher heißt im Slang Cache-Memory. In ihm wird die Assoziation zwischen Namen oder Inhalt des gesuchten Eintrages mit seinem Speicherort festgehalten.**

#### BDOS und BIOS

Ähnlich wie unter CP/M-2.2 arbeitet das BDOS (Basic Disk-Operating System) des CP/M-Plus-Systems. Der Funktionsumfang ist allerdings wesentlich erweitert worden, um die vielfältigen Möglichkeiten des Betriebssystems den Anwenderprogrammen voll zugänglich zu machen. So wurden die aufrufbaren Funktionen 0...37 unter CP/M-2.2 auf 0...152 unter CP/M-Plus erweitert! Hardwareabhängige Ein-/Ausgabe-Operationen werden wie bei CP/M-2.2 über ein spezielles Dienstprogrammsystem abgewickelt, BIOS genannt (Basic Input Output System). Das BIOS stellt die Schnittstelle zum logischen, hardware-unabhängigen Teil des Betriebssystems dar und muß an das verwendete Rechnersystem angepaßt sein. Unter CP/M-2.2 genügten noch 17 BlOS-Funktionen um das Betriebssystem an die Hardware anzupassen, unter CP/M-Plus müssen schon 33 BIOS-Funktionen implementiert werden. In einer der folgenden mc-Ausgaben wird BDOS und BIOS des mc-CP/M-Plus-Computers noch eingehender beschrieben.

#### Der Console Command Prozessor

Der Console Command Prozessor CCP (ein 4 KByte langes Programm) wird bei normales Anwenderprogramm (CCP.COM) in den TPA-Bereich bei 0100h geladen und ausgeführt. Dieser CCP ist wesentlich komfortabler als der unter CP/M-2.2. Beim mc-CP/M-Plus-Computer besteht noch eine kleine Besonderheit. Beim Kaltstart des Systems wird der CCP in den Systemspeicher Bank 0 geladen. Von dort aus wird er bei jedem Warm-Boot mit Hilfe einer schnellen Interbank-Move-Funktion des BIOS in die TPA kopiert und ausgeführt. Dadurch wird der Diskzugriff zum Neuladen des CCP nach Verlassen von Anwenderprogrammen eingespart.

einem Warmstart des Systems wie ein

#### RSX-Module

Wem diese Fülle an neuen Funktionen immer noch nicht ausreicht, dem stehen mit CP/M-Plus sogenannte RSX-Betriebssystemerweiterungen zur Verfügung (RSX: Resident System extension). Die RSX-Moduln bilden eine Zwischenstufe zwischen Anwendungsprogrammen und CP/M-System. Sie fangen die Betriebssystemaufrufe ab und führen entsprechende Funktionen selbst aus oder übergeben die Aufrufe an das BDOS weiter. Bekannt ist diese Technik in ähnlicher Form von der CP/M-2.2- Funktion XSUB. Die RSX-Module können nach Aufruf permanent im Speicher verbleiben oder nach Beendigung der Funktion wieder aus dem Speicher entfernt werden.

#### Die CP/M-PIus-Dienstprogramme

Unter CP/M-2.2 gab es eine kleine Anzahl leicht überblickbarer und schnell erlernbarer Dienstprogramme wie PIP, STAT, SUBMIT und LOAD. Unter CP/ M-Plus wuchs die Zahl dieser Utilities auf über 24 an. Zu jedem einzelnem

```
A)HELP DEVICE
```

```
DEVICE
```

```
Syntax :
         DEVICE < NAMES ( VALUES ) < physical-dev ) logical-dev>
         DEVICE logical-dev=physical-dev <option> <,physical-dev <option>,...>
         DEVICE logical-dev = NULL 
         DEVICE physical-dev (option)
         DEVICE CONSOLE ( PAGE / COLUMNS = columns / LINES = lines)
 Explanation:
 DEVICE displays current logical device assignments and physical
  device names. DEVICE assigns logical devices to peripheral 
  devices attached to the computer. DEVICE also sets the 
  communications protocol and speed or a peripheral device, and 
 displays or sets the current console screen size .
  ENTER .subtopic FOR INFORMATION ON THE FOLLOWING SUBTOPICS:
OPTIONS EXAMPLES
HELP) .OPTIONS
 DEVICE
   OPTIONS
             < XON / NOXON / baud-rate >
  XON refers to the XON/XOFF communications protocol.
 NOXON indicates no protocol and the computer sends data to<br>the device whether or not the device is ready to
                                          the device is ready to
             receive it.
  baud-rate is the speed of the device. The system 
             accepts the following baud rates:
                     50 75 110 134
                     150 300 400 1200
                     1800 2400 3400 4880
                     7200 9480 19200
    Bild 4. So wirkt HELP bei CP/M-Plus. Gezeigt ist die Erklärung zum 
    Kommando DEVICE
```
## **mc-grundlagen**

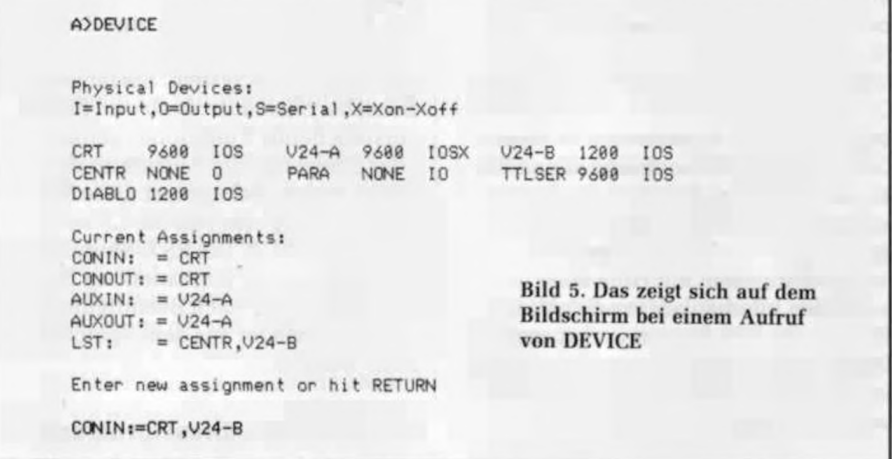

Kommando können zahlreiche Optionen angegeben werden. Das PIP-Kommando unter CP/M-Plus verfügt allein über 20 verschiedene Optionen die einzeln oder kombiniert miteinander verwendet werden können. Teure Zusatz-Programmpakete unter CP/M-2.2 werden unter CP/M-Plus überflüssig. Im folgenden soll eine kleine Auswahl der wichtigsten Funktionen gezeigt werden.

#### **HELP**

Um in dieser Vielfalt an Dienstprogrammen und Optionen nicht den Überblick zu verlieren oder ständig in entsprechenden Handbüchern nachschlagen zu müssen, gibt es die Hilfsfunktion HELP. Sie erklärt dem Benutzer die verschiedenen Systemfunktionen und gibt Beispiel zu deren Gebrauch (Bild 4).

#### DEVICE

Das DEVICE-Kommando setzt Protokolle und Baud-Raten für die 16 physikalischen Ein-/Ausgabe-Einheiten fest. Außerdem kann deren Zuordnung zu den logischen Ein-/Ausgabe Einheiten CON-SOLE, LIST und AUXILIARY neu definiert werden (Bild 5).

#### **DIR**

Das DIR-Kommando mit seinen 19 Optionen dient der übersichtlichen Darstellung des Inhaltsverzeichnisses einer Diskette (Bild 6). Dabei kann zwischen al-

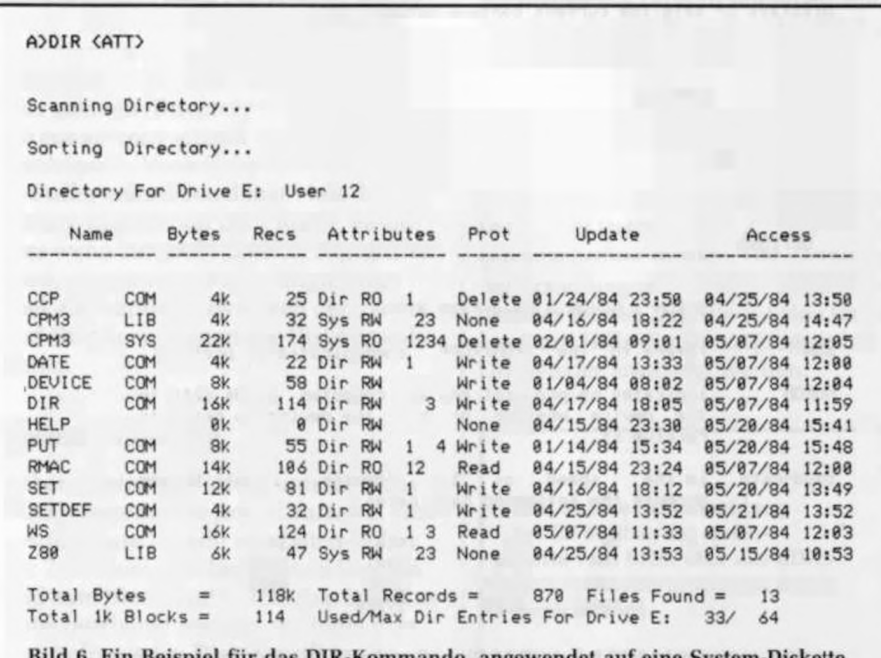

Bild 6. Ein Beispiel für das DIR-Kommando, angewendet auf eine System-Diskette mit vielen Kommandos

phabetisierter Anzeige bestimmter Dateigruppen bis hin zur Anzeige über mehrere Disketten und Userbereiche hinweg gewählt werden.

#### GET/PUT

Das GET-Kommando steuert die Console-Eingabe so um. daß sie von der Disk her kommen kann. Eine Datei kann also, ähnlich wie beim Submit-Befehl, Steuerdaten oder Anwendungsprogramm-Eingabedaten enthalten. Das PUT-Kommando ergänzt das GET-Kommando: Ausgaben auf die Console oder den Drucker können mit PUT auf die Diskette in eine Datei geschrieben werden.

#### **SET**

Mit dem SET-Kommando können verschiedene Dateiattribute (Read Only, System, Directory...), die Art der gewünschten Datums- und Zeitmarkierungen und der Password-Schutz festgelegt werden.

#### **SETDEF**

Das SETDEF-Kommando definiert und zeigt die Disk-Such-Reihenfolge an. Mit diesem Kommando kann man CP/M-Plus veranlassen, mehr als ein Laufwerk nach der gewünschten COM- oder SUB-Datei abzusuchen.

#### **SHOW**

Das SHOW-Kommando zeigt Informationen über die Daten eines logischen Laufwerks an, wie Kapazität, Anzahl der möglichen Directory-Einträge, reservierte Systemspuren usw.

#### Hilfsmittel zur **Softwareentwicklung**

Zur Softwareentwicklung auf Maschinenebene gehört zu CP/M-Plus ein verbesserter Editor "ED", der symbolische Debugger "SID", der Macroassembler "MAC" mit Z80.LIB, der relokative Macroassembler "RMAC", der Linker "LINK-80", ein Symbolprogramm "XREF" und "LIB-80" zum Verarbeiten von Assembler-Librarys.

#### Ein neuer mc-Computer

Daß dieses neue Betriebssystem zum Verwirklichen aller Funktionen hohe Anforderungen an die Hardware und die BlOS-Implementation stellt, ist offen-

## **imc-grundlage**

sichtlich, mc stellt in der nächsten Ausgabe einen CP/M-Plus-Einplatinen-Rechner zum Nachbau vor, der alle Anforderungen, die CP/M-Plus stellt, auf einer einzigen Platine erfüllt. Nur so viel im voraus: Z80B-CBU mit ß MHz. 128 KByte RAM, 4 KByte EPROM, Floppy-Schnittstelle zum direkten Anschluß von vier 8-, 5¼- oder 3-Zoll-Laufwerken, zwei RS-232-Schnittstellen, ein serieller TTL-Vollduplex-Kanal, eine Centronics-Schnittstelle, Banking-Verwaltung für

bis zu 1 MByte und eine akkugepufferte Echtzeituhr. Auch das BIOS kann sich sehen lassen: Es können vier verschiedene Laufwerke angeschlossen werden, es erkennt selbständig 32 verschiedene Diskformate, verwaltet die I/O-Geräte mit wählbaren Protokollarten und Baudraten, steuert die RGB-Farbgrafik-Platine mit 3  $\times$  512  $\times$  512 Punkten Auflösung und verwaltet 1 MByte Arbeitsspeicher durch sehr schnellen Interbank-Move und eine RAM-Floppy-Implementation.

## **Was ist Hashing?**

**Immer dort, wo in der Computerei eine größere Anzahl von "Einträgen" gleichberechtigter Natur im Speicher abgelegt sind, tritt das Problem des Wiederfindens eines bestimmten Eintrages auf. Man kann einmal die Einträge völlig willkürlich in einer Tabelle ablegen. Dann muß man, wenn man einen bestimmten Eintrag finden will, diese Tabelle solange durchsuchen, bis man auf den Eintrag gestoßen ist. Zum anderen kann man aber auch aus dem Inhalt eines Eintrages rechnerisch ableiten, wo der Eintrag abgespeichert werden soll und wo er wiedergefunden werden kann. Zum Beispiel könnte man ein verrücktes Lexikon aufbauen, indem man jedem Wort diejenige Zahl zuordnet, die seine in ASCII entstehende Bitfolge als Dualzahl darstellt. Diese Zahl könnte man als die Seitenzahl des Lexikons hernehmen, auf der das Wort mit seiner Erläuterung gespeichert ist. So könnte man aus dem Wort tatsächlich errechnen, wo sein Speicherort ist. Ein Verfahren, das extrem schnell, dafür aber aufwendig ist. Man kann nun zwischen dem planlosen Suchen und dem vollständigen errechnen des Speicherortes noch Zwischenstufen einführen. Zum Beispiel kann man beim verrückten Lexikon nicht die ganzen Wörter in voller Länge hernehmen, sondern den Speicherort nur aus den ersten beiden Buchstaben errechnen. Dann kommt es zwar bei gleichlautenden Wortanfängen zu Konflikten, die man aber dadurch auflösen kann, daß man in solchen Fällen Untertabellen anlegt, die wiederum zum Beispiel planlos durchsucht werden können. Die letztgenannte Speicherorganisation heißt Hash-Tabellentechnik und das Aufsuchen von Einträgen dort heißt Hashing.**

\_\_\_\_\_\_\_\_\_\_\_\_\_\_\_ **mc-hard**

F. Oettle und Th. Reichler

## **Der Einplatinencom puter fü r CP/H-Plus**

## Der mc-CP/M-Plus-Computer, Teil 2

ln der letzten Ausgabe von mc wurde das Betriebssystem CP/M-Plus vorgestellt. Solche Hochleistungs-Software fordert natürlich auch Hochleistungen von der Hardware. Der im folgenden beschriebene Einplatinencomputer realisiert auf einer einzigen Einfach-Europa-Karte sämtliche Hardware-Voraussetzungen für ein professionelles und äußerst leistungsfähiges CP/M-3.0-Computersystem.

Die Bezeichnung Einplatinencomputer erweckt sicherlich bei so manchem erfahrenen Anwender die Befürchtung, daß solche Einkarten-Lösungen gar nicht mehr so kostengünstig sind, wenn man sie erweitern will. Oft ist ein Ausbau sogar gänzlich unmöglich. Um den Anwender vor solchen Überraschungen zu verschonen, wurde bei der Entwicklung des mc-CP/M-Plus-Computers besonderer Wert auf einen von der Industrie genormten Bus-Anschluß gelegt: Es wird der ECB-Bus verwendet. Damit kann man den Computer in Verbindung mit vielen ECB-Karten, z. B. einer Farbgrafik-Karte (wird in einer der nächsten

Ausgaben vorgestellt), betreiben. Ohne Änderungen läßt sich der Computer auch als neuer "Turbo-Motor" in ein bestehendes mc-CP/M-Computer-System einsetzen. Auch die bereits erstellte Software läßt sich unverändert übernehmen.

#### Ein Stand-alone-System

Der mc-CP/M-Plus-Computer stellt sämtliche Funktionen für ein komplettes CP/M-Plus-Computersystem zur Verfügung. An Peripherie werden nur ein handelsübliches Terminal und minde-

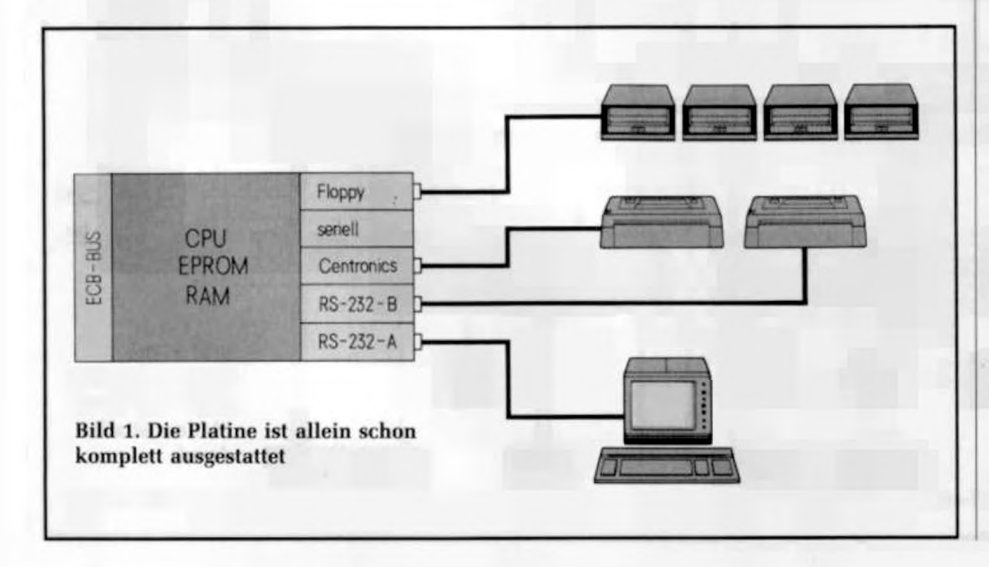

stens ein Floppy-Laufwerk benötigt. Bild 1 zeigt das schematisch.

#### Master-Baugruppe

Über die ECB-Bus-Schnittstelle kann der mc-CP/M-Plus-Computer mit einer reichhaltigen Palette von Zusatzkarten erweitert werden. Zusätzlich notwendig sind dann eine ECB-Bus-Rückwandverdrahtung und ein Einschubgehäuse. Es kann wahlweise ein Terminal über RS-232 oder über den ECB-Bus eine Video-Karte mit separatem Monitor und Tastatur angeschlossen werden.

#### I/O-Baugruppe

Sämtliche auf der Platine befindlichen Funktionseinheiten, wie RAM, Floppy und I/O, können auch von einer externen CPU angesprochen werden. Die Platine läßt sich in ein bereits bestehendes ECB-System einstecken und als I/O- und RAM-Karte ausnutzen. Dies ermöglicht zum Beispiel einen gezielten Test der Baugruppe beim Aufbau. Ebenso kann auf diese Weise spezielle Software für den mc-CP/M-Plus-Computer in einem bestehenden System entwickelt und getestet werden.

#### Multi-Prozessor-Anwendungen

Der mc-CP/M-Plus-Computer kann in einem Multiprozessor-System als Slave parallel zu anderen Prozessoren arbeiten, ohne die Aktivitäten des Masters auf dem System-Bus zu stören. Der Datenaustausch geschieht dabei mit der vollen Geschwindigkeit über den Bus. Eine dritte serielle Schnittstelle mit TTL-Pegel eignet sich ebenfalls für asynchrone Vollduplex-Datenübertragung.

#### Die Echtzeituhr

Ein akku-gepufferter Uhrenbaustein stellt dem System Echtzeit zur Verfügung. Diese kann unter CP/M-Plus in Dateien eingebunden werden. Folgende Angaben stehen zur Verfügung: (Schalt-) Jahr. Monat, Wochentag, Tag, Stunde, Minute und Sekunde.

#### Die Stromversorgung

Die Karte (siehe Schaltplan, Bild 4) benötigt zwei Betriebsspannungen: +5 V und +12 V, wobei die +12 V nur für die RS-232C-Schnittstelle erforderlich sind. — 12 V werden von einem Spannungsinverter ICL 7660 (IC 33) erzeugt. Dem RS-232C-Treiber MC-1488 (IC 36) werden somit etwa ± 9 V bereitgestellt.

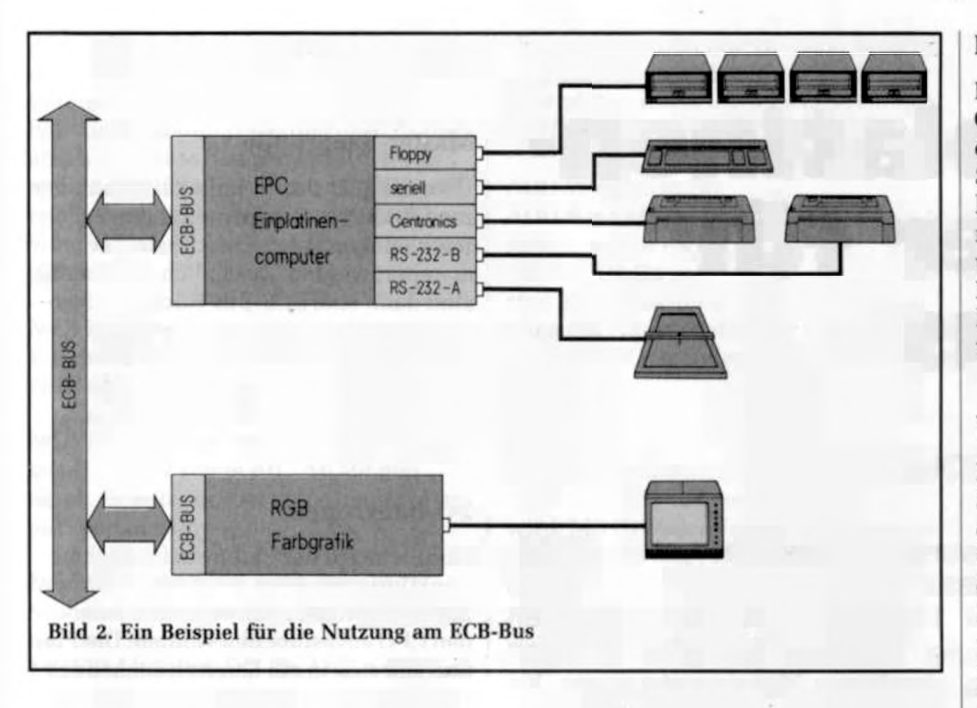

#### Die Takterzeugung

Auf der Karte befinden sich zwei Quarzoszillatoren, aufgebaut aus einem 74LS626-Baustein und zwei Quarzen. Der Systemtakt (6 MHz) wird direkt aus dem Oszillator gewonnen, wobei eine

Transistor-Treiberstufe das Fan-Out verbessert. IC 05 (74LS194) teilt den Systemtakt durch den Faktor zwei und versorgt damit den Timer-Eingang TCLK des STI-Bausteins (IC 26). Der zweite Oszillator erzeugt den Takt (16 MHz) für den Baustein FDC-9229 (IC 23).

#### **Der Reset**

Ein Power-up-Reset wird durch ein RC-Glied und zwei 74LS14-Gatter (IC 19) erzeugt und über eine Open-Collector-Stufe auf PWCLR (Pin 26c am Bus-Stekker) geführt. Dieses Signal wird zum Zurücksetzen der CPU, STI, DART, FDC und des 74LS173 (Banking) benutzt. Der Eingang Reset am Bus-Stecker (31c) kann zum Anschluß eines Reset-Schalters verwendet werden.

#### Wait

Die Wait-Schaltung kann bei I/O- und Speicheroperationen einen Wait-Zyklus einfügen. Der Eingang (Pin 10) des 74LS194 (IC 05) ist mit dem Wait-Request-Signal des I/O- und des Memory-PROMs beschaltet. Wird dieses aktiv, wechselt IC 05 vom Load- in den Shift-Zustand über. Mit der nächsten steigenden Flanke des Systemtaktes wird ein Wait-Puls ausgegeben.

Durch Programmieren des I/O-PROMs kann festgelegt werden, bei welcher der insgesamt 256 I/O-Adressen ein Wait-Zyklus generiert werden soll. Das Memory-PROM erlaubt es jedem 16-KByte-Speicherblock, innerhalb des 1-MByte-Speicherbereichs einen Wait-Zyklus-

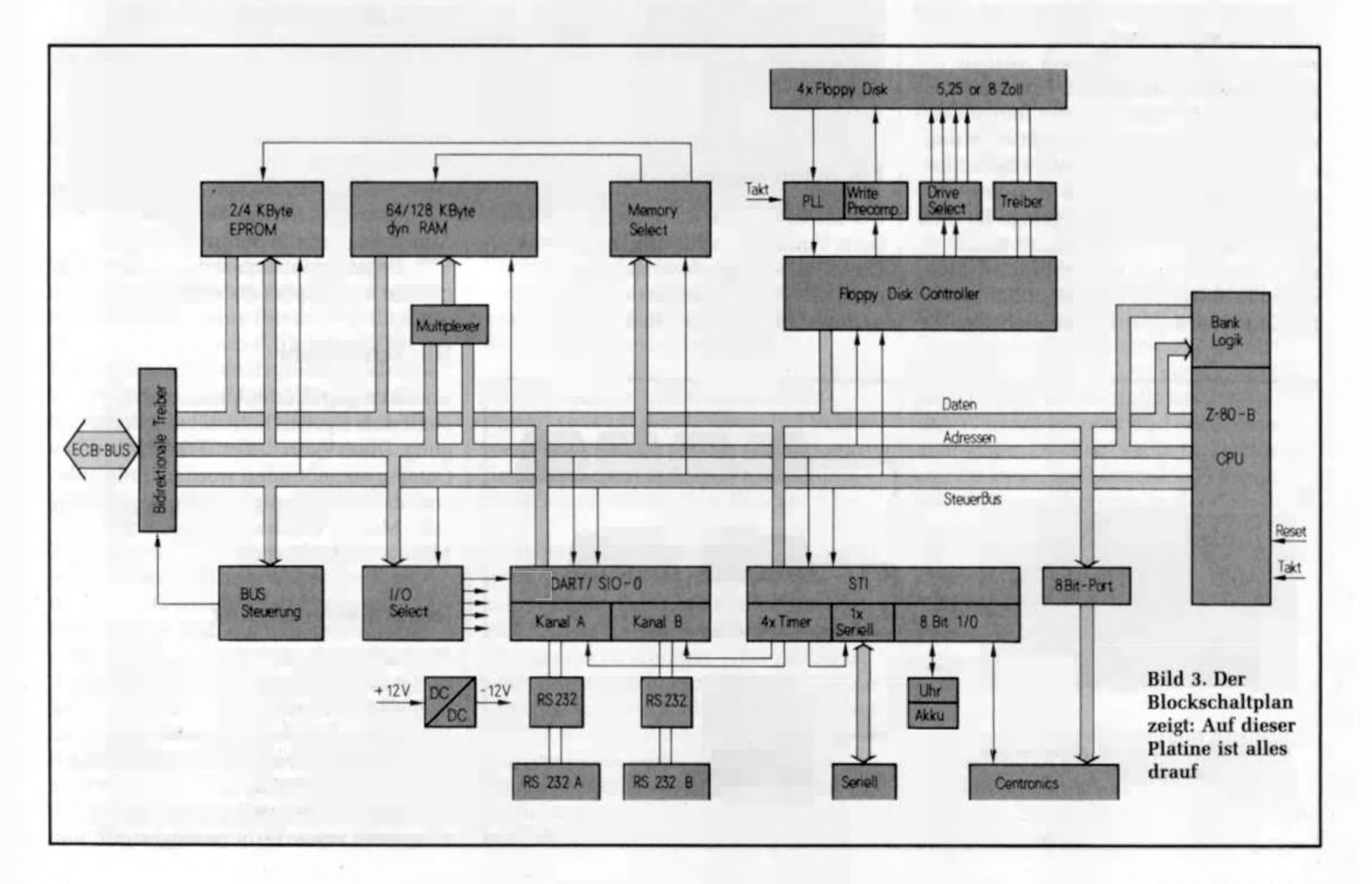

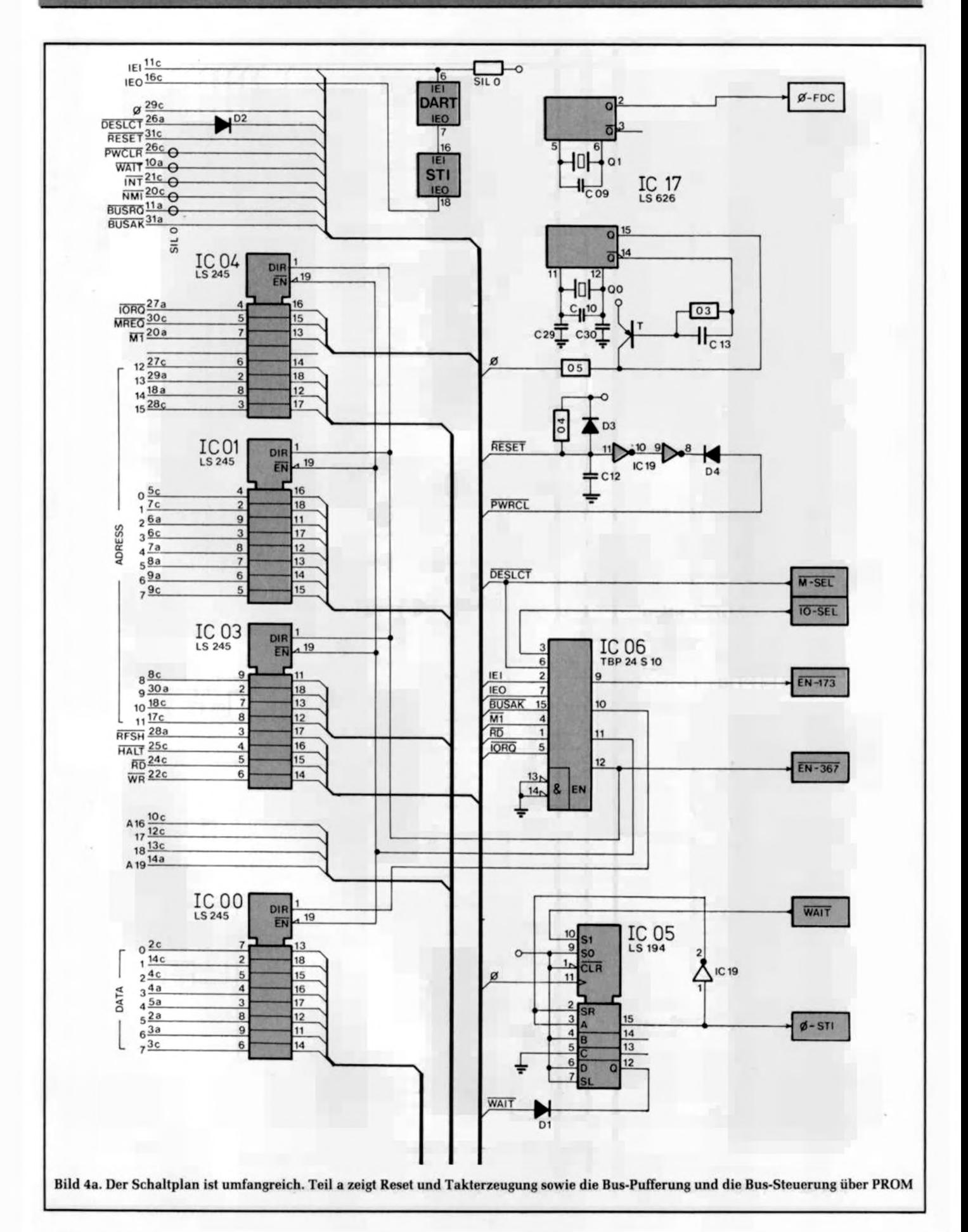

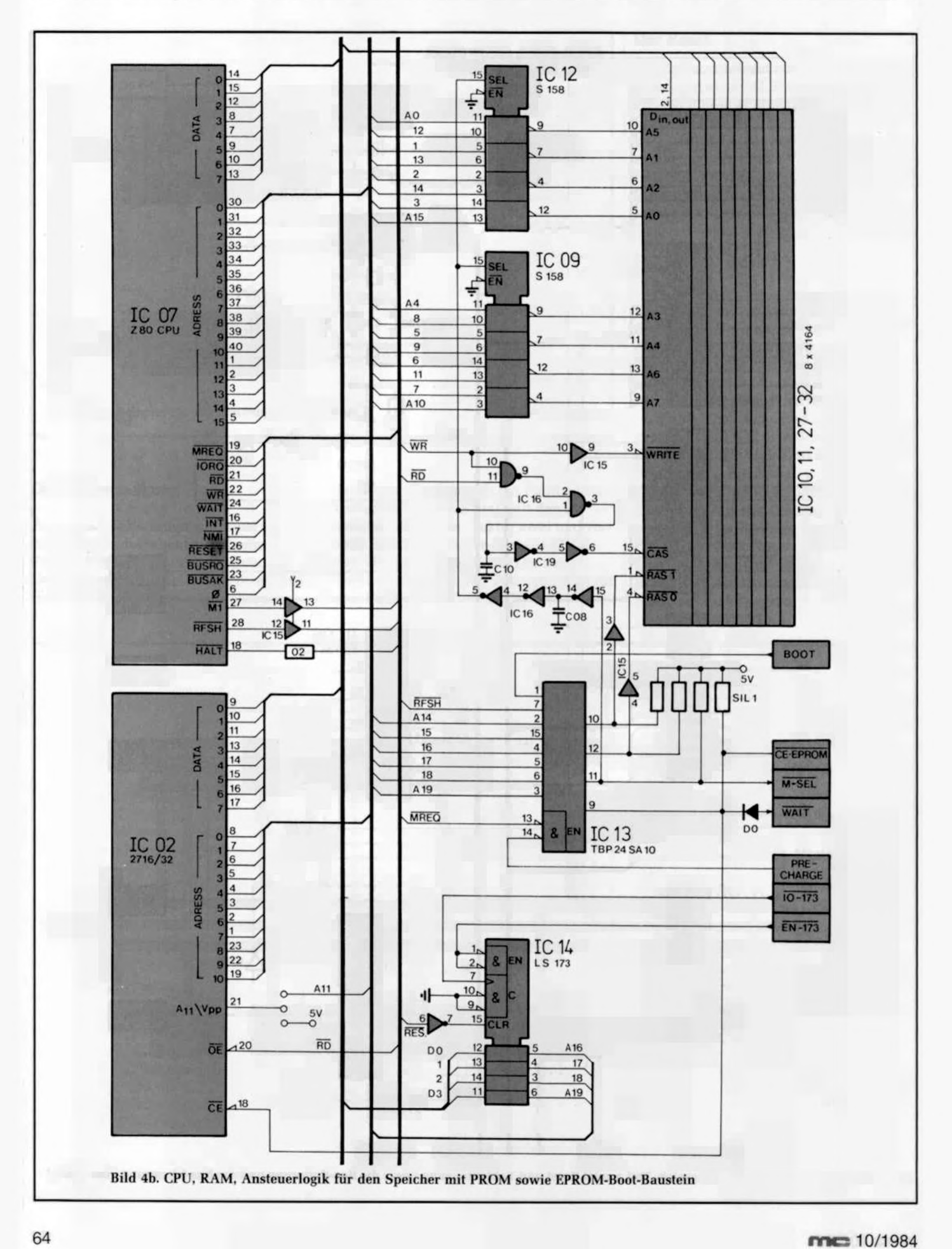

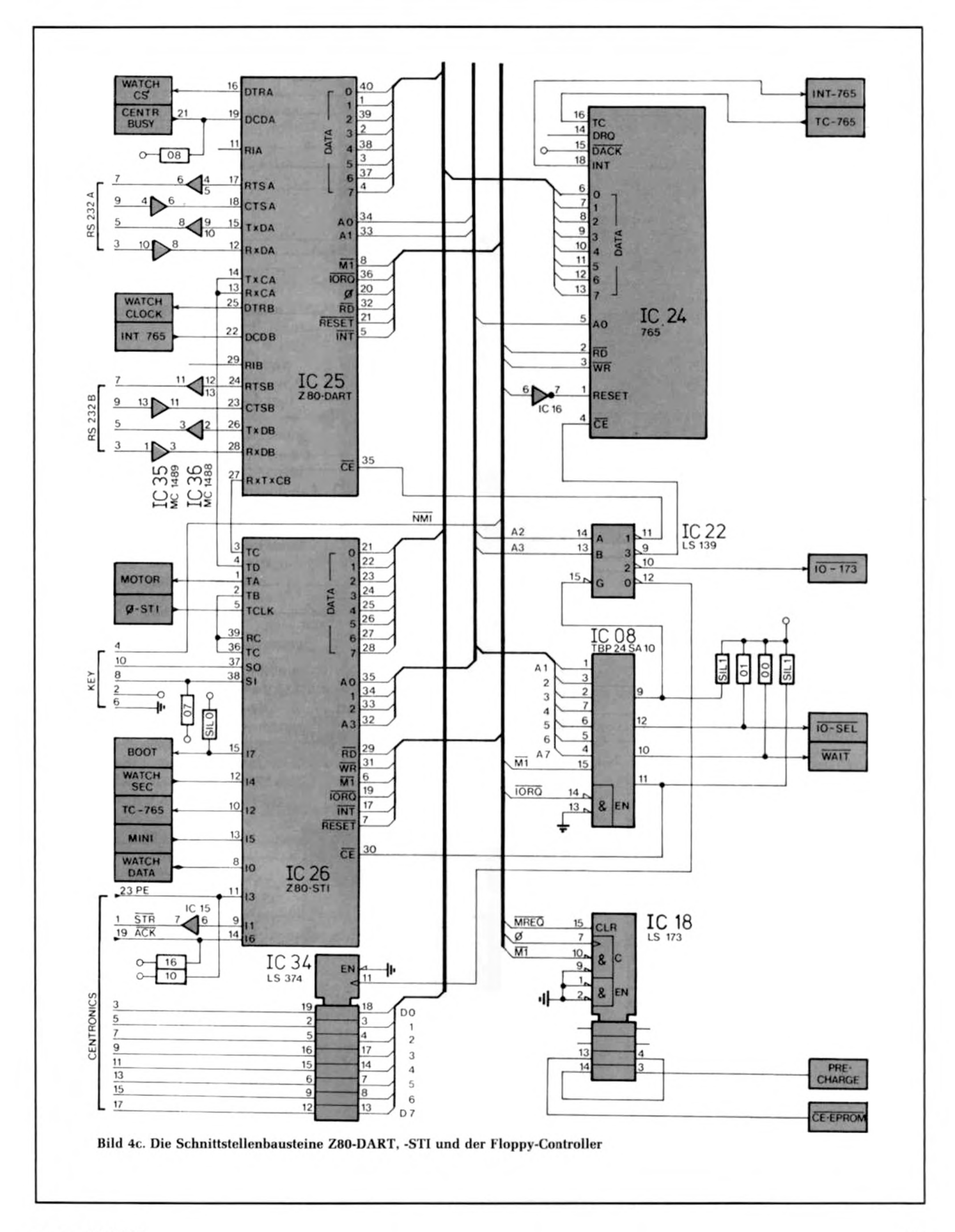

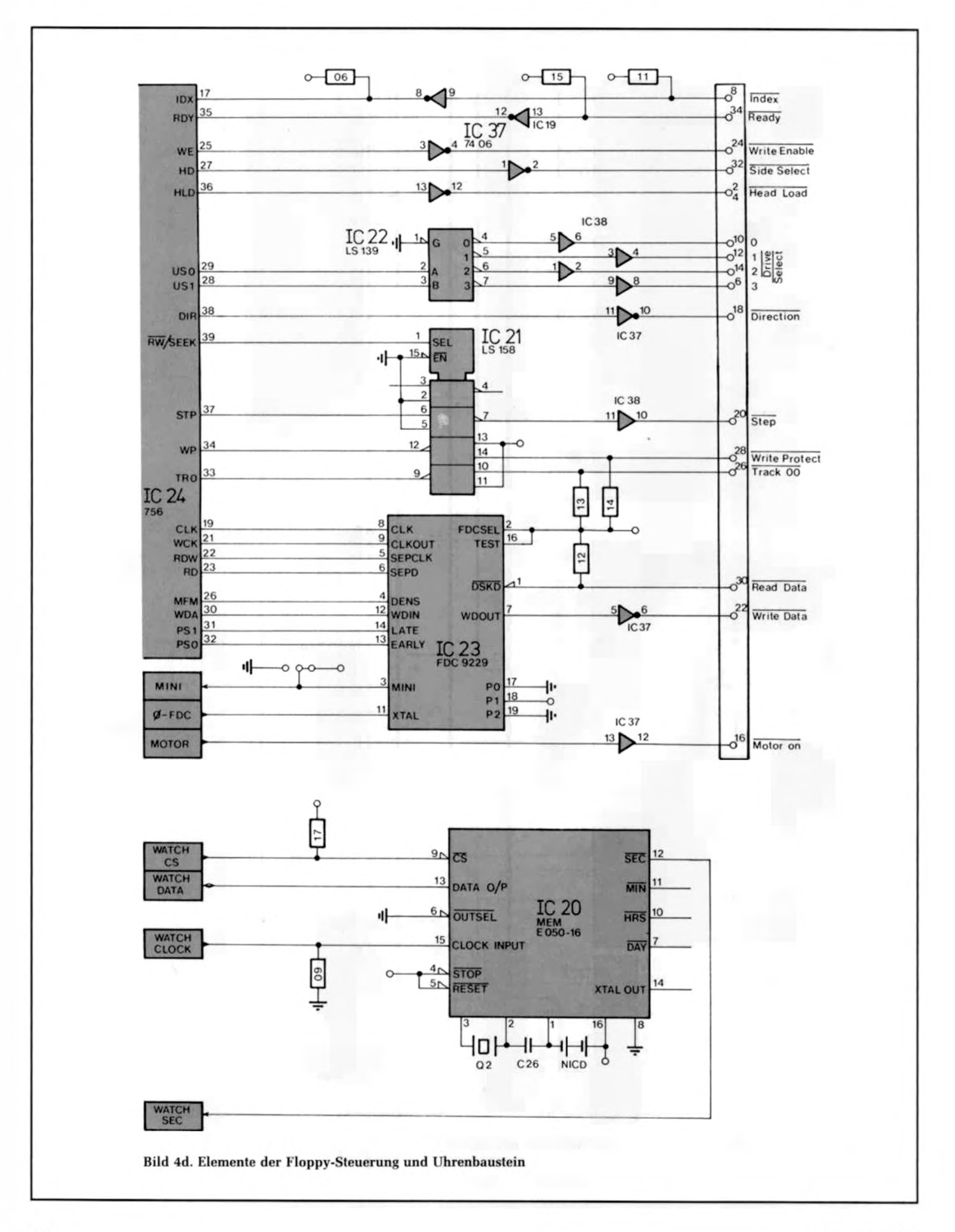

### mcena

Puls zuzuordnen. Standardmäßig wird bei jedem I/O-Zugriff (Ausnahme: µPD-765) und bei Speicherzugriffen auf das BOOT-EPROM jeweils ein Wait-Puls eingefügt. Speicherzugriffe auf externe Speicherbaugruppen und auf den internen dynamischen RAM-Speicher geschehen mit voller Geschwindigkeit.

#### Die Bankumschaltungs-Logik

Diese Schaltung erlaubt es der CPU, 1 MByte Speicherraum direkt zu adressieren. Ein 4-Bit-Ausgabeport, IC 14 (74LS173), erzeugt die vier Adressen A16...A19 (Pageadressen). Über I/O-Ausgabe-Befehle ( $D0 = A16$ ,  $D3 = A19$ ) läßt sich der Inhalt dieses Ports und damit die Bank-Adresse bestimmen. Das PROM (IC 13), das die Speicheradressen-Decodierung enthält, ist standardmäßig so ausgelegt, daß die obersten 16 KByte der ersten Speicherbank im 64-KByte-Adreßraum der CPU unabhängig von den Adressen A16...A19 eingeblendet sind. Beim Wechsel auf eine andere Bank werden also nur die untersten 48 KByte ausgetauscht. Bei einem Reset wird der 74LS173-Baustein zurückgesetzt und die erste 64-KByte-Bank wird angesprochen.

#### Die Speicheradressen-Decodierung

Zur Freischaltung des 24poligen Byte-Wide-Sockels und der 128 KByte RAM auf der Platine wird ein 256×4-Bit-PROM (IC 13) eingesetzt. Durch entsprechende Programmierung kann die Adreßlage der beiden Speicherarten bestimmt werden. Die Adreßlage läßt sich dabei in 16-KByte-Schritten frei im

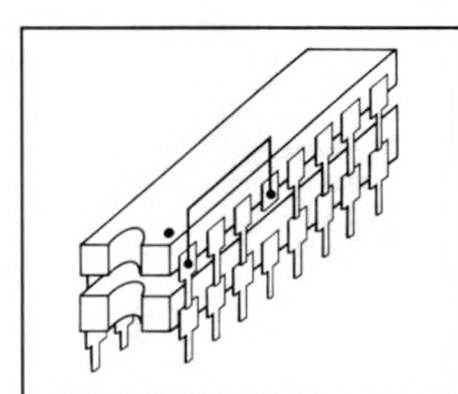

Bild 5. Die Speicherbausteine müssen huckepack montiert werden, wenn 128 KByte Platz finden sollen. Deshalb sind auch nur ICs 4164 verwendbar, deren Pin 1 im Datenblatt mit NC gekennzeichnet ist. Der Refresh muß über 7 Bit laufen

Die Stückliste zum mc-CP/M-Plus-Computer

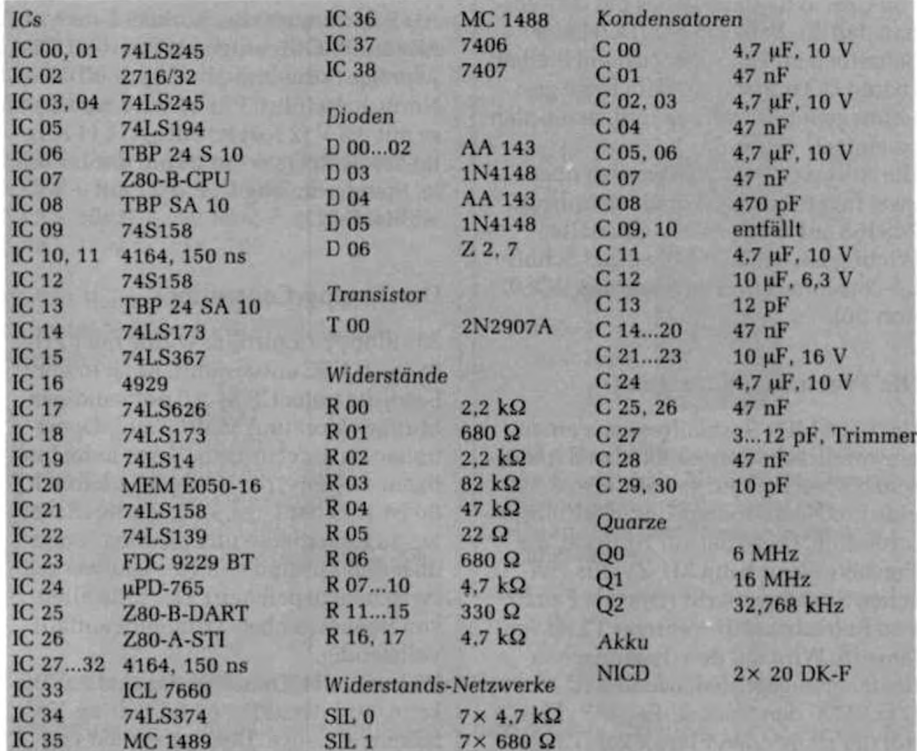

maximal möglichen Adreßraum von 1 MByte bestimmen. Der BOOT-Eingang am PROM erlaubt das Ein- und Ausschalten einzelner Speicherbereiche über die System-Software. Das "Memory-PROM" wird normalerweise für den Bausatz so programmiert, daß das auf der Karte befindliche RAM die unteren 128 KByte belegt. Das EPROM ist dabei den untersten 16 KByte überlagert. Führt der BOOT-Eingang am PROM High-Pegel, ist das EPROM eingeblendet. Wird 17 des STI-Bausteins auf Low-Pegel programmiert, wird das BOOT-EPROM abgeschaltet und der adreßgleiche 16-KByte-RAM-Speicher aktiviert. Das oberhalb von 04000H liegende RAM ist ständig aktiv.

Abhängig von den acht Eingangssignalen und den beiden CE-Signalen werden die vier Ausgänge RAS1, RAS2, MEM-SEL und CE-EPROM aktiv (Low) geschaltet: Zwei der Ausgänge werden direkt als RAS-Signale für die beiden 64-KByte-RAM-Blöcke benutzt. Diese sind aktiv, wenn ein Speicherzugriff auf die entsprechende Adreßlage oder ein Refresh erfolgt.

Der Ausgang M-SEL führt Low-Pegel, wenn auf einen internen Speicher der Platine zugegriffen wird und dient zur Bus-Steuerung. Dieses Signal wird als Open-Collector-Ausgang auch an den Bus-Stecker DESLCT (Pin 26a) geführt. Das CAS-Signal für den dynamischen Speicher wird ebenfalls aus diesem Signal abgeleitet.

Das CE-Signal für den 24 poligen Sockel wird an die Wait-Schaltung weitergeleitet, welche einen Wait-Puls generiert.

#### Der dynamische Speicher

Als Massenspeicher werden dynamische 64-KBit-Speicher-Bausteine eingesetzt. Wichtig ist, daß nur RAMs mit 7-Bit-Refresh (128 Refresh-Zyklen) und 150 ns Zykluszeit verwendet werden. Wahlweise können acht (64 KByte) oder 16 (128 KByte) Bausteine eingebaut werden

Um 128 KByte RAM auf diesem kleinen Raum unterzubringen, werden jeweils zwei der 64-KBit-Bausteine übereinander montiert (Bild 5). Pin 4 (RAS) des oberen Speicher-ICs ist nicht mit dem des unteren verbunden, sondern wird getrennt über den unbelegten Pin 1 herausgeführt. Also sind nur Bausteine ohne Auto-Refresh verwendbar. Alle anderen Anschlüsse werden eins zu eins mit denen des unteren ICs verbunden.

#### Die Ansteuerung des Speichers

Die dynamischen Speicher werden im Early-Write-Modus betrieben. Das heißt, bei einem Schreibzugriff ist das Write-

Signal bereits mit der fallenden Flanke von CAS aktiv (Low). Dies hat den Vorteil, daß die Datentreiber (DO) beim Schreiben im Tri-State-Zustand bleiben. DI und DO müssen deshalb nicht getrennt gepuffert werden und lassen sich so einfach verbinden. Die Adressen A0...A15 werden über

zwei invertierende Adreßmultiplexer 74S158 auf die Speicher geschaltet. Wichtig ist. daß hier unbedingt Schottky-Bausteine eingesetzt werden (ICs 07 und 09).

#### Die Precharge-Schaltung

Um bei 6 MHz Systemfrequenz einen einwandfreien Betrieb mit den dynamischen Speichern zu gewährleisten, ist eine Precharge-Extension-Schaltung erforderlich. Diese hat zur Aufgabe, die Precharge-Zeit beim Ml-Zyklus zwischen Speicherzugriff (Opcode Fetch) und Refreshzugriff während T3 zu verlängern. Wird auf den dynamischen Speicher zugegriffen, beendet IC 18 (74LS173) den Opcode-Fetch-Zyklus mit der steigenden Flanke von T3 vorzeitig.

#### **Festwertspeicher**

Als Festwertspeicher können 2- bzw. 4- KByte-EPROMs eingesetzt werden. Der 24polige Sockel ist dabei nach JEDEC-Norm ausgeführt. Pin 21 wird wahlweise mit  $+5$  V (2 KByte) oder A11 (4 KByte) beschältet (am Pin 21 auf der Lötseite, Standardmäßig ist Pin 21 mit +5 V verbunden).

#### Der Floppy-Controller

Als Floppy-Controller wurde der gPD-765 von NEC ausgewählt. Er ist in der Lage, die unter CP/M-3.0 notwendigen Multi-Sektor- und Multi-Track-Operationen zu unterstützen. Seine hohe Intelligenz entlastet die Software erheblich. So ist er in der Lage, selbständig Disketten zu formatieren und Informationen über den Zustand von vier Laufwerken zwischenzuspeichern. Das Einstellen von irgendwelchen Trimmern entfällt vollständig.

Während des Transfers von und zur Diskette wird der µPD-765 im Polling-Verfahren betrieben. Der Systemtakt von 6 MHz erlaubt es, 8-Zoll-Double-Density-Disketten mit diesem Verfahren einwandfrei zu bearbeiten.

#### Der Interface-Baustein

Den einwandfreien Datentransfer von und zur Diskette übernimmt der Baustein FDC-9229 (IC 23). Beim Lesen von der Diskette sorgt eine integrierte Phase-Lock-Loop-Schaltung für die Aufbereitung des seriellen Datenstroms. Beim Schreiben gewährleistet eine Write-Precompensations-Schaltung die sichere Aufzeichnung. Der Precompensations-Wert beträgt bei Mini-Laufwerken 250 ns und bei Standard-Laufwerken 125 ns. Prinzipiell können über die Eingänge P0...P2 auch andere Werte am Baustein eingestellt werden. Der Eingang MINI am 9229 erlaubt es, zwischen 5,25-Zoll- und 8-Zoll-Laufwerken umzuschalten. Im wesentlichen wird dabei die Datentransferrate von 250 KBit/s bei 5,25 Zoll auf 500 KBit bei 8 Zoll umgeschaltet. Der Zustand des MINI-Eingangs läßt sich über eine Lötbrücke (unter dem Akku auf der Lötseite) bestimmen und über den Eingang 15 des STI-Bausteins von der Software ab-

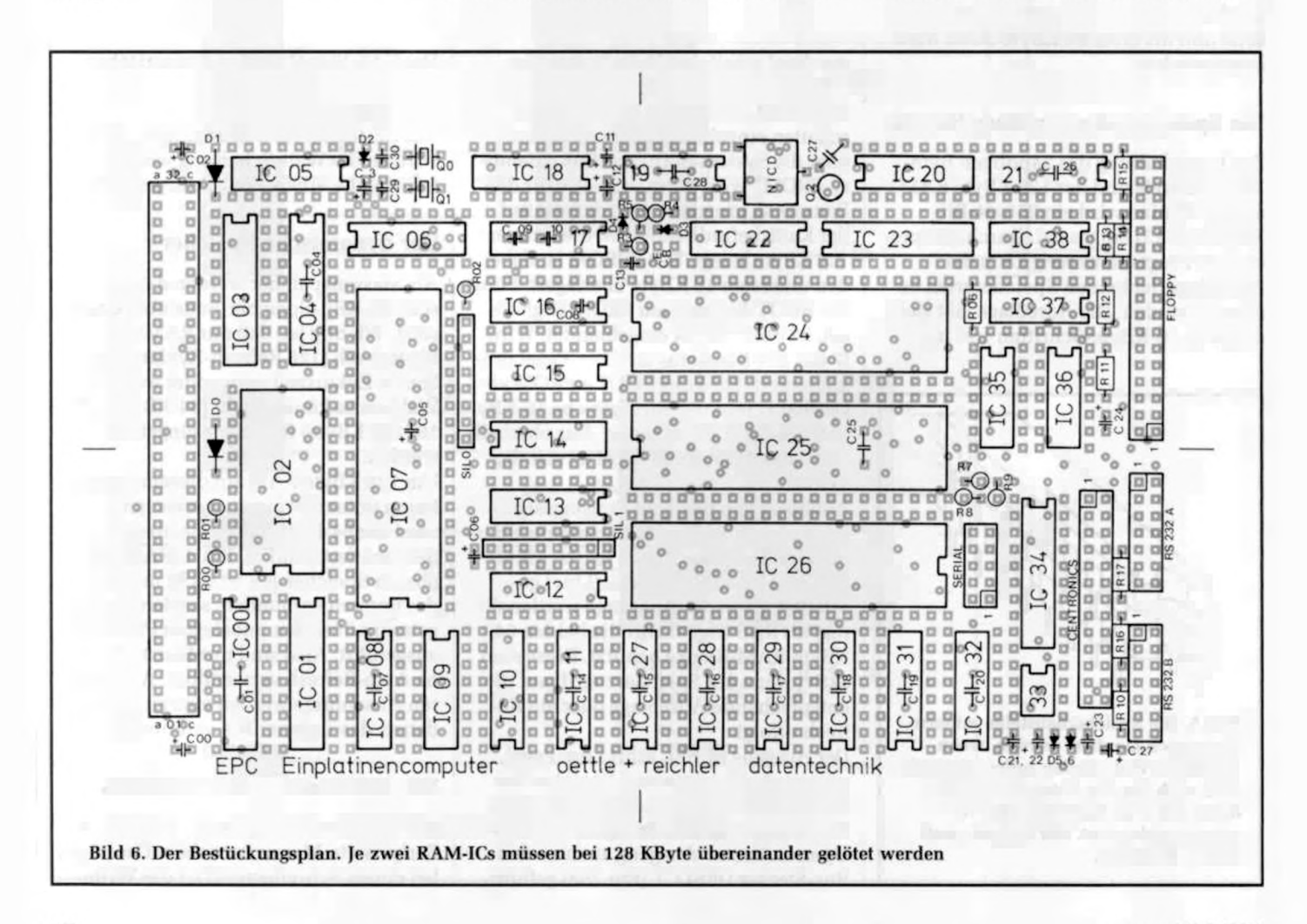

fragen. Standardmäßig liegt der MINI-Eingang auf High-Potential, womit 3-Zoll- und 5,25-Zoll-Laufwerke angesprochen werden können. Bild 7 zeigt die Belegung des Floppy-Steckers. Sie entspricht dem Industrie-Standard für Mini-Laufwerke.

#### I/O-Select

Die Decodierung der I/O-Bausteine übernimmt ein 256x4-Bit-PROM (IC 08) und ein 74LS139-TTL-Baustein (IC 22). Durch Programmierung des PROMs lassen sich die I/O-Bausteine beliebig im maximalen I/O-Adreßbereich (max. 256) anordnen. In Abhängigkeit von acht Eingangssignalen Ml und A1...A7 werden vier Ausgangssignale erzeugt: Das Signal IO-SEL führt Low-Pegel, wenn auf einen internen I/O-Baustein zugegriffen wird, und dient zur Bus-Steuerung. Ein Wait-Request-Signal, das an die Wait-Schaltung geführt ist. gestattet jeder der 256 1/O-Adressen, gezielt einen Wait-Puls zuzuordnen. Die beiden verbleibenden Ausgänge dienen als Chip-Enable-Signale für die I/O-Bausteine.

Ein CE wird direkt an den STI-Baustein geführt, der 16 I/O-Adressen belegt. Die oberen vier Adreßbits A4...A7 können frei durch Programmierung des PROMs bestimmt werden. Die Z80-DART, der FDC, das Centronics-Datenport und die Bank-Logik belegen ebenfalls 16 I/O-Adressen. Die oberen vier Adressen die-

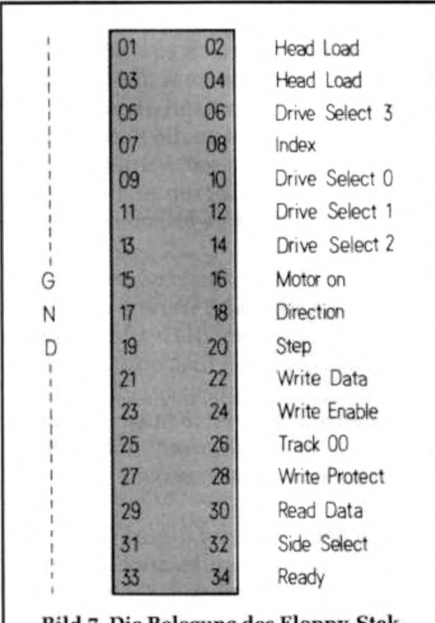

Bild 7. Die Belegung des Kloppy-Stekkers. )ede gängige Mini-Floppy kann daran angeschlossen werden

ses Blocks können über das PROM festgelegt werden. Die Decodierung der Adressen A2 und A3 übernimmt IC 22 (74LS139). Innerhalb des 16-Byte-Blocks haben die vier I/O-Baugruppen folgende Adreßlage:

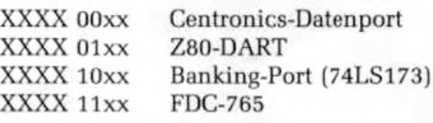

Die I/O-Bausteine belegen bei Verwendung des Standard-PROMs folgende Adressen:

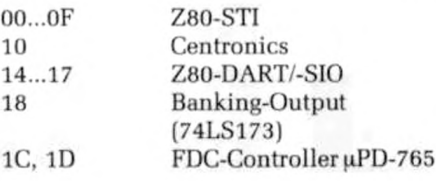

#### Die Centronics-Schnittstelle

Die Centronics-Schnittstelle erlaubt es. auf einfache Weise einen Drucker anzuschließen. Der 8-Bit-Datenstrom zum Drucker wird über acht D-Flipflops eines 74LS374-Bausteins (IC 34) ausgeworfen. Der Strobe-Puls wird von dem STI-Baustein erzeugt und überein Gatter (74LS367) gepuffert. Die Eingänge Paper Empty und Acknowledge sind ebenfalls mit der STI verbunden. Busy ist an den DART-Baustein geführt. Alle Signale können somit Interrupts auslösen. Sämtliche Signale sind auf einen 26poligen Stecker geführt. Bild *8* zeigt die Belegung.

#### Die RS-232C-Schnittstellen

Es stehen zwei serielle asynchrone Vollduplex-Kanäle zur Verfügung (Alternativ ist durch Austausch der Z80-DART durch eine Z80-SIO-O auch synchrone Datenübertragung möglich). Die Baudrate ist softwaremäßig für beide Kanäle getrennt einstellbar. Kanal A der DART wird vom Timer D (STI) und Kanal B vom Timer C mit dem Baudraten-Takt versorgt. Receive- und Transmit-Data, Clear to Send und Request to Send sind bei beiden Kanälen mit RS-232-Treibern gepuffert und getrennt für jeden Kanal auf zwei 14polige Pfostenstecker geführt. Die Belegung dieser Stecker entspricht der Norm. Über ein Kabel in Schneid-Klemm-Technik lassen sie sich direkt mit einem 25poligen D-Stecker verbinden. *Bild* 9 zeigt die Belegung.

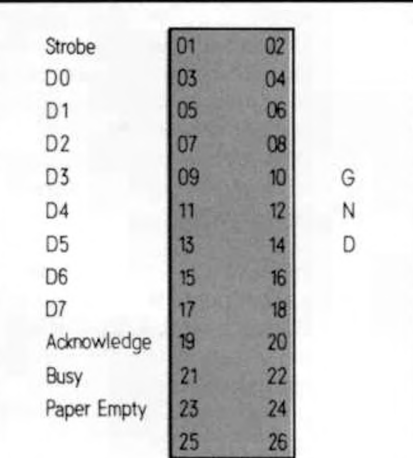

Bild 8. Das ist die Belegung der Centronics-Schnittstelle. Mit Schneid-Klemm-Technik kann man das Kabel eins zu eins an einen Centronics-DruckeranschluB führen

#### Seriell, 5-V-TTL

Eine weitere serielle asynchrone Vollduplex-Schnittstelle wird auf einem lOpoligen Stecker hereitgestellt. Sie läßt sich zum Beispiel zum Anschluß einer Tastatur verwenden. Die Baudrate ist auch hier softwaremäßig einstellbar (Timer B, STI). Der Pegel ist TTL. Bild 10 zeigt die Belegung.

#### Die Echtzeituhr

Der Uhrenbaustein E-050-16 erlaubt die Angabe von Sekunden, Minuten, Stunden, Tag, Wochentag, Monat und (Schalt-)Jahr. Das geschieht seriell in BCD. Ein Akku ermöglicht den Betrieb auch bei ausgeschaltetem Computer. Über den Trimmer C27 läßt sich die Quarzfrequenz exakt auf 32,768 kHz abgleichen. Die Steuersignale des Uhrenbausteins werden über die Z80-DART und STI beschältet. Der Datenaustausch geschieht dabei seriell über die Leitung DATA O/P. Ein Sekundentakt ist an den Eingang 14 der STI geführt. 14 dient Timer A als Eingang im Event Count Mode. Entsprechend programmiert erzeugt der Ausgang TA des Timers das Motor-On/Off-Signal für die Floppy-Laufwerke. indem er den an 14 anliegenden Sekundenpuls herabzählt und bei Time-Out den Motor ausschaltet.

#### Die Bus-Schnittstelle

Große Bedeutung wurde dem Bus-Anschluß zugemessen. So sind Daten, Adressen und Steuersignale über vier

Treiber-Bausteine (74LS245) bidirektional gepuffert. Das heißt, es können externe Baugruppen, wie eine CPU oder eine DMA, auf den internen Speicher oder I/O-Baugruppen zugreifen. Der DARTund STI-Baustein sind sogar in der Lage, einen Vektor-Interrupt an eine externe CPU weiterzuleiten.

Die Steuerung des Daten- und Adreßbus wird wieder von einem 256x4-Bit-PROM (IC 06) durchgeführt. In Abhängigkeit der acht Eingangssignale werden vier Ausgangssignale erzeugt, welche die Richtung und den Tri-State-Zustand der Daten- und Adreß-Treiber bestimmen. Die vier Treiber-Bausteine sind grundsätzlich aktiv geschaltet. Wird die Karte als Slave eingesetzt, besteht die Möglichkeit, die Treiber auch in den Tri-State-Zustand zu versetzen.

Das Signal BUSAK bestimmt die Richtungder Adreß- und Steuerleitungen. Ist BUSAK inaktiv (High), sind die Treiber nach außen auf den Bus geschaltet. Die oberen vier Adressen A16...A19 werden dabei getrennt angesprochen. Diese können so bei aktivem BUSAK wahlweise in den Tri-State-Zustand versetzt werden oder nicht (standardmäßig Tri-State).

Um die Richtung des Datenstromes festzulegen, sind eine Reihe von Informationen notwendig. Hierbei muß unterschieden werden, ob die interne CPU aktiv ist oder nicht, ob auf einen internen oder externen Speicher oder eine I/O-Bau-

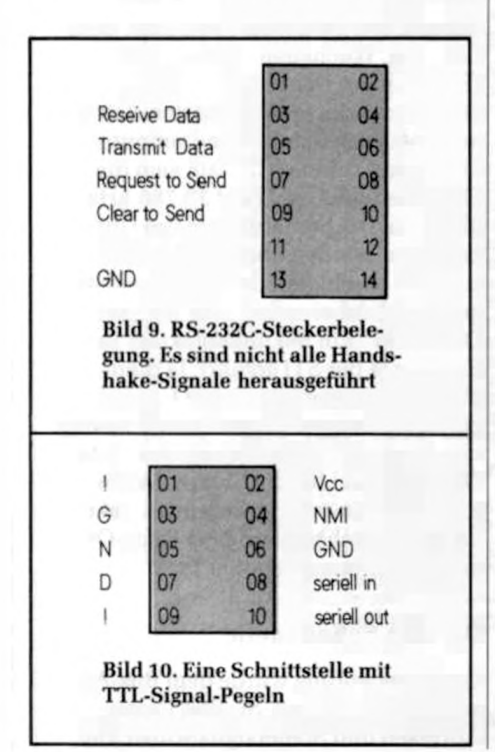

gruppe zugegriffen wird und ob ein Vektor-Interrupt vorliegt.

Grundsätzlich ist der Datenstrom nach außen geschaltet. Ausnahmen sind Lesebefehle, die auf externe Baugruppen zugreifen, und Interrupt-Acknowlege-Zyklen, die von externen I/O-Baugruppen ausgelöst wurden.

Ist die interne CPU inaktiv, geht der Datenstrom zum Karteninneren. Ausnahmen sind Lesebefehle von einer externen Einheit auf Baugruppen im Karteninneren.

#### Einsatz als I/O-Karte

Sämtliche auf der CPU-Karte befindlichen Baugruppen können auch von einer externen CPU angesprochen werden. Die Baugruppe könnte zum Beispiel auch in einem bestehenden System als I/O-Karte eingesetzt werden. Es sind dann folgende Punkte zu beachten:

1. Der Systemtakt ist extern zuzuführen. Der interne Taktgenerator muß durch Entfernen des Widerstandes R05 deaktiviert werden.

2. Der BUSAK-Ausgang ist vom Bus abzutrennen.

3. Die CPU muß aus der Fassung genommen und durch eine Brücke von GND (Pin 29) nach BUSAK (Pin 23) ersetzt werden.

4. Es ist zu überprüfen, ob das PWRCLR-Signal auf dem Systembus der Mutter als Open-Collector ausgeführt wurde. Wenn nicht, ist es vom Bus abzutrennen.

#### Aufbauhinweise und Test

Grundsätzlich sind alle ICs mit Sockeln zu versehen. Unter einigen ICs müssen Blockkondensatoren eingebaut werden. Hierzu sind mechanisch geeignete Fassungen und Kondensatoren auszuwählen. Die Fassungen sind evtl, erhöht einzubauen. Teuer, aber optimal sind da Fassungen mit bereits eingebauten Blockkondensatoren.

ln der Bestückungsliste sind einige TTL-Bausteine als Schottky bzw. Low-Power-Schottky ausgewiesen. Das ist ernst zu nehmen, es sind grundsätzlich nur die dort angegebenen Typen einzusetzen. Grundsätzlich ist die Karte nach dem Bestücken optisch zu kontrollieren. Ungewollte Verbindungen sowie kalte Lötstellen und falsch eingesetzte Bauteile

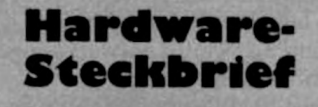

- **Zentraleinheit 6-MHZ-Z80-B-CPU 1 MByte Adreßraum**
- **Speicher 4-KByte-Boot-EPROM 128 KByte RAM**
- **Floppy-Disk-Steuerung Anschluß von vier Laufwerken 3 und 5,25 oder 8 Zoll**

**PLL-Datenseperator Write-Precompensation**

- **I/O-Schnittstellen 1 x Centronics parallel 2x RS-232C, vollduplex 1x TTL, seriell, vollduplex Baudraten programmierbar**
- **Echtzeituhr Akkugepuffert Angabe von: (Schalt-)Jahr, Monat, Wochentag, Tag, Stunde, Minute und Sekunde**

**Bus-Schnittstelle ECB-Bus, alle Signale bidirektional gepuffert**

sind mit Abstand die häufigsten Fehlerursachen. Vor Einsetzen der ICs wird die Karte an die Versorgungsspannung angeschlossen. Es lassen sich so Kurzschlüsse und falsch eingebaute Kondensatoren entdecken. Die Karte kann danach vollständig bestückt und an die Peripherieeinheiten angeschlossen werden. Läuft der mc-CP/M-Plus-Computer nicht auf Anhieb, empfiehlt sich folgende Vorgehensweise:

Mit einem Oszilloskop werden die Versorgungsspannungen, die beiden Taktsignale sowie der Reset überprüft. Ebenso dürfen sämtliche Signale an der CPU weder Zwischen-Pegel (Kurzschluß zwischen zwei Signalleitungen) noch GNDoder Vcc-Pegel aufweisen.

Läßt sich der Fehler auf diese Weise auch nicht finden, sollte die Platine als I/O-Karte in ein bestehendes System eingesteckt werden und weitergetestet werden. Hier kann dann gezielt der Speicher und die I/O-Baugruppen betrachtet werden.

**m c-soft**

Frank Oettle, Thomas Reichler

# **Der mc-CP/N-Plus-Com puter**

## Teil 3: Software

Um in unserem Computer ein professionelles CP/M-Plus-System hochzuziehen, benötigen wir genaue Kenntnis seiner Hard- und Software-Eigenschaften. Diesmal wird die Programmierung der einzelnen System-Komponenten gezeigt und die Eigenschaften eines CP/M-Plus-BIOS erklärt. Natürlich existiert auch schon ein sehr komfortables BIOS für den mc-CP/M-Plus-Computer. Welche Schnittstellen es bedient und was man für Laufwerke daran anschließen kann, wird anschließend besprochen.

#### Für all diejenigen, die sich ihr BIOS selbst erstellen wollen oder den EPC-Computer für andere Zwecke einsetzen wollen, diene das in Bild 1 gezeigte Programmbeispiel als Hilfe. Es zeigt die Initialisierung der I/O-Bausteine DART, STI, FDC, des Uhrenbausteins MEM und wie man ihre Funktion in Programme umsetzt. Wagt man sich an eine Modifikation der Routinen, so ist es ratsam, sich die Datenblätter der Bausteine zu besorgen und genau zu studieren. Aus Platzgründen werden nur die grundlegendsten, völlig hardware-abhängigen Routinen gezeigt, doch mit etwas Phantasie läßt sich daraus schon ein einfaches BIOS erstellen.

#### **Das BIOS unter CP/M-PIus**

Das BIOS des CP/M-Plus Systems besteht wie unter CP/M-2.2 aus einer Sprungleiste am Anfang des BIOS, die zu den einzelnen Funktionen verzweigt. Im Unterschied zu CP/M-2.2 müssen jetzt 33 Funktionen bedient werden. Die ersten 17 Funktionen decken sich weitgehend mit den von CP/M-2.2 bekannten Funktionen. Die BIOS-Funktionen lassen sich grob in fünf Gruppen einteilen, die an Hand unserer BlOS-Implemantation besprochen werden.

#### **System-Initialisierung**

#### 0 BOOT

Boot initialisiert alle Hardeware-Komponenten des Systems (STI, DART, Baudraten einstellen...) und gibt eine Bereitschaftsanzeige aus, die Daten wie verfügbarer Speicherplatz, Uhrzeit und Datum enthält. Danach wird eine Kopie des CCP in Bank 0 angelegt, indem die Datei CCP.COM von Diskette gelesen wird. Dann wird die Kontrolle an die Warm-Boot-Funktion weitergeleitet.

#### 1 WBOOT

Warm-Boot wird immer nach Verlassen eines Anwenderprogramms aufgerufen. Diese Funktion selektiert die TPA-Bank 1, setzt wie unter CP/M-2.2 zwei Sprünge zum BIOS (0000h) und BDOS (0005h) in Bank 1 und lädt schließlich die Kopie des CCPs in Bank 1 ab 100h. Danach erfolgt ein Sprung nach 100h auf den CCP.

#### 20 *DEVTBL*

Sinn der Funktion DEVTBL ist es, dem BDOS die Adresse der sog. Character-Tabelle zu übergeben. Diese Tabelle enthält alle Informationen über die angeschlossen I/O-Einheiten wie Baud-Rate, Protokoll, Name usw.

#### 21 DEVINf

DEVINT initialisiert eine bestimmte I/O-Einheit neu. Das aufrufende Programm setzt in der zugehörigen Character-Tabelle bestimmte Parameter neu, die DEVINI entsprechend verarbeitet. So difiniert z. B. das BDOS die Baud-Rate für eine serielle Schnittstelle neu.

#### *22* DRVTBL

DRVTBL (Drive-Table) übergibt ähnlich wie DEVTBL die Adresse einer Tabelle

mit Informationen über die Anzahl und Art der angeschlossenen Laufwerke. Der erste Tabelleneintrag gehört zu Laufwerk A. der zweite zu Laufwerk B usw. Die Einträge zeigen auf den zugehörigen Disk-Parameter-Header (DPH) des Laufwerks.

#### **Zeichen-Ein- und Ausgabe**

In CP/M-Plus gibt es drei logische Ein-/ Ausgabeeinheiten: die Konsole (3: CONIN, 4: CONOUT, 2: CONST, 17: CONOST), den Drucker (5: LIST, 15: LISTST) und einen Hilfskanal (7: AUXIN, 6: AUXOUT. 18: AUXIST, 19: AUXOST), der die Reader- und Punch-Einheiten unter CP/M-2.2 ersetzt. Zu jeder der fünf logischen Ein- und Ausgabeeinheiten (CON-IN/OUT, AUX-INV OUT, LIST) existiert ein 16 Bit breiter Umleitungs-Vektor (I/O Redirection Vector), der das I/O-Byte unter CP/M-2.2 ablöst. Dieser Vektor bildet sozusagen die fünf logischen Ein- und Ausgabeeinheiten auf maximal 16 physikalische Einund Ausgabe-Geräte ab. Jedem der 16 Bits ist eine physikalische Einheit zugeordnet. Ein gesetztes Bit des Vektors besagt. daß Zeichen von oder zu der zugehörigen Einheit transferiert werden sollen. Es können auch mehrere Bits gesetzt werden, um gleichzeitig mehrere I/O-Einheiten anzusprechen. Sind zum Beispiel mehrere Konsolen an den Computer angeschlossen, so kann durch Setzen der entsprechenden Bits im Vektor die Ein- und Ausgabe von einer beliebigen Konsole aus erfolgen und die Zeichen werden automatisch auf alle Einheiten ausgegeben. Dabei ist es gleichgültig, ob die Ausgabeeinheit ein Drucker, ein Bildschirm oder ein Kassettenlaufwerk ist. Da für Ein- und Ausgabe getrennte Umleitungs-Vektoren existieren, kann die Zeicheneingabe auch von einer ganz anderen Einheit aus erfolgen als die Ausgabe. In Verbindung mit der DEVI-NI-Funktion, mit der sich Protokolle und Baudraten im Betrieb ändern lassen, bedeuten diese neuen BIOS-Funktionen eine gewaltige Flexibilitäts-Steigerung gegenüber dem alten CP/M-2.2. Voraussetzung dazu ist natürlich, daß all diese Funktionen auch vollständig im BIOS implementiert sind.

#### **Die Disk-Ein- und -Ausgabe**

Die einfachen Disk-Funktionen unterscheiden sich nur unwesentlich von den bekannten Funktionen des 2.2-Systems, da es nicht unbedingt notwendig ist, spezielle Funktionen wie Multi-I/O, Flush usw. zu verwirklichen. Doch gera-

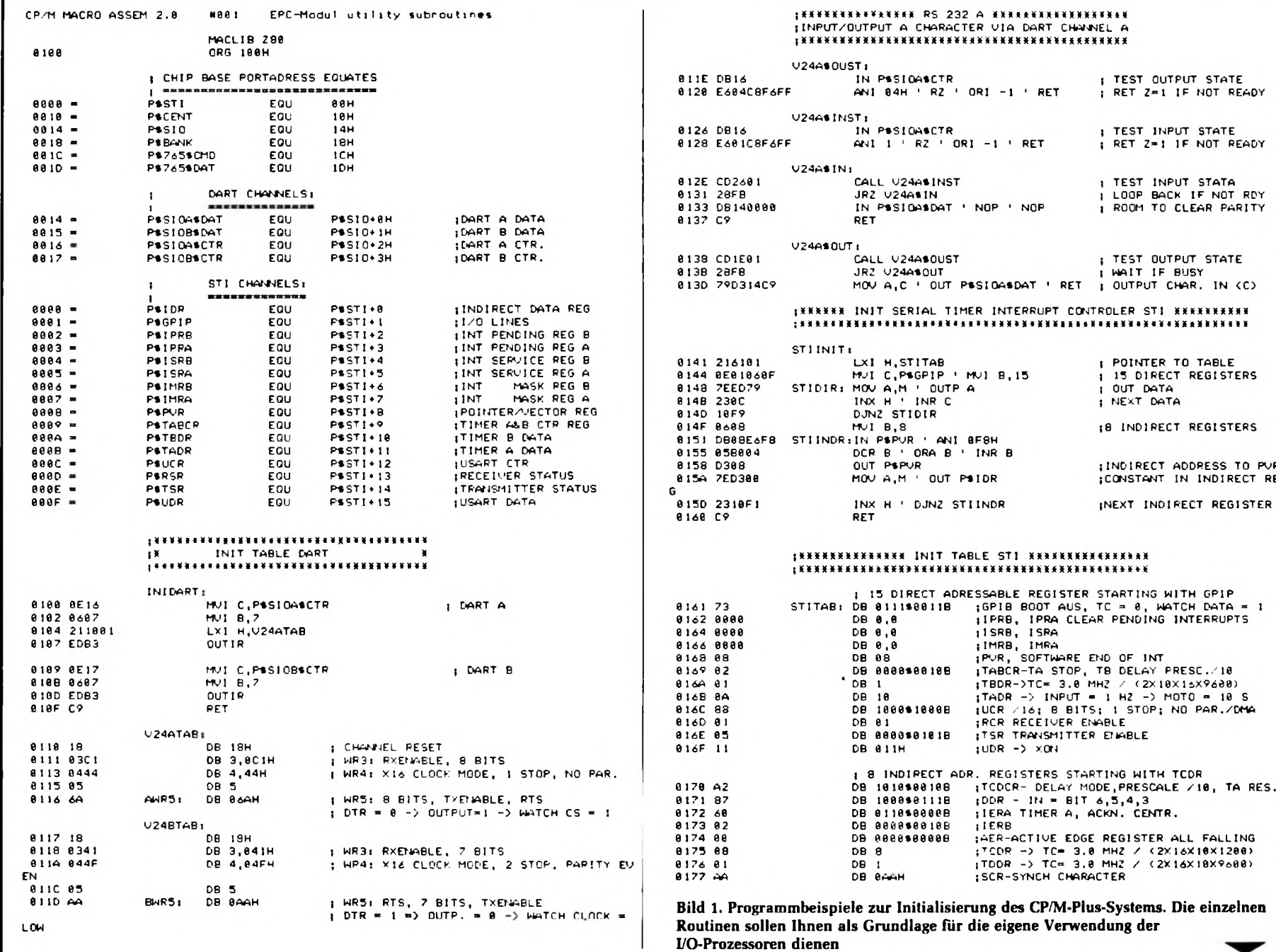

**me-So** 

m

**11/1984 INC** 11/1984

*CD* cn

me 11/1984

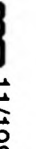

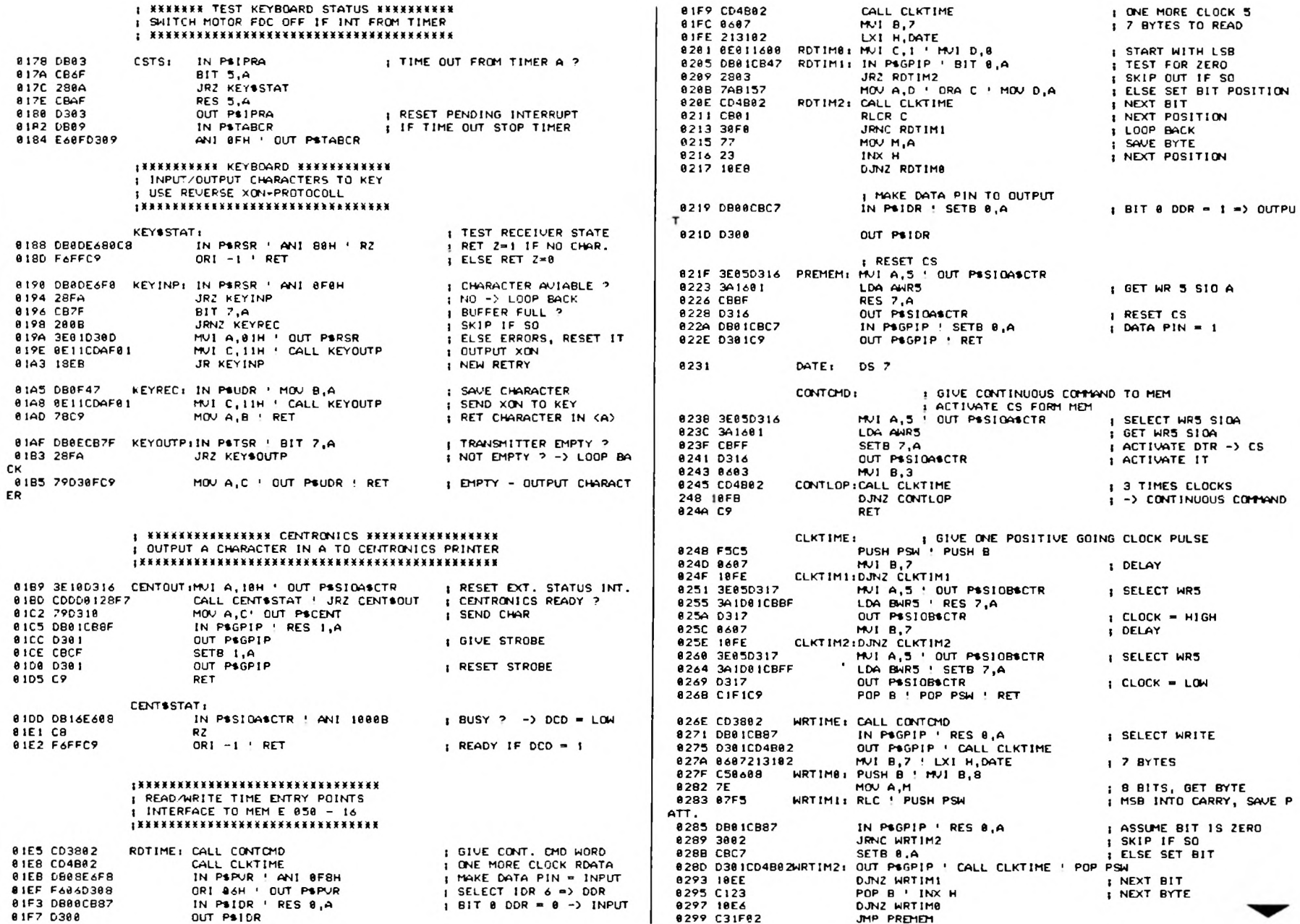

**me-So** 

A

 $cs$ 

I KXXXXXX TEST KEYBOARD STATUS KXXXXXXXXX

 $\sim$ 

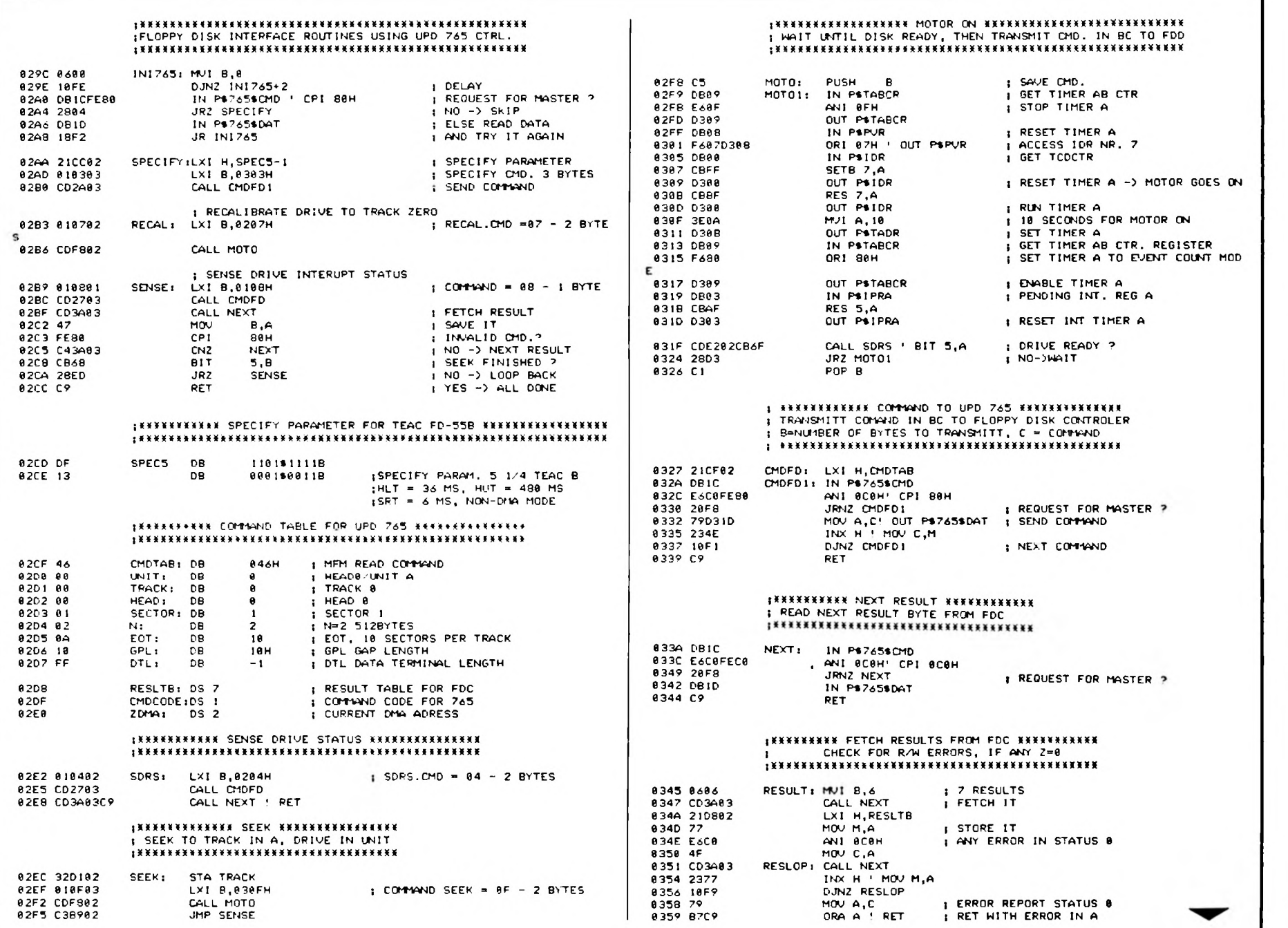

┑

me-soft

## **m c-soft**

de diese komplexen Funktionen steigern die Leistung des neuen Betriebssystems erheblich. Daher wurden sie auch im mc-CP/M-Plus-BIOS sorgfältig verwirklicht. Dazu kommt noch eine Auto-Disk-Select-Funktion, die 40 verschiedene

Diskformate automatisch erkennt (!). Es besteht auch die Möglichkeit, ein spezielles Disk-Format mit all den zugehörigen Parametern selbst zu definieren und so sein eigenes neues BIOS zu schaffen (wie, das wird im nächsten Heft be-

- 3

i \* « \* \* \* \* « « \* < » \* < • \* « \* \* < i \* « i \* \* « \* k « s « « » < \* t « « y \* i i \* « c K\* 1 I X \* \* \* \* S IM P L E READ k W R IT E ENTRY PO IN T S (\* 1 1 \* 1 \* 1 1 1 R / W I N NON Dt-W MODE A 512 BYTE SECTOR 1 R/W ONE SECTOR IN < SECT0R> , j R/W TRACK IN < TRAC K> , SEEK-COf't-WJD G IV EN **R/W TRACK IN (TRACK), SEEK-CO<br>R/W HEAD IN (HEAD) AND (UNIT)**<br>R/W hRIUE NUMBER IN (INIT) 1 R/W DRIVE NUMBER IN CUNIT><br>| DESTINATION/SOURCE IN CZDMA) | X I « \* \* \* \* ( \* ( \* < \* I ( \* \* I \* ( \* « \* 1 \* \* \* \* K \* \* | \* \* \* \* \* 1 \* \* | \* \* \* | \* \* \* \* \* 1\* \* 1111 \* W R IT E SELEC T ED SECTOR TO FDD O X X \* \* « | \* \* \* \* \* \* « \* \* l \* X « \* \* \* \* \* \* \* \* l \* \* \* \* \* \* \* l l \* \* l | \* \* m \* \* \* \* 035B 11 MRITEITIDB 11H 1 LXI D....<br>035C EDA3 0UTI 1 MRITE DATA<br>035E 3E05 MVI A, 85H 1, 765 MRITE COMMAND IN A<br>0360 1805 JR RWIT 1, 765 MRITE COMMAND IN A 035B 1 ! W R IT E IT iD B 1IH J L X I D , . . . 035C EDA3 OUTI 1 W R IT E DATA 8368 1805 IX \*\*\*\*\*\* READ SELECTED RECORD FROM FDD \*\*\*\*\*\* i \* \* \* < \* » \* \* \* i \* \* \* i \* i \* \* i \* \* x x \* \* \* \* y \* x \* \* i \* y \* ( x \* x \* \* « \* 0362 11 READIT: DB 11H 0363 EDA2 INI 1 READ DATA<br>0365 3E06 MVI A,6 1 765 READ 1 765 READ COMMAND IN A 0367 320F02 RWIT: STA CMOCODE (COMAND CODE FOR READ/WRITE<br>0364 ED530003 SDED INIMEMI (SET INI / OUTLOP-CODES) SDED INIMENT : SET INI / OUT<br>
SOED INIMENZ<br>
RWLOP: MUJ B ,18 (RETRY-COUNTER<br>
RWOP: PUSH B  $1$  SET INI / OUTI OP-CODES 036E ED53CD03<br>0372 060A - RNLOP: 0372 0304 RWLOP: MUI<br>0374 C5 RWOP: PUS<br>0375 F3 DI 0375 F 3 D I LXI D, TERMI ' PUSH D | SET TERMI ONTO STACK<br>LXIX RN765M | START ADRESS<br>LXIX ENDRN 0376 11720525<br>037A DD218603<br>037E FD219703  $\begin{array}{ll}\n 1 & 327 & 12811 & 24111 \\
 \text{1} & 51 \text{ART} & 40 \text{RESS} \\
 \text{2} & 7 & 12111 & 24111 \\
 \text{3} & 8 & 1211 & 24111 & 24111 \\
 \text{4} & 9 & 1211 & 2411 & 24111 & 24111 \\
 \text{5} & 9 & 121 & 2411 & 2411 & 2411 & 2411 \\
 \text{6} & 9 & 121 & 241 & 241 & 2411 & 2411 & 2411 &$ 0382 0489<br>0384 3ADF02<br>0387 4F NUT B. 9<br>LDA CHOCODE 0387 4 F MOV C , A j COM1AND IN C 0388 3ACF02B14F LOA CMOT <sup>a</sup> B 1 ORA C 1 MOV C , A | COMMAND R E A D / W R J T E J N c 0 38D CDF902 CALL MOTO *\* t r a n s f e r COMMAND  $1$  DMA ADRESS IN (HL) 0393 0E10 MUI C,P\*745\*DAT<br>0395 DDE9 MUI C,P\*745\*DAT 1 JUMP TO READ/WRITE 765 0397 OB01F604 ENDRW: IN P\$GPIP ' ORI 01008<br>0398 D301 0UT P\$GPIP 03\*e D30 1 OUT P t G P IP I T E R M IN A T E COUNT 0390 01 POP D 1 R E SET STACK A D RESS IF NOT USED 039E DB01F604 TERM I i IN P t G P I P 1 O RI 0 1 0 0 B | E N T R Y P O I N T TO A B O R T R/W 03A2 030 1 OUT P1GP1P | G I V E T E R M I N A T E COUNT 0 3A2 0 30 1<br>0 3A4 CB97<br>0 3A4 0 888888 03 *A 6* 008000 N O P 1 NO P' NOP 1 DELAY e and FB = FORD = FRESULT = FREST TO = FRESULT = FREST TO = FREST TO = FREST TO = FREST TO = FREST TO = FREST T<br>- FRESULT = FRESULT = FRESULT = FRESULT PHASE<br>- FRESULT = FRESULT = FRESULT = FRESULT PHASE = FRESULT = FRESUL t l \* \* \* \* \* \* \* \* \* « \* \* X \* \* l l l \* \* \* \* l \* l \* \* l \* \* H \* < \* \* \* « \* | *\* P H Y S IC A L P EA D /W R IT E ENTRYS NON-DMA MODE 1 y ft y y ft y y y y « y \* ft y y g \* y y \*< y ft y ft y < «y y t y y y y y ft y y i y | f t \* \* X \* i \* « \* l \* l \* ( \* \* \* \* ( l \* 0 \* K f t \* | ( \* \* \* \* \* \* \* | | \* \* \* l \* X Pw 765 m i , H L - D E S T U i A T I ON . C - P O R T , 1 < y y y y y y y y < y y < y y \* y y y y y y y g y y y i g y g y y y < y y y y y y « y y 0 3 **0 4 256 BYTES**<br>0 3 B D D B RMMFM: IN PS765SCMD<br>0 3 B RLC B REC IBIT 7 IN<br>0 3 BB 30 FB SOLEST F IN PS765SCMD<br>RLC 03BA 07 RLC | B I T 7 I N C A R R Y 0 3B8 30 F B J P N C RVMFM *\* REQUEST FOR M ASTER \* 03BD 0707 RLC 1 RLC<br>03BF D0 RLC 1 RLC 0 38F D6 R\*JC ; EXECUTION MODE ?<br>0 306 EDA2 : INIMEMITINI ; | INI IF READ DATA<br>0 302 C28803 : JN2 RWMEM ; | REPEAT TIL DONE 0 3C0 EDA2 IN IM F M IiIN I 1 IN I IF READ DATA, OUTI IF W R IT E DATA 03C2 C2B803 JN2 RVtiFM 1 REPEA T T I L DONE 03C5 DBIC RWHFM2 IN PS7656CHD INEXT 256 BYTES, REG 03C7 07<br>03C9 787 RLC RWHFM2 IN BIT 7 IN CARRY<br>03C8 30FB JRNC RWHFM2 I REQUEST FOR MASTER ?<br>03CA 0707 RLC RLC RLC RUSSER FOR MASTER ? 0 3C5 DB 1C RVMFM2! IN P\*765«CM D I N E X T 2 5 6 B Y T E S , R E G 8 I S 2ER0 0 3C 7 0 7 RLC | B I T 7 I N C A R R Y 0 3CA 0 70 7<br>0 3CC De 03CC D0 PNC PNC 1 EXECUTION MODE \* EDA2 IN IMFM2 i INI<br>C2C583 JN2 03CF C2C503 JN Z RWMFM2 1 REPEA T T I L DONE I JUMP TO ENDRW 0 3D4 END

schrieben). Eine zusätzliche Geschwindigkeitssteigerung bringt neben dem Deblocking-Algorithmus, der es erlaubt. Sektorgrößen von 128 Byte aufwärts zu verarbeiten, der sog. BIOS-Track-Puffer, der eine ganze Spur einer Diskette Zwischenspeichern kann, um beim Schreiben oder Lesen die Daten in einem Durchgang sehr schnell transferieren zu können.

- 3

#### **Die einzelnen Disk-Funktionen**

#### 8 HOME

Die Home-Funktion ist identisch mit der Anwahl von Track 0 über die SETTRK-Funktion.

#### 9 SELDSK

Wie unter dem 2.2-System dient SELDSK der Anwahl des gewünschten Laufwerks. Das aufrufendes BDOS gibt hier jedoch noch einen Hinweis, ob es sich um einen Erst-AUFRUF des Laufwerks handelt. Dann wird das Format der eingelegten Diskette ermittelt. In diesem Fall wird eine LOGIN-Prozedur aufgerufen die das Format bestimmt.

#### 10 SETTRK

Set-Track übernimmt einfach die gewünschte Spur und legt den Wert ab.

11 SETSEC

Ähnlich wie SETTRK übernimmt Set-Sector den gewünschten Sektor und speichert ihn ab.

12 SETDMA

Set-DMA speichert nur die DMA-Adresse ab.

#### 13 READ

Hier beginnt das BIOS, den gewünschten Sektor zu übertragen. Zuerst wird geprüft, ob der Sektor sich nicht schon im Track-Puffer befindet. Ist dies der Fall, so findet eine Übertragung ohne jeden Disk-Zugriff statt. Andernfalls wird geprüft, ob sich der Laufwerk-Kopf nicht schon auf der gewünschten Spur befindet, um unnötige Such-Operationen zu vermeiden.

#### 14 WRITE

Die Write-Funktion durchläuft die gleichen Routinen wie READ unter Vertauschung der Datenrichtung.

#### 16 SECTRN

Diese Funktion ist schon vom CP/M-2.2- System her bekannt und übernimmt die Umrechnung der logischen in die physikalische Sektornummer mit Hilfe einer Übersetzungstabelle.

#### 23 MULTIO

MULTIO gibt an, daß die nachfolgenden Read/Write-Befehle mehrere Sektoren umfassen, die sequentiell zwischen Speicher und Diskette transferiert werden.

#### 24 FLUSH

Flush dient zum Schreiben noch nicht gesicherter Zwischenspeicherbereiche auf Diskette. Diese Puffer dienen in der Regel dem Blocking und Deblocking, doch auch im Track-Puffer können sich noch nicht gesicherte Daten befinden, die von vorhergegangenen Write-Befehlen zwischengespeichert wurden. Flush bewirkt beim mc-CP/M-Plus-Computer, daß der Track-Puffer - falls beschrieben - auf Diskette gesichert und sein RAM-Inhalt für ungültig erklärt wird.

#### **Speicherselektion und Transfers**

Die folgenden vier BIOS-Funktionen sind für den CP/M-2.2-Anwender völlig neu. Sie dienen der Anwahl einer Speicherbank oder dem schnellen Datentransfer zwischen verschiedenen Speicherblöcken und stellen somit einen erheblichen Teil des Fortschritts beim neuen CP/M-Plus dar.

#### 25 MOVE-

MOVE wird aufgerufen, um größere Datenmengen im Speicher zu transferieren. Der Transfer kann dabei innerhalb ein und derselben Speicherbank oder zwischen verschiedenen Speicherbänken stattfinden. Bei unserem Computer wird dazu der Z80-Block-Move-Befehl LDIR eingesetzt. Muß zwischen verschiedenen Banks transferiert werden, so werden die Daten in Blöcken zu je 128 Byte über einen Zwischenpuffer kopiert, indem zwischen Start- und Zielbank umgeschaltet wird. Besonders wirkungsvoll ist dieser Befehl, falls der Transfer per DMA erfolgt, wobei es möglich ist, direkt zwischen verschiedenen Banks zu transferieren.

#### 27 SELMEM

Diese Funktion dient zum Umschalten zwischen verschiedenen Speicherbänken um dort Programme auszuführen.

#### 28 SET*BNK*

Beim Aufruf von Set Bank wird eine Speicherbank definiert, in die Daten beim Lesen vom Diskettenlaufwerk geschrieben werden oder aus der beim Schreiben gelesen werden soll. Die durch SELMEM spezifizierte Speicherbank für die Programmausführung wird von diesem Befehl nicht beeinflußt.

#### 29 XMOVE

**Alexandr** 

Se phy

XMOVE wird aufgerufen, falls die MO-VE-Funktion zwischen verschiedenen Speicherbänken transferieren soll (Interbank Move). Es werden dabei Start- und Zielbank spezifiziert. Wird die MOVE-Funktion ohne vorhergehendes XMOVE aufgerufen, so sollen die Daten innerhalb der derzeitig selektierten Bank transferiert werden.

#### **Uhrzeit und Datum**

Die BIOS-Funktion 26 dient zum Setzen und Lesen von Uhrzeit und Datum. Das Datum wird dabei in Tagen seit dem 1. Januar 1978 gezählt. Da der auf unserem Computer eingesetzte Uhrenbau-

#### **Interrupts**

Residence

阿尔德无脚外

Um mit Interrupts in einem "gebankten" System arbeiten zu können gibt es folgende Regeln: Die Z80-CPU arbeitet unter unserem BIOS in der Vektor-Interrupt-Betriebsart IM 2. Der Interrupt-Vektor der CPU zeigt dabei auf die oberste Bank OFFh. Wichtig ist, daß die Interrupt-Vektor-Tabelle und die Interrupt-Service-Routine im Common-Bereich des Speichers stehen. Sie müssen also von jeder Bank aus erreichbar sein. Handelt es sich um eine längere Interrupt-Routine. so kann deren Hauptteil auch im "gebankten" Speicherbereich stehen. Der Einsprungpunkt des Interrupts jedoch muß im Common-Bereich liegen,

**m c-soft**

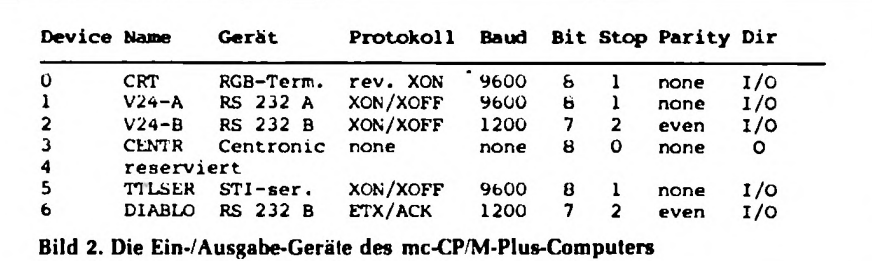

stein auch das Datum getrennt nach Jahr, Monat und Tag verarbeitet, müssen diese Angaben von der Software noch entsprechend umgerechnet werden.

#### **Die residenten BIOS-Funktionen**

Auf Grund der Aufteilung des Speichers und des CP/M in "banked"- und "nonbanked"-Bereiche ist es Anwenderprogrammen nicht mehr ohne weiteres möglich, die BIOS-Funktionen direkt aufzurufen. Der BlOS-Sprung-Vektor liegt ab 0F600h im Common-Bereich und ist von jeder Bank aus erreichbar; doch die Routinen selbst liegen nur teilweise im Common-Bereich. Folgende BIOS-Funktionen können jederzeit von Anwenderprogrammen aufgerufen werden, da sie im Common-Bereich liegen oder selbständig auf die Systembank 0 umschalten:

WBOOT. DEVTBL, DEVINI, CONST, CONIN, CONOUT, LIST, LISTST, CON-OST. AUXOUT, AUXIN, AUXIST, AUX-OST, MOVE. SELMEM, TIME.

Alle anderen BIOS-Funktionen dürfen von derTPA-Bank 1 nicht aufgerufen werden. Ist dies dennoch notwendig, so steht dem Programmierer dafür die BDOS-Funktion 50 (Direkt BlOS-Call) zur Verfügung.

und es muß dann auf die "Interrupt-Bank" umgeschaltet werden. Nach dem Verlassen der Routine muß wieder auf die ursprüngliche Bank zurückgeschaltet werden. Der ursprüngliche Wert des Stackpointers muß beim Verlassen der Routine restauriert werden.

#### **Die I/O-Geräte des mc-BIOS**

Das BIOS verwaltet sechs Ein-/Ausgabeeinheiten (Bild 2). Beim Kaltstart des Systems sind natürlich bestimmte Voreinstellungen für die Zuordnung zu den logischen CP/M-Einheiten, Baudraten und Protokolle getroffen. Im Betrieb lassen sich diese Einstellungen mit dem DEVICE-Kommando jederzeit ändern. Sollen jedoch schon beim Kaltstart andere Einstellungen wirksam sein, so muß das USRDEFO-File des BIOS entsprechend modifiziert und eine neue CPM3.SYS-Datei geschaffen werden. Wie das geht, zeigen wir in der nächsten Ausgabe von mc.

#### **Die seriellen Schnittstellen**

Der EPC-Computer stellt drei bidirektionale serielle Schnittstellen zur Verfügung: Zwei serielle RS-232/V.24-Schnittstellen dienen zum Anschluß eines Terminals, Druckers oder anderer externer

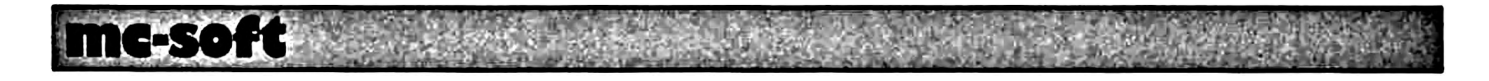

I/O-Einheiten. Die RS232-Schnittstelle (Teil A des DART) arbeitet normalerweise mit einer Baudrate von 9600 Baud. Es werden acht gültige Datenbits ohne Parität und ein Stopbit übertragen. Die Zeichen XON und XOFF werden berücksichtigt. Damit eignet sich dieser Kanal zum Anschluß der meisten modernen RS 232 - Geräte, so zum Beispiel auch der mc-Terminals.

Die RS232-Schnittstelle B ist für den Anschluß langsamer Einheiten gedacht. Die Baudrate ist auf 1200 Baud beschränkt. Es werden 7 Datenbits und 2 Stopp-Bits mit gerader Parität übertragen. Als Protokoll werden XON/XOFF (V.24-B) oder ETX/ACK (Diablo) verwendet. Beim Lesen von der Schnittstelle wird das oberste Datenbit (Bit 7) auf Null gesetzt.

Die dritte serielle Schnittstelle kann zum Beispiel für den Anschluß einer seriellen Tastatur mit TTL-Pegel genutzt werden. Dabei werden 8 Datenbits und 1 Stopp-Bit ohne Parität übertragen. Die Übertragungsrate beträgt 9600 Baud. Dabei wird ein spezielles Protokoll benutzt: Wird ein Zeichen von der Schnittstelle empfangen, so wird ein XON-Zeichen zurückgesendet, sobald die Empfangsbereitschaft für ein neues Zeichen wieder gegeben ist. Wird dieses Protokoll nicht benutzt, so ist die Leitung TxD (Transmit Data) zum I/O-Gerät nicht anzuschließen. Das Protokoll ist nur bei sehr schnell arbeitenden Tastaturen erforderlich, die ganze Zeichenketten auf einmal ausgeben können.

#### **Es gibt ein RGB-Terminal**

Wird das RGB-Grafik-Terminal, das noch geschildert wird, an den Computer angeschlossen, so wird es als Konsole über den Namen CRT angesprochen. Die Steuer-Software ist dabei schon in das BIOS eingebunden. Auszugebende Zeichen werden an das RGB-Terminal über den ECB-Bus übergeben. Der Empfang der Zeichen läuft über den seriellen TTL-Kanal.

#### **Die Voreinstellung der I/O-Geräte**

Beim Kaltstart des Systems prüft das BIOS, ob das RGB-Terminal an den EPC-Computer angeschlossen ist. Verläuft der Test positiv, so erfolgt automatisch folgende Voreinstellung:

CON = CRT (RGB-Grafik-Terminal) AUX = V.24-A (RS-232 über ext. Terminal) LST = CENTR (Paralleler Centronics-

Drucker)

Erkennt das BIOS das RGB-Grafik-Terminal nicht, so wird folgende Voreinstellung getroffen

CON = V.24-A (RS-232 über ext. Terminal)

 $AUX = V.24-B (RS-232 zweites ext. Ter$ minal oder Drucker)

LST = CENTR (Paralleler Centronics-Drucker)

Ist diese automatische Voreinstellung unerwünscht, so kann man selbst eine definieren (das wird in der nächsten Ausgabe besprochen).

#### **Die Baudraten**

Den drei seriellen Schnittstellen können jeweils getrennte Baudraten zwischen 110 und 19600 Baud zugeordnet werden. (1800, 3600 und 7200 Baud sind dabei Näherungswerte.) Device 0 und 5 und Device 2 und 6 unterscheiden sich nur in der Art des Protokolls, ihre Baudrate muß immer identisch gewählt werden, da es sich um dieselben physikalischen I/O-Einheiten handelt. Bei Device 6 (Diablo) wird von einer Puffergröße des Empfangskanals von 159 Zeichen ausgegangen.

#### **Die Laufwerks-Routinen**

Bei der Auslegung der Disk-I/O-Routinen wurde besonders Wert auf eine rasche Abwicklung des Datentransfers von und zum Laufwerk gelegt. Dazu sind die Kopfladezeiten, die Motorsteuerung und die Suchkommandos genau aufeinander abgestimmt, so daß unnötiges Warten auf die Bereitschaft der Laufwerke weitgehend vermieden wird. Das BIOS kennt stets von jedem der vier Laufwerke die Position der Schreib-Lese-Köpfe und ihren Ladezustand. Unnötige Seek-Kommandos mit entsprechend notwendigen Zeitverzögerungen zum Absenken und zur Beruhigung des Schreib-Lese-Kopfes werden also vermieden. Das BIOS unterstützt die Funktion MULTIO vollständig; auch Disketten mit einem Interleaving-Faktor größer als 1 sind davon nicht ausgenommen. Nach dem Aufruf der Funktion und einem entsprechenden Read/Write-Kommando werden in einem Diskettenzugriff und einer Laufwerksumdrehung mehrere Sektoren (maximal eine Spur) transferiert. Dies beschleunigt die Disketten-Operationen erheblich.

Sehr viel Wert wurde beim Erstellen des BIOS auf eine komfortable Auto-Disk-Selekt-Funktion gelegt. Man kann an jede der vier Laufwerksnummern verschiedene Laufwerke anschließen und verschieden formatierte Disketten einlegen. Parameter wie Aufzeichnungsdichte, Spurdichte, Anzahl der Seiten und Sektoren werden für jedes Laufwerk getrennt ermittelt und verarbeitet! Zudem besteht die Möglichkeit, auf einem Laufwerkstyp Formate anderer Laufwerke zu lesen oder zu schreiben.

#### **Diskettenwechsel**

Wird auf ein Laufwerk zum ersten Mal zugegriffen, so führt das BIOS für dieses Laufwerk eine LOGIN-Prozedur durch, in der das Format der eingelegten Diskette ermittelt wird. Ein Diskettenwechsel ist unter CP/M-Plus jederzeit auch ohne CTRL-C möglich, wenn das Format nicht gewechselt wird. Wird ein anderes Format eingelegt, so kann es natürlich zu Schreib-Lese-Fehlern kommen: Erkennt das BIOS einen Fehler, so untersucht es, ob der Fehler auf neues Format zurückzuführen ist. Dann wird automatisch ein neues LOGIN für dieses Laufwerk durchgeführt. Um jedoch diesen unsicheren Betriebszustand zu vermeiden. sollte nach dem Wechsel auf ein neues Diskettenformat CTRL-C betätigt werden. Dies führt dazu, daß für alle Laufwerke ein LOGOUT durchgeführt wird. Beim ersten Zugriff auf das Laufwerk wird das Format neu ermittelt.

#### **Disk-Anwahl**

Die BIOS-Funktion 9 (SELDSK) ist für das LOGIN der Laufwerke verantwortlich. Zuerst wird geprüft, ob das angewählte Laufwerk angeschlossen ist. Laufwerksnummern zwischen A und D werden akzeptiert. Ist eine RAM-Floppy implementiert, so kann noch ein fünftes "Laufwerk" E angesprochen werden. Danach wird geprüft, ob für das gewählte Laufwerk bereits ein LOGIN durchgeführt wurde. Ist dies der Fall, so werden die bereits bekannten Werte für die Kopfposition als aktuelle Positionsparameter verwendet. Ist das Laufwerk nicht bekannt, so wird ein LOGIN für diese Laufwerksnummer durchgeführt.

#### **Die LOGIN-Routine**

Die LOGIN-Routine verwendet zehn im AUTODPBO-File vordefinierte Disk-Formate, die nach entsprechender Modifikation auf 40 Formate ausgeweitet werden können. Eines dieser Formate muß dem aktuellen Format entsprechen. Die vordefinierten Formate können in einem speziellen BIOS-Modul geändert werden. Entspricht keines dem aktuellen Format, so erzeugt dies folgende Fehlermeldung:

## **m c-soft**

BIOS Error on X, Login Track-0000, Sector-0000 Retry (Y<sub>2</sub>?

Die Routine erwartet nun die Eingabe von Y, um einen neuen LOGIN-Versuch zu starten. Alle anderen Eingaben brechen das LOGIN ab und geben den Fehler an das die SELDSK-Funktion aufrufende Programm weiter. Die Angaben für Track und Sector haben hierbei keine Bedeutung und stehen immer auf Null. Findet die LOGIN-Routine das entsprechende Format, so werden die zugehörigen Parameter als aktuell übernommen; entsprechende Werte für die Disk-Parameter-Base des CP/M-Systems werden angeglichen.

#### **Disk-Fehlermeldungen**

Beim Lesen oder Schreiben von und zum Laufwerk kann es zu Obertragungsfehlern kommen, die behebbar sind. Daher startet das BIOS automatisch bei Fehlern zehn weitere Schreib-/Lese-Versuche. Tritt der Fehler immer noch auf, so erscheint z. B. folgende Meldung; BIOS Error on D, Write Track-0053, Sector-0014 Not Writable,

Retry (Y)?

Wird nach dieser Meldung Y eingegeben, so werden zehn weitere Versuche gestartet. Andere Eingaben führen zum Abbruch des Datentransfers und einer Fehlermittlung an das aufrufende Programm. Im Beispiel könnte der Benutzer den Fehler beheben, indem er den Schreibschutz von der Diskette entfernt. Die Angaben zu Track und Sektor dienen der Lokalisierung des Fehlers. "Track" gibt die logische (!) Position des Schreib-/Lese-Kopfes an. Um die physikalische Position des Kopfes zu ermitteln, ist die Track-Angabe bei zweiseitigen Laufwerken durch zwei zu dividieren. "Sektor" entspricht dem physikalischen Sektor, der gelesen oder beschrieben werden sollte. Beide Angaben erfolgen dezimal.

Folgende Status-Meldungen, die auch gemischt auftreten können geben Hinweise auf die vorliegende Fehlerart:

#### End *of* Cylinder

Es wurde eine Sektornummer angewählt, die größer als die Zahl tatsächlich vorhandener Sektoren war.

#### *Data* Error

Ein Übertragungsfehler im Daten- oder ID-Feld ist aufgetreten, da die gelesenen CRC-Bytes nicht mit den neu errechneten übereinstimmen. Die CRC-Bytes (Cyclic redundancy check) werden bei einer Schreib-Operation aufgezeichnet. Ursache für diesen Fehler ist meist ein schlechtes Diskettenmaterial, zu lange Obertragungswege, unsauber positionierter Kopf oder eine von fremden Laufwerken beschriebene Diskette.

#### Over Run

Die zu übertragenden Bytes können nicht rechtzeitig vom CBIOS-3 verarbeitet werden. Ursachen sind zu niedrige Taktfrequenzen des Systems oder gesperrte Interrupts durch Anwenderprogramme.

#### No Data

Dieser (schwerwiegende!) Fehler tritt auf, falls die gewünschte Sektornummer auf der Diskette nicht gefunden werden kann.

#### Not Writable

Es wurde versucht, auf eine mit Schreibschutz versehene Diskette zu schreiben.

### No Adress Mark

Der Anfang eines Sektors wird nicht gefunden, da eine fremde oder defekte Diskette gelesen oder beschrieben werden soll.

#### Control Mark

Eine Sektor mit einer sog. "deleted data adress mark" (siehe me 7/1984, S. 42) sollte gelesen werden. Diese Adress-Marke dient zum Markieren defekter Sektoren.

#### In Data Field

Der Fehler trat im Daten-Feld des Sektors auf. Fehlt diese Meldung, so trat der Fehler im ID-Feld des Sektors auf.

#### Wrong Cylinder

Dieser Fehler tritt im Zusammenhang mit "No Data" auf. Die gewünschte Spurnummer stimmt nicht mit der tatsächlichen Kopfposition überein. Dieser sog. Seek-Fehler ist auf eine falsch eingestellte Step-Rate oder dejustierte Laufwerke zurückzuführen.

#### *Bad Cylinder*

*Es* wurde versucht, eine nicht existierende Spur anzuwählen. Diese Meldung tritt zusammen mit dem No-Data-Fehler auf.

#### **Zehn Standard-Formate**

In unserem BIOS sind zehn gebräuchliche Standard-Formate definiert, die nach jeweiliger Modifikation im BIOS auf 40 verschiedene Formate ausgeweitet werden. In der Tabelle ist eine Über-

sicht über diese Standard-Formate zusammengestellt. All diese Formate können gleichzeitig auf beliebigen Laufwerken (A-D) benutzt werden. Und hier noch eine kleine Besonderheit unseres BIOS. Erkennt das BIOS keines der zehn Formate, so leitet es automatisch 40 weitere Versuche ein, wobei die Standard-Formate jeweils etwas abgeändert werden: Alle Formate, die als zweiseitig definiert wurden (Double Sided), werden nur einseitig gelesen. Neue Tabellen sonst gleicher Formate für einseitige Laufwerkstypen werden nicht definiert. Die zweite automatische Formatänderung im BIOS ist das sogenannte "double-stepping". Dabei wird einfach die doppelte Spur der gewünschten Spurnummer angewählt. Damit kann man 40- Spur-Disketten (z. B. ECMA-70) auf den modernen 80-Track-Laufwerken bearbeiten.

#### **Mini-Formate 80 Tracks**

Format 1 ist das Standard-Format für moderne 5,25- und 3,5-Zoll-Laufwerke mit 80 Spuren. Wie bei allen 80-Spur-Laufwerken ist Diskettenmaterial für doppelte Spurdichte (96 Tpi) zu verwenden. Besonders interessant ist Format 3, das für die genannten Laufwerkstypen zu verwenden ist, jedoch einen schnelleren Zugriff durch große Sektoren (1024 Bytes) erreicht und die Diskette optimal ausnutzt.

#### **8"-kompatible Mini-Formate**

Diese Formate sind für den Einsatz auf 8-Zoll-kompatiblen Mini-Laufwerken gedacht. Allerdings sind dabei sehr hochwertige Disketten einzusetzen, da eine erhöhte Spurdichte (96 Tpi) und eine größere Aufzeichnungsdichte (9646 Bpi) vorliegt. Geeignet sind z. B. Maxell-MD2-HD (Double Sided, Double Track, High Density). Format 4 zeigt die höchste Diskettenkapazität mit 1,4 MByte, und das auf einem Mini-Laufwerk!

#### **Maxi-Formate**

Dies sind beides Formate für echte 8-Zoller, die sehr häufig anzutreffen sind. Format 8 stellt das bekannte 1BM-3740-Format dar, das das einzige wirkliche genormte Diskettenformat ist. Es gewährleistet eine sehr sichere Aufzeichnung, da es große Toleranzen im Kopfpositionier-System zuläßt. Daher wird es besonders gern beim Kauf neuer Software eingesetzt. Format 5 ist auch sehr häufig auf 8-Zoll-Maschinen anzutreffen, zeigt dabei eine vernünftige Kapazität von ca. 1,1 MByte. Beide Formate sind

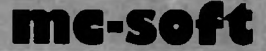

natürlich auch auf den 8-Zoll-kompatiblen Mini-Laufwerken einzusetzen.

#### **Mini-Formate mit 40 Tracks**

Diese Mini-Formate sind für 40-Track-Laufwerke geeignet. Format 6 besitzt eine hohe Kapazität von 400 KByte. Format 7 dürfte wohl jedem aufmerksamen mc-Leser bekannt sein. Es ist das sogenannte ECMA-70-Standard-Format und ist sehr häufig anzutreffen, doch es besitzt nur eine Kapazität von 160 KByte. Format 9 ist z. B. auf den Rechnern von NCR DM-V anzutreffen. All diese Formate können Dank des automatischen .double-Stepping' des BIOS ohne jede Änderung auch auf modernen 80-Spur-Laufwerken gelesen und geschrieben (!) werden.

#### **Directory-Einträge und Blockgröße**

Gerade bei Disketten hoher Kapazität unter CP/M-Plus ist die Anzahl der Directory-Einträge sehr entscheidend, da die Zeit- und Datumsmarkierungen zusätzliche Directory-Einträge erzeugen. Dabei kann es leicht passieren, daß, obwohl die Diskette noch gar nicht .voll'

ist, kein Platz mehr für neue Directory-Einträge vorhanden ist. Daher sollte die Anzahl dieser Einträge nicht zu knapp bemessen sein (minimal 128). Doch das BDOS muß oft das Directory nach bestimmten Einträgen durchsuchen, was natürlich mehr Zeit bei vielen Einträgen in Anspruch nimmt. Ein Ausweg aus dieser Zwickmühle stellt die Blockgröße dar. Die Blockgröße gibt an, wie viele Bytes der Diskette pro Eintrag reserviert werden. Erhöht man die Blockgröße z. B. auf 4 KByte, so kann mehr Speicher auf der Diskette adressiert werden und die Anzahl der Directory-Einträge kann wieder gesenkt werden. Doch Vorsicht bearbeitet man nur sehr kleine Dateien dann wird auf Grund zu großer Blockgrößen sehr viel Platz auf der Diskette vergeudet, da der Eintrag viel mehr Platz reserviert, als für diese kleine Datei überhaupt notwendig wäre. Also: Zum Bearbeiten großer Dateien (z. B. Word-Star, DBASE, PASCAL, lange Texte...) ist eine große Blockgröße zu wählen, die Anzahl der Directory-Einträge kann gesenkt werden und ein schneller Zugriff auf diese Dateien ist gewährleistet. Arbeitet man mit sehr vielen kleinen Dateien, so ist die Blockgröße zu senken und

**Die zehn Standard-Formate des mc-CP/M-Plus-BIOS**

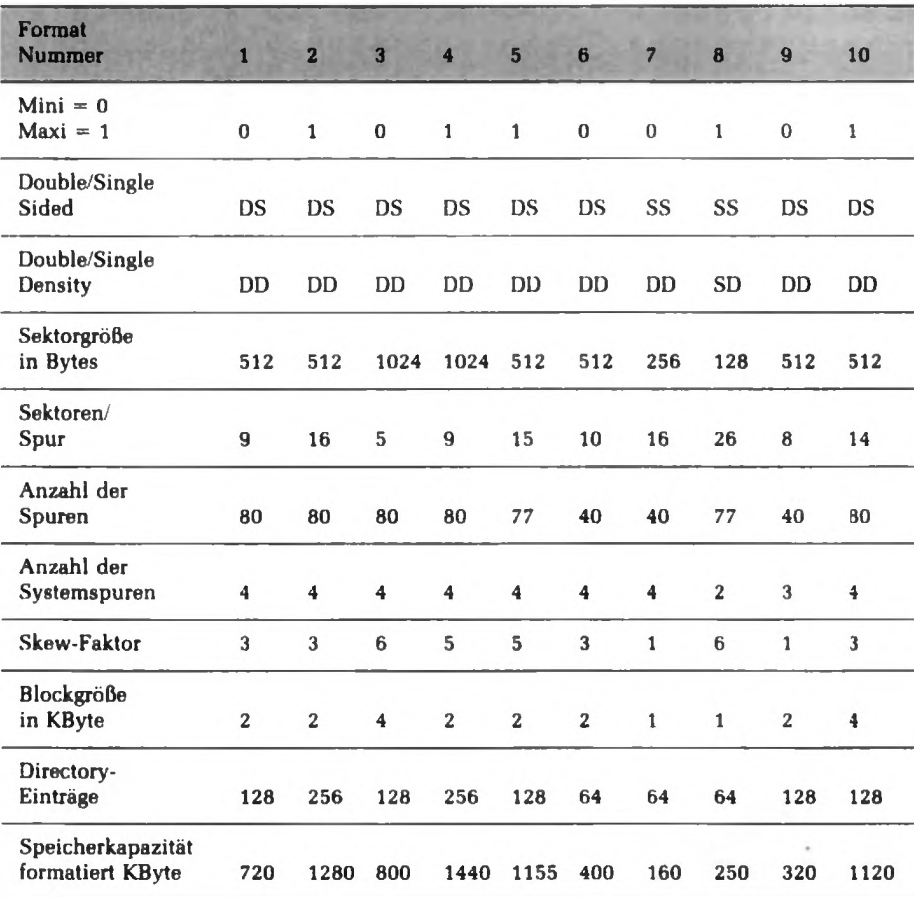

dafür die Anzahl der Directory-Einträge zu erhöhen. Man kann beim mc-CP/M-Plus-Computer natürlich gemischt verschiedene Formate einsetzen, die auf die jeweilige Dateigrößen optimal abgestimmt sind.

#### **Eigene Formate**

Für die meisten Anwender dürften die Standard-Formate wohl mehr als ausreichend sein. Doch eine Anpassung an Formate fremder exotischer Rechner ist sehr einfach möglich. Man kann entweder zusätzlich zu den zehn Formaten praktisch beliebig viele neue hinzufügen oder die bestehenden abändern. Wie das geht zeigen wir im nächsten Heft.

#### **Die RAM-Floppy-Erweiterung**

Nach einer RAM-Floppy-Erweiterung steht dem Anwender ein fünftes "Laufwerk" zur Verfügung. Voraussetzung dazu ist eine entsprechende Speichererweiterung des Systems über 128 KByte hinaus. Bis zu 1 MByte RAM wird zur Abwicklung aller herkömmlichen Disk-Operationen unter enormen Geschwindigkeitssteigerungen verwendet. Die Leistungssteigerung kommt durch die hohe Daten-Transferrate zustande, ohne daß zeitraubende Suchoperationen, Kopfladezeiten, Beruhigungszeiten usw. abgewartet werden müssen. Beim Kaltstart das Systems führt das BIOS einen Speichertest durch, der alle Pages (Speicherseiten) umfaßt. Der vorhandene Speicherplatz wird ermittelt und alle dafür notwendigen Parameter werden automatisch angeglichen. Jetzt werden alle Directory-Einträge im RAM gelöscht. Der RAM-Bereich muß dabei kontinuierlich ab Bank 2 angeordnet sein. (Es ist nicht zulässig, eine Bank auszulassen und eine nachfolgende Bank wieder zu bestücken!) Alle Disk-Operationen, z. B. das Kopieren von Files zwischen RAM-Floppy und physikalischen Laufwerken, sind möglich. Die RAM-Floppy wird unter der Laufwerksnummer E angesprochen. Übertragen werden jeweils 128 Bytes pro Sektor. Die CP/M-Data-Allocation-Size beträgt 2048 Byte pro Block. Dabei sind bis zu 64 Directory-Einträge möglich.

#### **Ausblick**

Im nächsten Heft zeigen wir, wie das BIOS des mc-CP/M-Plus-Computers aufgebaut ist und wie man sich sein ganz "persönliches" BIOS durch Abändern der Standardversion schaffen kann.

Frank Oettle, Thomas Reichler

# **Der mc-CP/M-Plus-Com putcr**

## Teil 4: CBIOS-3

ln den vorhergehenden Folgen zum mc-CP/M-Plus-Computer wurde geschildert, welche Anforderungen ein CP/M-Plus-System an die Hardware stellt und wie unser neuer Rechner konstruiert ist. Nun geht es nur noch darum, die Schnittstelle "Software-Hardware" das CBIOS-3, für den mc-CP/M-Plus-Computer zu beschreiben. Die Implementation des BIOS ist von entscheidender Bedeutung für den gesamten Rechner.

Die BlOS-Variante, die in einem Plus-System eingesetzt wird, beeinflußt die Leistung des Systems erheblich. Daher wurde dem mc-CP/M-Plus-Computer ein sehr komfortables BIOS mitgegeben, das die Fähigkeiten des CP/M-Systems auch wirklich zur Geltung bringt. Im folgenden Artikel wird aufgezeigt, wie unser CBIOS-3 aufgebaut ist, welche Besonderheiten es zeigt und wie es sich an die individuellen Bedürfnisse des Benutzers anpassen läßt.

#### Die CPM3.SYS-Datei

Im ersten Teil dieser Serie wurde die Speicheraufteilung des Betriebssystems CP/M-Plus beschrieben. Der größte Teil des Betriebssystems befindet sich demnach in der Systembank 0 und ist für Anwenderprogramme transparent. Beim mc-CP/M-Plus-Computer steht das gesamte CP/M-System nicht, wie man meinen sollte, auf den Systemspuren einer Diskette, sondern auf den Datenspuren in einer Datei mit dem Namen CPM3.SYS. Es gibt vier Betriebssystem-Teile: gebanktes BDOS und BIOS sowie residentes BDOS und BIOS. Beim Start des Systems werden diese vier Teile aus der CPM3.SYS-Datei an ihre entsprechenden Positionen in den Systemspeicher geladen. Danach wird diese Datei auf der Diskette nicht mehr angesprochen bis der Reset-Knopf einen neuen Boot-Vorgang einleitet.

#### **Die CCP.COM-Datei**

Eine Kopie des Consol-Command-Prozessors (CCP), also des CP/M-Programmes, das Befehle entgegennimmt und die entsprechenden Programme aufruft, befindet sich im untersten Teil der Systembank 0. Da der Kommandoteil des neuen Betriebssystems sehr groß ist, ist er - anders als unter CP/M-2.2 - ein ganz normales, lauffähiges Programm (CCP.COM-Datei), das in der TPA ab 100h abläuft. Wird ein Programm aufgerufen, so überschreibt dies CCP. CCP muß also nach Beendigung eines Programms wieder neu in die TPA nachgeladen werden. Diese Aufgabe übernimmt das BIOS (Warmboot), das ohne jeden Diskzugriff die Kopie desCCPs von Bank 0 in die TPA-Bank 1 bringt und anspringt. Ähnlich wie bei CPM3.SYS wird daher CCP.COM nach dem System-Startup nicht mehr auf der Diskette angesprochen.

#### **Der Kaltstart**

Das Laden des CP/M-Systems in den Speicher vollzieht sich in folgenden vier Schritten:

1. Der ,.Boot-Loader", ein im Boot-EPROM befindliches Programm, sorgt nach dem Einschalten des Systems dafür, daß das CP/M-Lade-Programm auf den Systemspuren der Diskette in den Speicher geladen und ausgeführt wird.

- 2. Die Aufgabe des CP/M-Lade-Programms besteht darin, das eigentliche CP/M-Plus-System von den Datenspuren der Systemdiskette richtig in die entsprechenden Speicherbänke zu bringen und das BIOS zur Initialisierung zu veranlassen.
- 3. Die Kaltstart-Routine im BIOS lädt den CCP von den Datenspuren in Bank 0 (0000h—OÜOOh). nimmt die restlichen Initialisierungen vor und springt zum Schluß die BlOS-Warmstart-Routine an. Die Warmstart-Routine wird immer auch nach Verlassen eines Anwenderprogrammes aufgerufen. Sie dient hauptsächlich dem Laden des CCPs in den TPA-Bereich bei 100h.
- 4. Bei einem Warmstart wird einfach die Kopie des CCPs aus Bank 0, die ja die Kaltstart-Routine angelegt hat. in den TPA-Bereich geschrieben und der CCP dann angesprungen. Nun endlich erscheint die bekannte Botschaft A) auf dem Bildschirm, der mc-CP/M-Plus-Computer ist bereit.

Der System-Start ist deshalb so kompliziert. weil zum Beispiel auf älteren kleinen Diskettenformaten nicht einmal genug Platz wäre, um das BDOS und BIOS auf den Systemspuren abzuspeichern, vom CCP ganz zu schweigen. Daher mußten diese Teile auf die normalen Datenspuren der Systemdiskette ausgelagert werden. Dies nimmt zwar Speicherplatz in Anspruch, hat aber einen entscheidenden Vorteil: Das gesamte CP/ M-System (CPM3.SYS) wird wie jede andere normale Datei behandelt; das System kann also beliebig modifiziert und kopiert werden, ohne daß man auf seine Länge achten muß. Änderungen im BIOS können jederzeit vorgenommen werden ohne, wie noch z. B. beim mc-Computer, ein Boot-EPROM auswechseln zu müssen.

#### **Der Urlader**

Nach dem Einschalten der Versorgungsspannung sorgt die Power-On-Reset-Schaltung für ein ordnungsgemäßes Rücksetzen des Systems (Reset). Ein PROM auf der Platine sorgt dafür, daß das Boot-EPROM des Computers im Bereich von 0-3FFFh in den Adreßraum der CPU geschaltet wird und daß die entsprechenden Adressen des dynamischen RAMs ausgeblendet werden. Die CPU startet nach dem Reset bei OOOüh. Die Aufgabe des Boot-EPROMs besteht nun darin, den mc-CP/M-Plus-Computer

zu initialisieren (STI, DART, RGB-Farbgrafik...), einen RAM-Test durchzuführen, um gegebenenfalls eine RAM-Floppy einrichten zu können, die RAM-Floppy - falls mehr als 128 KByte Speicher vorhanden sind - zu initialisieren und schließlich eine Mitteilung auszugeben. Danach wartet das Programm auf eine Bestätigung von der Konsole, um den Ladevorgang einleiten zu können. Und schon hier besteht eine kleine Besonderheit des Systems. Das Programm im EPROM untersucht, ob zum Beispiel das RGB-Grafik-Terminal oder ein anderes externes Terminal über die RS-232- Schnittstelle als Konsole angeschlossen ist. Je nachdem lenkt es die entsprechenden Ein- und Ausgaben um. Erfolgt also eine bestätigende Eingabe von der Konsole, so wird das Format der in Laufwerk A befindlichen Systemdiskette automatisch festgestellt. Es werden schon beim Booten die 40 Formate erkannt, die auch das BIOS erkennen kann. Nach der Formaterkennung lädt der Urlader die Systemspuren (Track 0,1, bei Double Sided Laufwerken beide Seiten) in den Speicher ab 4000h aufwärts. Auf den Systemspuren befindet sich normalerweise ein CP/M-Ladeprogramm oder irgendein anderes Programm (z. B. ein Monitor). Nach dem Laden übergibt der Urlader die Kontrolle an das neu eingelesene Programm.

#### **Das CP/M-Ladeprogramm**

Das CP/M-Ladeprogramm liest das CP/M-Plus-System aus der CPM3.SYS-Datei und lädt die entsprechenden Teile in den residenten und gebankten Teil des Speichers. Die CPM3.SYS-Datei enthält dazu auch die Informationen, wie groß die vier Teile des Systems sind und wohin sie geladen werden müssen. Da die CPM3.SYS-Datei wie jede andere normale Datei auf den Datenspuren der Diskette steht, muß deren Position auf der Diskette über die Directory-Einträge errechnet werden. Deshalb ist das Ladeprogramm schon ein einfaches nichtgebanktes CP/M-System, das aus zwei Teilen, dem CPMLDR und dem LDRBIOS (vgl. BDOS und BIOS), besteht. Das LDR-BIOS enthält alle hardwarespezifischen Funktionen für das Laden von CPM3.SYS und besitzt, wie das normale BIOS, eine Sprungleiste am Anfang, über die die dazugehörigen Routinen erreicht werden können. Im Loader-BIOS sind nur die wichtigsten BIOS-Funktionen zum Laden einer Datei implementiert (BOOT. CONOUT, SETSEC, SET-DMA, SETTRK, SECTRAN, READ, MO-

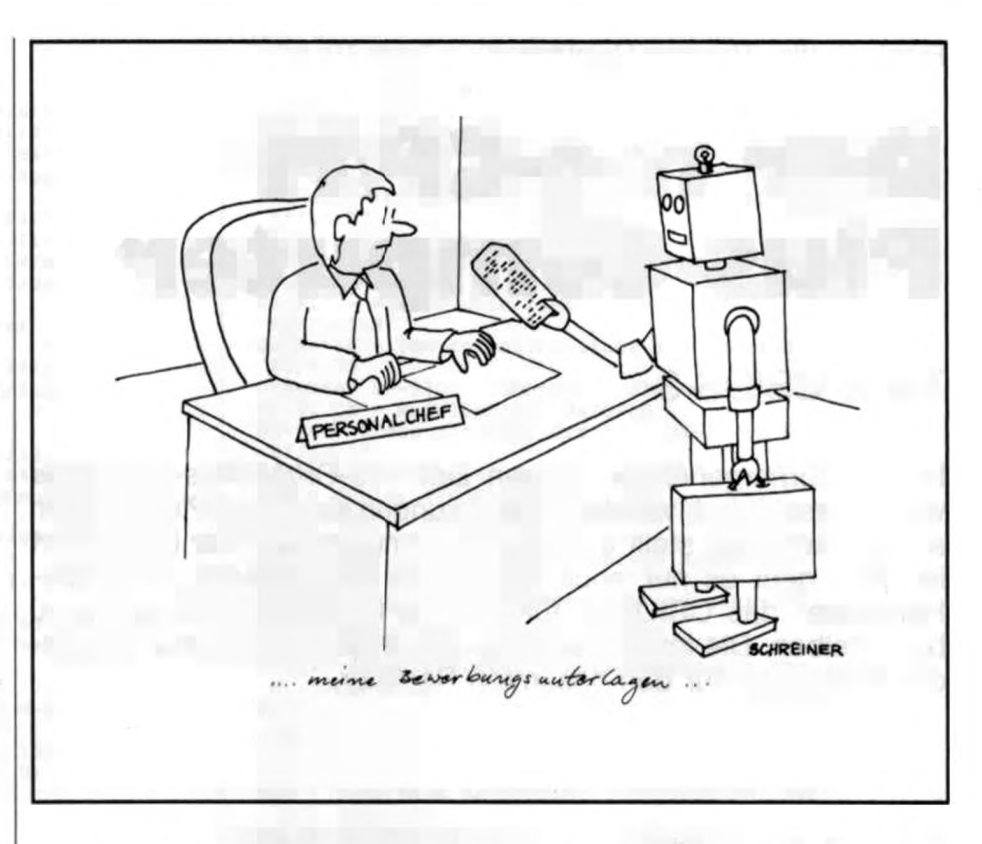

VE...). Genauso wie beim eigentlichen BIOS müssen hier natürlich wiederum alle der 40 möglichen Diskettenformate erkannt werden, also genaue Kenntnisse über deren Datenstruktur eingearbeitet sein. Nach dem Plazieren von CPM3.SYS im Systemspeicher geschieht der Sprung auf die BIOS-BOOT-Funktion zum eigentlichen Start des Systems. Soll das BIOS des mc-CP/M-Plus-Computers verändert werden oder ist eine andere Speicheraufteilung erwünscht, so muß CPM3.SYS neu zusammengestellt werden. Dazu gibt es das Programm GENCPM, das CPM3.SYS durch Zusammenbinden von BNKBDOS3.SPR (gebankter Teil des BDOS), RESB-DOS3.SPR (resistenter Teil des BDOS) und dem BNKBIOS3.SPR (unserem CBIOS-3) erzeugt. Den doch recht mühevollen Weg bis zu einem regelrechten CPM3.SYS-File zeigen wir im folgenden.

#### **BNKBIOS3.SPR**

Wie der Name schon andeutet, handelt es sich bei diesem Programm um den BIOS-Teil, der mit dem BDOS zu einem fertigen CPM3.SYS zusammengebunden wird. BNKBIOS3 bedeutet, daß es sich um die gebankte BlOS-Version handelt (es gibt auch eine nichtgebankte Version des CP/M-Plus-Systems). Die Extension SPR besagt, daß dies ein System Page Relocatable File ist. Das Programm ist

also noch nicht auf eine bestimmte Speicheradresse fixiert, sondern um das Vielfache von 256 Byte (eine Page) verschiebbar. Zudem besteht das Programm aus zwei Teilen, dem gebankten und dem residenten BIOS-Teil.

#### **Die Teile des BIOS**

Das BIOS des mc-CP/M-Plus-Computers besteht aus 12 verschiedenen Modulen, die völlig unabhängig voneinander bearbeitet werden können.

BIOSKRNO.ASM stellt das noch weitgehend hardwareunabhängige Grundgerüst des BIOS dar (BIOS-Kernel). Es enthält die BlOS-Sprung-Vektoren. Von ihm aus werden die anderen BlOS-Module angesteuert. *Bild* 1 zeigt den Anfang dieses Teiles. Man sieht dort neben den Tabellen, die dem Informationsaustausch zwischen den verschiedenen Modulen dienen, die bekannte BIOS-Sprung-Tabelle.

XMOVEO.ASM enthält alle Funktionen zur Speicherselektion und zum Speichertransfer.

TIME0.ASM stellt die BIOS-Funktion 26 (Time) zur Verfügung und steuert den Uhrenbaustein des Computers an.

BOOTO.ASM: Erstellen und Nachladen des CCP.

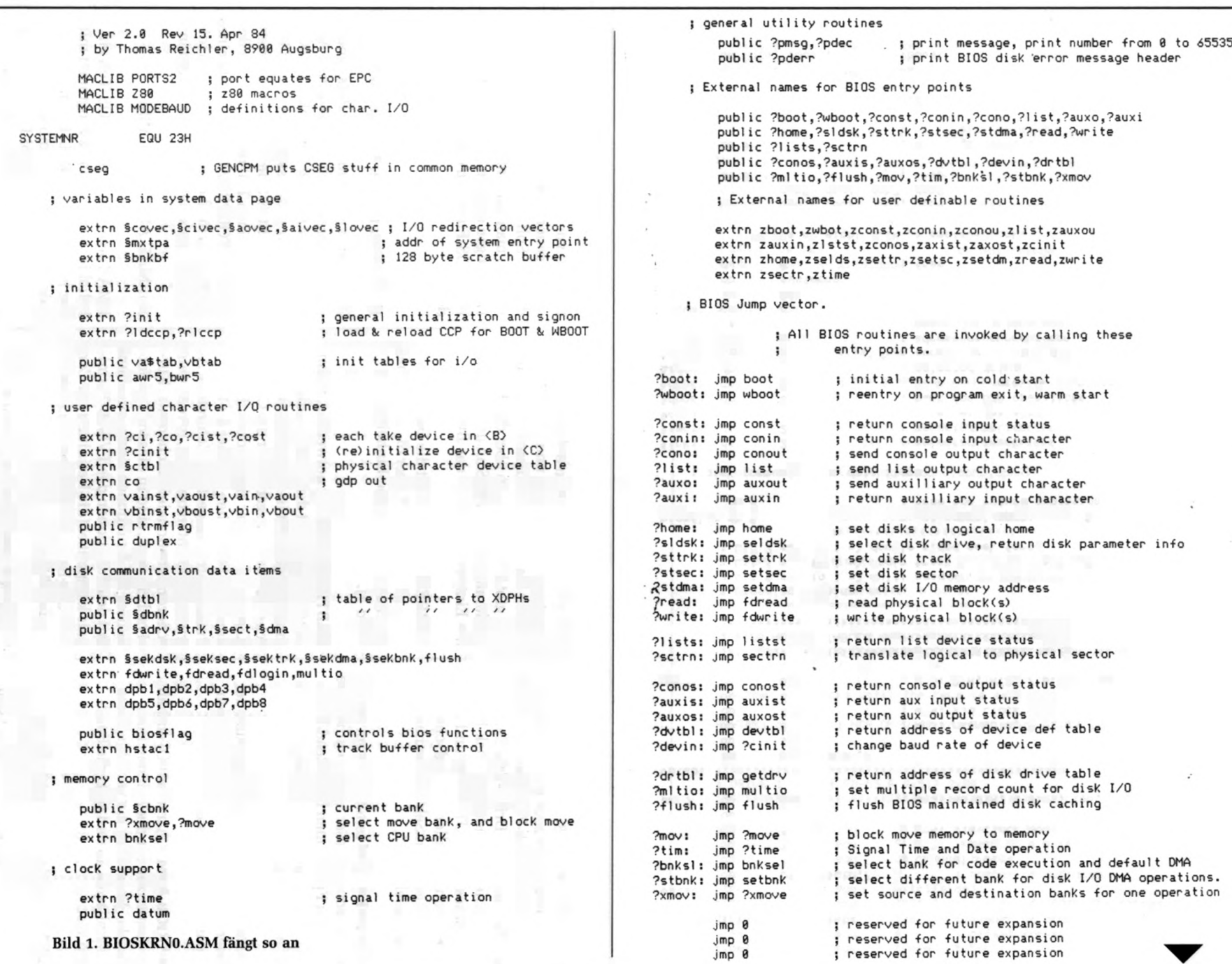

83

mode, 2 Stop, Parity even mode, 1 Stop, No parity txenable RT<sub>S</sub> operations ten, free for future expansions 4,5 DMA operations RTS, 7 Bits, le, 8 Bits rxenable, 7 Bits Bits, track 휴 operation operation extensions a-adress processor  $t - 1$  if ext. terminal double sided seek force current current rgb-terminal ur3: rxenable,<br>ur4: x16 clock œ track 0,1 else x16 clock sek tor Adress of eight disk-parameter-blocks drive track ; Adress of direkt rs-232 i/o-routines reset DTR, read/write normal DTR, t tó for and ted ēd ected channel  $\frac{1}{2}$ ess adress space  $wr3$ :  $wr4$ :  $wr5$ :  $wr5$ : date  $\ddot{ }$ yet i ; free appa<br>Padp free vaout, vainst, vaoust<br>vbout, vbinst, vboust ē 。<br>. data items multi<br>login dpb3,<br>dpb7, TABLES p\$sioa\$ctr,7 p\$siob\$ctr,7 777  $q_{\text{pb}}$ <sup>2</sup>, ; init table dart: communication meani systemnr  $222$ ADRESS dpb1,<br>dpb5, set set set  $64h$ ag vain, biosf1<br>bit 0<br>bit 2<br>bit 2 vbin, BI0S co  $\bullet$  $\theta$   $\bar{\theta}$ rtrmflag:<br>db 666666 66668 disk 욖 6666666666666  $330$  $\frac{3}{6}$ biosflag curdph: vatab: vbtab: datum: awr 5: bwr 5: year:

AUTODPBO.ASM *(Bild 2)* enthält alle Informationen, die zum Verarbeiten der verschiedenen Disk-Formate notwendig sind. Es enthält die Drive-Tabelle, die Disk-Parameter-Header, die Disk-Parameter-Bases (vgl. AUTODPB) und die Umrechnungstabellen der logischen in die physikalischen Sektornummern (Skew-Tabellen).

AUTODSKO.ASM leitet sich vom Auto-Disk-Select ab. Dieser Modul enthält die wichtigen Funktionen Disk-Read/Write und Login. Alle Laufwerke werden von hier aus gesteuert.

TVI950.ASM enthält die Definition der Steuerzeichen und Escape-Sequenzen für das RGB-Terminal.

CHARIOO.ASM (Character I/O) enthält alle Sequenzen für die Zeichen Ein-/ Ausgabe. Es wickelt die verschiedenen Protokollarten ab und setzt die Baudraten fest.

SCB.ASM ist der sogenannte System Control Block (Bild 3). Er stellt eine Tabelle dar, über die Daten zwischen dem BDOS und dem BIOS ausgetauscht werden. Der SCB dient zum Beispiel zum Übertragen von Datum und Uhrzeit; er enthält die fünf I/O-Redirection-Vektoren, gibt Informationen über die Art der Fehleranzeige des BIOS an und enthält die Eintrittsadresse in das BDOS.

USRDEFO.ASM enthält die Device-Tabelle, die Aufschluß über die möglichen Zeichen-Ein-/Ausgabe-Einheiten gibt (Bild 4).

RGBTERMO.ASM ist notwendig, wenn der Computer mit dem RGB-Grafik-Terminal ausgerüstet ist. Die alphanumerische Zeichen-Ausgabe über die Grafik-Karte wird darüber abgewickelt. Es werden 84 x 24 Zeichen in einer 8x12- Punkt-Matrix dargestellt. Zahlreiche Attribute, wie unterstreichen, invers, deutscher/internationaler Zeichensatz, Kursivschrift usw., sind in diesem Teil enthalten. Die Funktionen sind weitgehend mit den Funktionen des TVl950-Terminals kompatibel (die Definition der Control- und Escapesequenzen geschieht im Modul TVI950).

USRROUT.ASM dient zur einfachen Erweiterung des BIOS. Jede BIOS-Funktion ruft vor ihrer normalen Abarbeitung eine zugehörige Routine in diesem Modul auf. Soll das BIOS erweitert werden, so kann man auf einfache Weise durch Hinzufügen eigener Routinen die jeweilige BIOS-Funktion erweitern oder abändern.

#### **Die Software-Werkzeuge für CP/M-3**

Zum Betriebssystem CP/M-Plus gehören unter anderem auch der relokative Assembler RMAC und der Linker LINK-80. Sie werden zum Assemblieren und Binden von CBIOS-3 benötigt. Modifiziert man also einen Teil des BIOS (zum Beispiel AUTODPBO.ASM) mit Hilfe eines Editors, so muß durch RMAC nach folgendem Beispiel assembliert werden:

#### A)RMAC AUTODPBO.ASM

RMAC erzeugt aus dem BIOS-Teil ein beliebig verschiebbares Programm mit der File-Extension REL. Im obigen Beispiel erzeugt der Assembler neben AU-TODPBO.SYM (Symbol-Datei) und der Print-Datei AUTODPBO.PRN das relokative Programm AUTODPBO.REL. Liegen

**m e 12/1984**

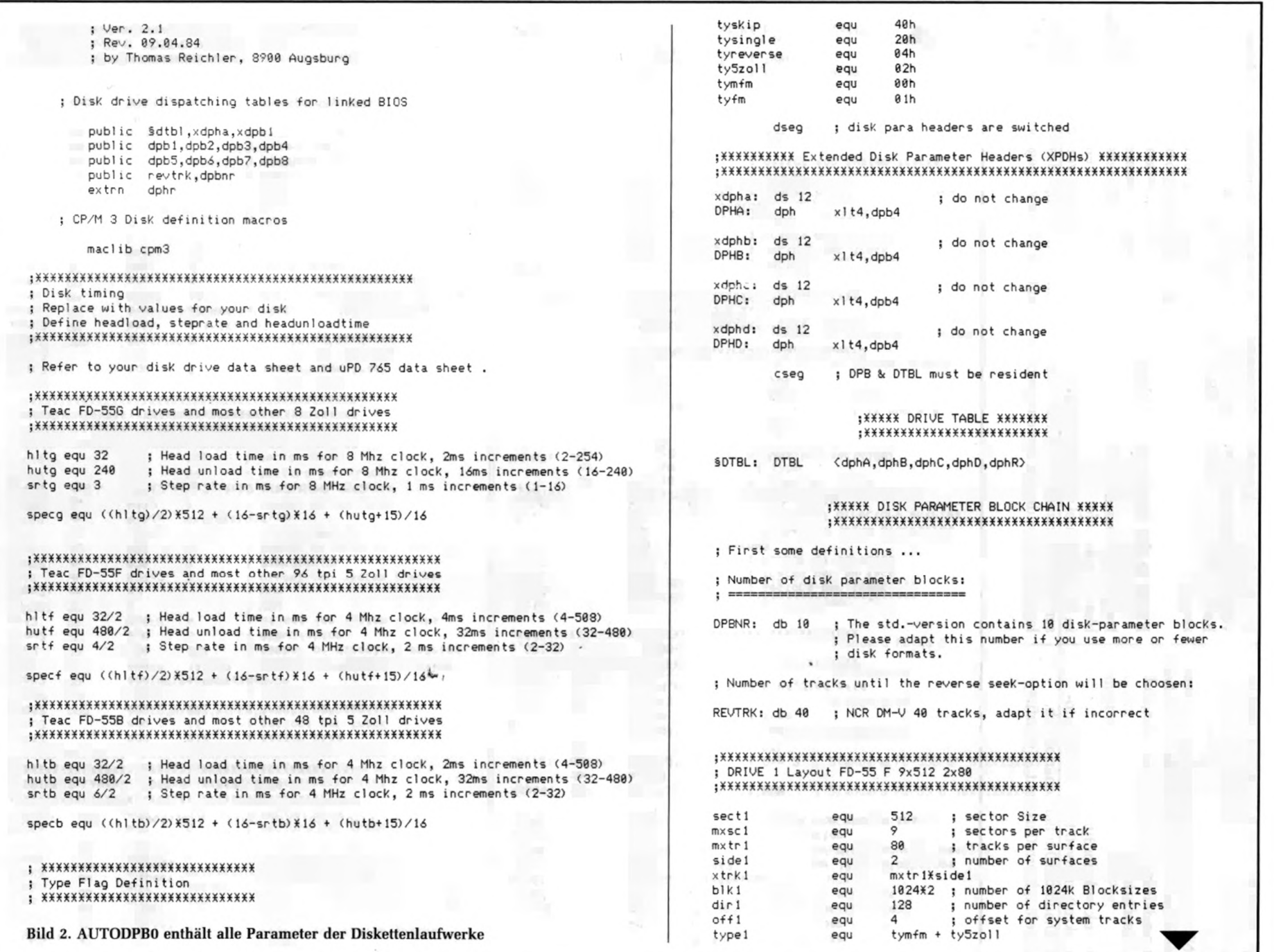

.<br>She

### **mc-soft**

alle BIOS-Module fehlerfrei als REL-Dateien vor, so können diese durch den Linker zu einer einzigen Datei BNKBIOS3.SPR verschmolzen werden. Die Reihenfolge beim Binden (= Linken) ist nach folgendem Beispiel zwingend vorgeschrieben:

 $A$ )link bnkbios3[b] =

bioskrnO,xmoveO,timeO,bootO,autodpb0,autodsk0,tvi950,chario0,scb, usrdefO,rgbtermO,usrrout,...(yourfile) Das Zeichen b in den eckigen Klammern veranlaßt den Linker die System-Page-Relocatable-Datei BNKB10S3.SPR zu erzeugen.

#### **BIOS: in der Bank und resident**

Durch Kennzeichnung mit dem Assembler-Pseudo-Befehl CSEG (Code Section) in der Quelldatei veranlaßt man den Assembler, Programmcode mit der Adreßlage für den residenten Systemspeicher

zu erzeugen. So müssen die nicht-gebankten Teile des BIOS erzeugt werden. Das Zeichen DSEG (Data Section) schaltet die Lage der Ziel-Datei vom nichtgebankten zum gebankten Teil um. Die Länge des residenten BIOS-Teils ist begrenzt, da die Gesamtlänge des residenten Teils des Betriebssystems auf 4 KByte begrenzt ist, um einen möglichst großen TPA-Bereich von 60 KByte zu erhalten. Da die Länge des residenten BDOS mit 1,5 KByte vorgegeben ist, bleibt für

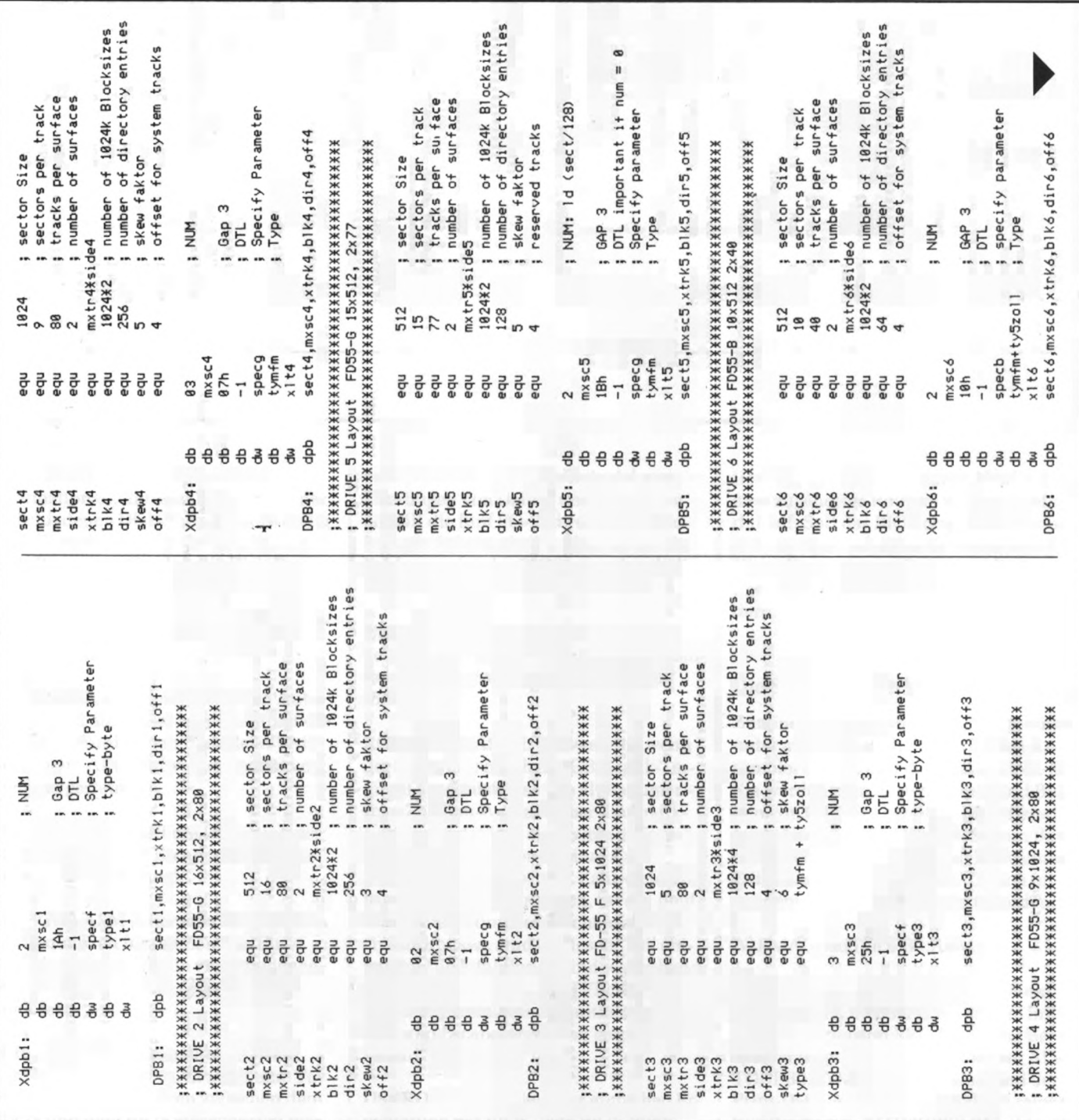

das residente BIOS eine Maximal-Länge von 2,5 KByte (09FFh), die nicht überschritten werden darf. Der Linker gibt nach seinem Lauf unter anderem die Meldung aus, wie groß der gebankte und residente Teil des BIOS sind. Die Linker-Meldung muß auf jeden Fall folgendermaßen erscheinen:

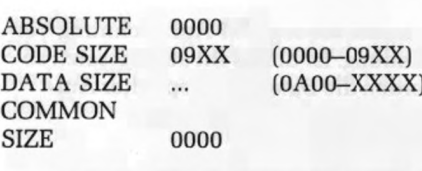

Der CSEG-Bereich darf 2,5 KByte nicht überschreiten (0000-09XX), die Länge

des DSEG-Bereichs ist fast beliebig und nur durch die 48 KByte lange Systembank 0 begrenzt.

mc-so

Liegt nun endlich eine fehlerfreie BNKBIOS3.SPR-Datei vor, so muß diese wiederum mit dem BDOS zusammengebunden werden. Diese Aufgabe übernimmt das Programm GENCPM.

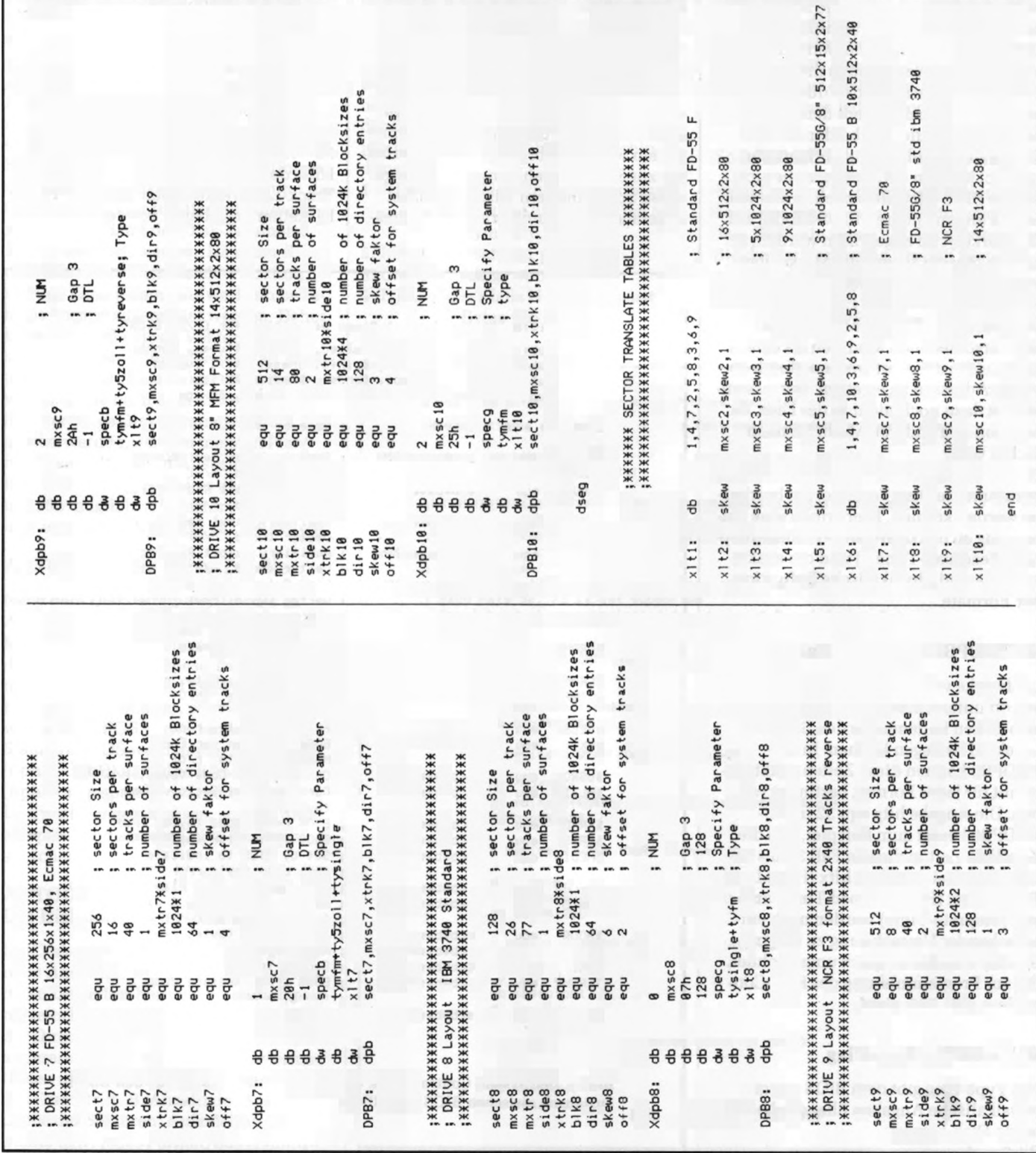

#### **Der Aufbau der BIOS-Module**

*Bild 4* zeigt Ausschnitte der USRDEFO-Datei. In ihr wird die Device-Tabelle aufgestellt. Man sieht dort sehr gut, wie ein BIOS-Modul aufgebaut ist. Die erste Assembleranweisung cseg bedeutet wie gesagt, daß nachfolgender Code im Common-Memory-Bereich stehen soll. Die folgende Anweisung maclib modebaud weist den Assembler an, die Macro-Library Modebaud (Bild 5) einzulesen. Diese Library enthält die Definitionen aller gültigen Werte, die in die Device-Tabelle eingesetzt werden dürfen. Die nächste Anweisung dient dem Binden der BIOS-Module. Die beiden Marken §intab und §ctbl sind als öffentliche (public) Marken definiert, auf die sich andere BIOS-Module beziehen können. Soll in einem anderen BIOS-Modul auf die Marke §ctbl zugegriffen werden, so muß in diesem Modul die Marke über extrn §ctbl als extern definiert werden. Eine der Aufgaben des Linkers ist zum Beispiel nun, all diese Marken, die in den verschiedenen Modulen als extern oder public definiert werden, durch absolute Adressen zu ersetzen. Der Assembler ist dazu noch nicht in der Lage, da er ja von den anderen Modulen noch nichts weiß.

Der Inhalt der AUTODPBO-Datei (Bild 2) bestimmt die Disk-Formate, die bearbeitet werden können. Hier erfolgt eine Anpassung an das Laufwerks-Timing (Steprate, Headload-Time...) und die exakte logische und physikalische Definition der Formate.

#### **AUTODPBO: zum Disktiming**

Laufwerke verschiedener Hersteller weisen oft unterschiedliche Stepraten auf, also Zeiten in denen sie den Schreib-/ Lesekopf bewegen können. In AU-TODPBO können diese Zeiten exakt, getrennt für jedes Format, bestimmt werden. Die Angabe hltg equ 32 in AU-TODPBO besagt zum Beispiel, daß die Kopflade-Zeit in diesem Fall 32 ms beträgt. Die drei Angaben hltx (Head Load Time), hutx (Head Unload Time) und srtx (Steprate-Time) werden nach entsprechender Umrechnung zu einem Specify-Parameter specx umgerechnet, der zur Programmierung des FDC-Controllers µPD 765 dient.

#### **AUTODPBO: Typc-Flag**

Das Type-Flag gibt dem BIOS einige physikalische Angaben über das betreffende Disk-Format: Bit  $0 = 1$ :

Es findet die sog. FM-Aufzeichnung Verwendung. Ist dieses Bit auf 0 gesetzt, so werden die Daten mit doppelter Aufzeichnungsdichte übertragen. Bit  $1 = 1$ :

Ist dieses Bit gesetzt, so liegt ein 5'/<- Zoll-kompatibles Format vor, andernfalls ein 8-Zoll-Format mit doppelter Schreibtaktfrequenz (500/250 kHz). Bit  $2 = 1$ :

Bit 2 dient zur Kennzeichnung älterer zweiseitiger Diskettenformate. Bei solchen Formaten wird von Spur 0 bis 39 der Kopf 0 des Laufwerks adressiert, bei Spur 40 bis 79 wird Kopf 1 Track 0 bis 39 adressiert. Ist dieses Bit auf Null gesetzt, so wird bei doppelseitigen Formaten ein weitaus gebräuchlicheres Verfahren zur Spur-Anwahl eingesetzt: Bei geraden Spurnummern wird Kopf 0, bei ungeraden Spurnummern Kopf 1 adressiert, d. h. bei steigenden Spurnummern wird immer zwischen Kopf 0 und Kopf 1 abgewechselt. Vorteil dieser Methode: man benötigt um die Hälfte weniger Step-Befehle.

Bild  $5 = 1$ :

Ist dieses Bit gesetzt, so liegt nur eine einseitig formatierte Diskette vor. Es wird nur Kopf 0 des Laufwerks angesprochen. Ist dieses Bit rückgesetzt, so werden beide Köpfe des Laufwerks angesprochen.

Bit  $6 = 1$ :

Dieses Skip-Bit veranlaßt das BIOS beim Anwählen einer Spur die Spurnummer zu verdoppeln. Jede zweite Spur wird übersprungen. Dies ist bei Einsatz von 80-Track-Laufwerken interessant. Mit Hilfe der Skip-Funktion können auf 80- Track-Laufwerken auch ältere 40-Track-Disketten verarbeitet werden.

title 'System Control Block Definition for CP/M3 BIOS' public Scivec, Scovec, Saivec, Saovec, Slovec, Sbnkbf public Scrdma, Scrdsk, Svinfo, Sresel, Sfx, Susrcd public §mltio, §ermde, §erdsk, §media, §bflgs public §date, §hour, §min, §sec, ?erjmp, §mxtpa

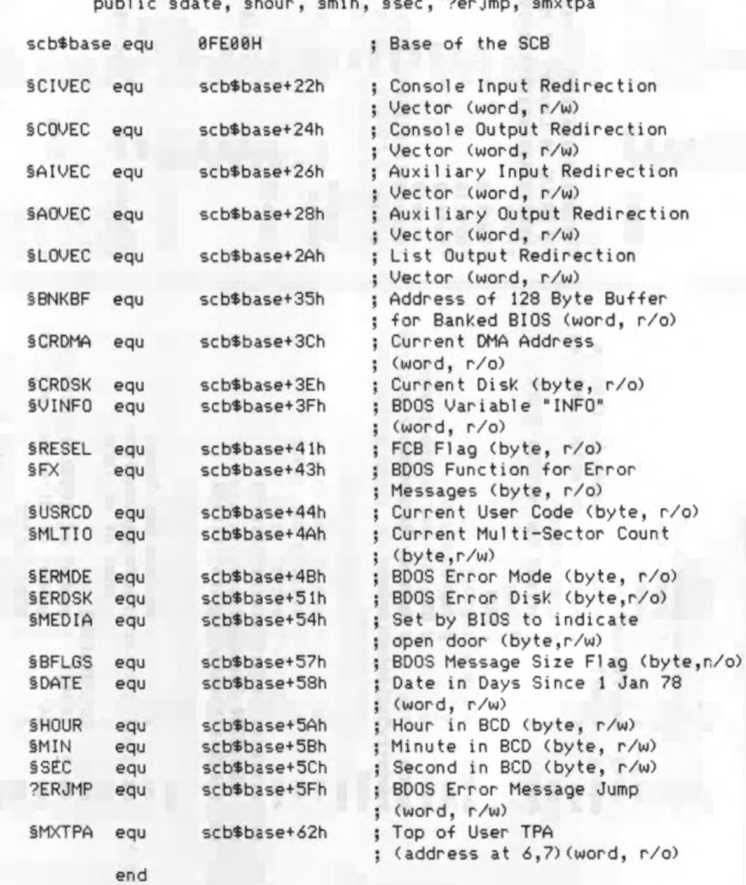

Bild 3. Der System Control Block der BIOS ist eine Tabelle für den Datenaustausch zwischen BIOS und BDOS

#### **AUTODPBO: Der Disk Parameter Header**

Für jedes Laufwerk existiert unter CP/M-Plus ein Disk Parameter Header (DPH), der die aktuellen logischen Informationen über das Laufwerk enthält. Diese Tabellen wurden für unseren Computer etwas erweitert und enthalten zusätzliche physikalische Informationen für das BIOS. Das Anlegen der Tabelle übernimmt die Macro-Library dph, die unter anderem über die Assembleranweisung maclib cpm3 eingelesen wird. Als Eingangsparameter benötigt dieser Macro zwei Werte: Die Adresse eines Disk-Parameter-Blocks und die zugehörige Sektor-Übersetzungstabelle. Die Tabelle enthält unter anderem auch Informationen darüber, wie groß der Allocation und der Checksum Vektor für dieses Laufwerk sind, die an Hand des Disk-Parameter-Blocks ermittelt werden. Da unser BIOS über eine Auto-Disk-Selekt-Funktion verfügt, kann jedem Laufwerk ein beliebiges Format zugeordnet werden. Daher kann die Größe dieser Vektoren unterschiedlich sein. Um auf jeden Fall genügend Platz für diese Vektoren zu reservieren, sollte nach dem Macro-Aufruf dph derjenige Disk-Parameter-Block eingesetzt werden, der den meisten Platz für diese Vektoren in Anspruch nimmt. Im Standard-BIOS ist dies das Format 4 mit 256 möglichen Directory-Einträgen und einer Kapazität von ca. 1,4 MByte.

#### **AUTODPBO: Die Drive-Tabelle**

Nach dem Disk-Parameter-Header in AUTODPBO steht die Laufwerks-Tabelle §DTBL, die wiederum von einem Macro, dtbl, angelegt wird. Diese Tabelle enthält die Adressen der Disk-Parameter-Header und bestimmt, wieviele Laufwerke vom BIOS verwaltet werden. Im Standard-BIOS werden vier Laufwerke (dphA-dphD) und eine RAM-Floppy (dphR) angesprochen. Sind weniger Laufwerke angeschlossen, so sind diese entsprechend aus der Drive-Table zu streichen.

#### **AUTODPBO: Die Disk-Parameter-Blöcke**

Ein Disk-Parameter-Block (DPB) gibt genaue Auskunft über die Art des verwendeten Disketten-Formats. Er enthält einerseits logische Daten, wie z. B. Anzahl der Directory-Einträge, Blockgröße usw., andererseits alle notwendigen Informationen über den physikalischen Aufbau des Formats, z. B. Anzahl der Spuren, Größe der Sektoren, Aufzeichnungsdichte usw. Jedes Format, das erkannt

werden soll, benötigt seinen eigenen Disk-Parameter-Block. Standardmäßig sind im CBIOS-3 zehn Blöcke vorhanden. Diese können natürlich modifiziert werden. Man kann eigene neue Blöcke hinzufügen, die bestehenden modifizieren oder nicht benötigte Formate streichen. Unter dem mc-CP/M-Plus-BIOS wurden die normalen DPBs etwas erweitert und werden nun mit XDPB (extended DPB) gekennzeichnet. Daher bestehen die Disk-Parameter-Blöcke aus zwei Teilen, dem BIOS- und dem BDOS-spezifischen Teil. Der erste, BlOS-spezifische Teil setzt sich aus folgenden Werten zusammen, die teilweise direkt mit der Programmierung des FDC-Controllers µPD 765 (s. Datenblatt) in Verbindung stehen:

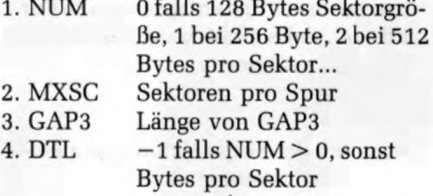

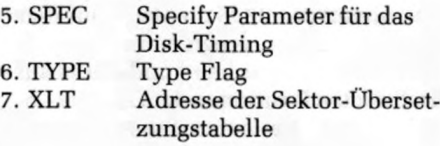

**mc-soft**

Der zweite Teil ist der eigentliche Disk-Parameter-Block. Der Macro dpb generiert diesen automatisch aus den angegebenen Parametern. Verändert man einen Disk-Parameter-Block, so muß man darauf achten, daß die Reihenfolge und Länge der zehn Blöcke nicht durcheinander kommt. Am einfachsten ist, man verändert nur die Equate-Anweisungen am Kopf eines jeden Blockes.

#### **So erkennt das BIOS ein Format**

Beim Login, d. h. beim Identifizieren des Formates einer neuen Diskette, stehen dem BIOS die zehn Disk-Parameter-Blöcke zur Verfügung. Das BIOS startet seine Login-Prozedur mit der Marke DPBl. Daher muß diese Marke auch die erste der zehn DPB-Marken sein. Nun

```
; I/O Characteristics for mc-CP/M-Plus Computer
        cseg ; This part resides in common memory
        mad ib modebaud 
        public §intab,Sctb1
                                   : macro library definition
                                   ; public data items for the linker
j********!*****************************************************
; Baudrates and Protocol Is
i * ** * ** **xx m x x * x* x xx x* * xxxx xx * x x x * * * xx xxxx * xx * * * * xx x xxx xxx xx
; Limitations:
  ) Baud rates 1888, 3688 and 7288 are approximations 
  Baud rate 50, 75 is not supported
I Equal baudrates are selected for device 8,5 and device 2,6
S < b :
         i Device 8 CRT (RGB-Terminal) 
         db 'CRT
         db mb*in*out*mb*ser ial+mb*softbaud 
         db baud*?688
         I Device 1 V24A (DART channel A) 
         db '024-A '
         db mbinout+mb$serial+mb$softbaud+mb$xon$xoff
         db baud*9688
         i Device 2 Y24B (DART channel 8) 
         db '024-B '
         db mb*in*out*mb*s®rial+mb*.softbaud 
         db baud$1200
         i Device 3 CENTR (Centronics In terface)
         db 'CENTR ' 
         db mb*output 
         db baud*none
         ; Device 4 PARA (reserved parallel Port)
         db 'PARA ' 
         db mb*input 
                            Bild 4. Die Datei USERDEF
```
übernimmt das BIOS die Daten aus dem jeweiligen Block, programmiert den FD-Controller entsprechend und startet auf bestimmten Positionen der Diskette Lese-Versuche. Verlaufen diese fehlerfrei, so untersucht BIOS noch, ob die Sektorenzahl pro Track, die Anzahl der Seiten usw. mit den Angaben des jeweiligen Disk-Parameter-Blocks übereinstimmen. Verlaufen alle Tests positiv, so übernimmt das BIOS die Daten aus dem Disk-Parameter-Block und setzt sie als aktuelle Laufwerksparameter ein und gleicht den Disk-Parameter-Header für dieses Laufwerk entsprechend an. Diese Werte haben nun Gültigkeit, bis der Anwender durch Betätigen von ↑ C einen Disk-Reset durchführt oder ein Schreib-/ Lesefehler auf der Diskette erkannt wird, der auf das Einlegen einer anders formatierten Diskette zurückzuführen ist. Verläuft einer der oben genannten Tests negativ, so überspringt das BIOS den derzeitigen Disk-Parameter-Block und startet einen neuen Login-Versuch beim nächsten Block. Verlaufen alle zehn

**mc-soft**

möglichen Tests negativ, so leitet das BIOS automatisch eine Modifizierung der Formate ein.

#### **Die Type-Byte-Modifikation**

Das BIOS verändert dazu in vier Schritten die ursprünglichen Werte des Type-Bytes im Disk-Parameter-Block, um dennoch das eingelegte Format zu erkennen. Es geht um zwei Bits, Bit 5 (single/double-sided) und Bit 6 (skip/no-skip).

#### Schritt 1:

Rücksetzen von Bit 5 und 6. Ausschalten der Skip-Option und zweiseitiger Diskettenzugriff. TYPE I: XOOX.XXXX Nun startet das BIOS wieder zehn Login-Versuche, bis es das entsprechende Format findet. Falls nicht, wird das Byte ein zweitesmal geändert.

Schritt 2: Einschalten der Skip-Option und zweiseitige Aufzeichnung.

; Device 5 TTLSER (STI serial channel) ; Select same baudrate as in device 0 CRT db 'TTLSER' db mbin\*out+mb\*serial+mb\*softbaud db baud\$9600 ; Device 6 DIABLO (DART Channel B with etx/ack Protocol) Select same baudrate as in device 2 V24B ; Do not implement a xon/xoff Protocol db 'DIABLO' db mb\*in\*out+mb\$serial »mbtsoftbaud db baud\$1200 jxxxxxxxxxxxxxxxxxxxxxxxxxxxxxxxxxxxxxxxxxxxxxxxxxxxxxxxxxxxxxx j I/O - Select at Coldboot ;XXXXXXXXXXXXXXXXXXXXXXXXXXXXXXXXXXXXXXXXXXXXXXXXXXXXXXXXXXXXXX ; Definitions ( dont alter these values) crt equ 8000h<br>v24a equ 4000h v24a equ 4000h equ 2000h centr equ 1000h<br>ttlser equ 0800h ttlser equ ; Here you can define the initial I/O-Redirection-Vector in the SCB at coldboot. Multiple I/O-Devices for the same logical device are allowed.

 $: For example:$   $crt + v24a + ...$ Sintab: db 0 ; FIag to say autodevice se le ct i f zero. ; I f non-zero follow ing values w ill be choosen at system start-up. dw crt ; console input dw crt i console output dw v24a ; auxiliary input<br>dw v24a ; auxiliary outpu dw v24a ; auxi1iary output centr ; list output end

#### TYPE II: X10X.XXXX

Nun werden z. B. doppelseitige Formate von 40 Track-Laufwerken erkannt, die in 80 Track-Laufwerken eingelegt wurden.

#### Schritt 3:

Ausschaltung der Skip-Option und einseitige Aufzeichnung. TYPE UI: X01X.XXXX Hier können die ursprünglich für zweiseitige Aufzeichnung vorgesehenen Formate auch auf einseitig formatierte Disketten angewendet werden.

#### Schritt 4:

Einschalten der Skip-Option und einseitige Aufzeichnung. TYPE IV: X11X.XXXX Schritt 1 bis 4 werden natürlich für alle zehn Disk-Parameter-Blöcke durchgeführt. Dies ergibt maximal 40 verschiedene Formate, die das Standard-BIOS nach diesem Verfahren erkennen kann. Verlaufen alle Schritte erfolglos, so setzt das BIOS eine Fehlermeldung ab und startet, falls der Bediener es wünscht, eine neue Login-Prozedur oder gibt den Fehler an das aufrufende Programm weiter.

#### **AUTODPBO: Die Sektor-Übersetzungs-Tabellen**

Jedem Format kann eine eigene Übersetzungstabelle zugeordnet werden, die sich mit den anderen am Schluß der AUTODPBO-Datei befindet. Das Aufstellen der Tabelle übernimmt der Macro skew nach Angabe der Sektorzahl und dem Skew-Faktor (interleaving factor). Wenn das CBIOS richtig konfiguriert ist, dann muß aus diesem BIOS und den anderen Komponenten von CP/M-3 ein lauffähiges System zusammengebaut werden. Das geschieht mit GENCPM.

#### **So arbeitet GENCPM**

GENCPM benötigt die vorher genannten vier Teile des CP/M-Plus-Betriebssystems, um eine CPM3.SYS-Datei zu erzeugen. Die beiden BIOS-Teile liegen in der BNKBIOS3.SPR-Datei vor, die beiden BDOS-Teile werden mit dem Betriebssystem von Digital Research geliefert und tragen die Namen RESDB-OS3.SPR und BNKBDOS3.SPR. Bevor GENCPM die CPM3.SYS-Datei aus diesen drei Komponenten zusammenbaut, hat der Anwender noch eine Reihe von Möglichkeiten, das Betriebssystem nach seinen Wünschen anzupassen. Die Anzahl der verfügbaren Speicherbänke, deren Nutzung, die Art der Fehlermeldun**mc-soft**

gen usw. können hier noch festgelegt werden. Im folgenden Beispiel wird gezeigt, wie die Fragen von GENCPM beantwortet werden.

#### A>GENCPM

CP/M 3.0 System Generation Copyright (C) 1982, Digital Research Default entries are shown in (parents) Default base is Hex, precede entry with # for decimal

Use GENCPM.DAT for defaults (Y) ? Y Create a new GENCPM.DAT file (N) ? N

Nach dem ersten Lauf von GENCPM legt dieses die Datei GENCPM.DAT auf der Diskette ab. Darin sind alle Antworten enthalten, die auf die Fragen von GENCPM gegeben wurden. Wird GENCPM danach noch einmal gerufen, so werden diese sogenannten Default-Werte zur Beantwortung der Fragen herangezogen. Das angepaßte CP/M-Plus für den mc-CP/M-Plus-Computer enthält natürlich schon diese GENCPM.DAT-Datei mit den richtigen Antworten.

Display Load Map at Cold Boot (Y) ? Y Beim Kaltstart des Systems bringt der CPM Loader eine sog. Load Map auf den Bildschirm, die Auskunft über die Speicherbelegung des Systems gibt, wenn hier mit  $(Y)$  geantwortet wird.

Number of console columns (#85) ? #85 Number of lines in console page (#24) ? #24

Backspace echoes erased character (N) ? N Rubout echoes erased character (N) ? N Das Betriebssystem benötigt Daten über die angeschlossene Consol-Einheit. Wird die RGB-Grafik-Karte als Terminal verwendet, so sind die Werte oben richtig.

Initial default drive (A:) ? A

Diese Eingabe legt die Laufwerksnummer nach dem Coldboot des Systems fest.

Top page of memory (FF) ? FF Bank switched memory (Y) ? Y Common memory base page (CO) ? CO Die oberste 256-Byte-Seite (Top Page) des mc-CP/M-Computers ist OFFh, da jede Speicherseite 64 KByte lang ist. Die zweite Frage muß natürlich mit (Y) beantwortet werden, da das BIOS für die bank-switched-CP/M-Version geschrieben wurde. Die Common-Memory-Base, also die Adresse für den Beginn des nichtgebankten Speicherbereichs, liegt beim mc-Computer bei 48 KByte, also in der Page OCOh.

Long error messages (Y) ? Y Wird diese Frage mit  $(Y)$  beantwortet,

so erzeugt das System sog. lange, d. h. sehr detaillierte und aufschlußreiche Meldungen, falls ein Fehler auftritt. Allerdings benötigen diese Meldungen etwas mehr Speicherplatz.

Accept new system definition (Y) ? Y Setting up Allocation vector for drive A:,B:,C:,D:,E:

Setting up Checksum vector for drive A:,B:,C:,D:,E:

GENCPM deutet mit dieser Meldung (verkürzt!) an, daß es für die fünf Laufwerke entsprechende Tabellenplätze reserviert.

- Bank 1 and Common are not included included \*\*\*
- \*\*\* in the memory segment table. \*\*\* Number of memory segments (#1) ? 1

Hier fragt GENCPM nach der Anzahl der Speichersegmente. Der normale mc-CP/ M-PLUS-Computer ohne Speichererweiterung hat 128 KByte Speicher (2 Speicherbänke). GENCPM rechnet die TPA-Bank 1 nicht zu den freien Systemspeicherbänken, daher muß die Frage normalerweise mit  $\langle 1 \rangle$  beantwortet werden. Steht nach einem Ausbau mehr Speicher zur Verfügung, so können diese weiteren Bänke entweder der RAM-Floppy oder dem Betriebssystem zugeteilt werden. Wird eine RAM-Floppy eingesetzt, so muß die obige Frage wieder mit ( 1 ) beantwortet werden, da die RAM-Floppy den Speicherplatz ab Bank 2 aufwärts benutzt.

CP/M 3 Base,size,bank (7B.45.00) Enter memory segment table: Base,size,bank (31,4A,00) ? 31.4A.00

GENCPM zeigt in der ersten Meldung die Belegung der Systembank 0 mit dem Betriebssystem an. Das gebankte Betriebssystem hat eine Länge von knapp 32 KByte und erstreckt sich daher von 7B00h bis OBFFFh. Der Bereich unterhalb von 7B00h ist frei zum Anlegen der verschiedenen Puffer-Bereiche für das Betriebssystem. Nun muß eingegeben werden, welcher Bereich des noch freien Teils der Bank 0 dem CP/M-Plus zugeordnet werden soll. Wie schon erwähnt, befindet sich in Bank 0 eine Kopie des CCPs und der BIOS-Track-Puffer, die standardmäßig den Bereich von 0-30FFh belegen. Die Länge des CCPs liegt fest. Er erstreckt sich von 0-0CFFh. Bei ODOOh startet der BIOS-Track-Puffer, dessen Länge sich nach der größten Tracklänge der verwendeten Formate richtet. Unsere Standard-BIOS-Version

#### equates for mode byte bit fields I xxxxxxxxxxxxxxxxxxxxxxxxxxxxxxxxx mb\*input •qu 8888\*888 lb | device may do'input mb\*output equ 0888\*8818b ; device may do output equ mb\$input+mb\$output mb\$soft\$baud • equ 0000\$0100b ; software selectable 1 baud rates mbtserial •qu 0888\* 1088b 1 device may use protocol  $:$  XON/XOFF protocol 1 enabled baudtnone •qu 8 ; no baud rate associated with this device<br>50 baud baud\*58 •qu 1 1 58 baud baud\*75 •qu 2 ; 75 baud baudtl 18 •qu 3 1 118 baud . baud\*134 •qu 4 1 134,3 baud baud\*158 •qu 5 ) 150 baud baud\*388 •qu 4 1 388 baud baud\*480 •qu *7* | 688 baud baud\*1288 •qu 8 ; 1288 baud baud\*1888 •qu 9 ; 1808 baud baud\*2488 •qu 18 1 2400 baud equ 11 ; 3688 baud<br>equ 12 : 4888 baud baud\*4888 •qu 12 1 4808 baud equ 13 ; 7288 baud<br>
equ 14 ; 7688 baud baud\*9488 •qu 14 1 9688 baud equ 15 19.2k baud Bild 5. MODEBAUD enthält die gültigen Werte für die Baudraten und die I/O-Charakteristiken

; xxxxxxxxxxxxxxxxxxxxxxxxxxxxxxxxx

92 **mm 12/1984** 

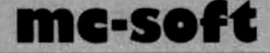

hat als größte Tracklänge das 8-Zoll-Format mit 9 X 1024 Byte pro Track, also reserviert der Puffer den 9 KByte langen Bereich von 0D00h-30FFh. Für die CP/M-Puffer verbleibt also der Bereich von 3100h bis 7AFFh mit einer Länge von 4Ah Seiten.

CP/M 3 Sys 7B00H 4500H Bank 00 Memseg No. 00 3100H 4A00 Bank 00

Accept new memory segment table entries (Y) ? Y

Da nur eine Systembank zur Verfügung steht, bricht GENCPM die Fragen nach der Speicheraufteilung ab, zeigt diese noch einmal an und vergewissert sich, ob die Fragen auch richtig beantwortet wurden.

Setting up directory hash tables: Enable hashing for drive A: (Y) ? Y Enable hashing for drive B: (Y) ? Y Enable hashing for drive C: (N) ? N Enable hashing for drive D: (N) ? N Enable hashing for drive E: (N) ? N

GENCPM fragt, für welches der fünf Laufwerke Hash-Tabellen angelegt werden sollen. Das Directory-Hashing verkürzt den Disk-Zugriff, benötigt jedoch Speicherplatz. Daher sollte nur für diejenigen Laufwerke mit ( Y) geantwortet werden, mit welchen man hauptsächlich arbeitet.

Setting up Blocking/Deblocking buffers: The physical record size is 0400H:

Nun legt GENCPM Daten- und Directory-Puffer für die fünf Laufwerke an. Es erkennt aus den Disk-Parameter-Header-Einträgen, daß die maximale Sektorgröße 1024 Bytes (0400h) beträgt. Nun läßt sich für jedes Laufwerk getrennt angeben, wieviel Daten- und Directory-Puffer ihm zugeordnet werden sollen. Da jeder Puffer Speicherplatz in Anspruch nimmt, steht natürlich nur eine begrenzte Anzahl an Puffern zur Verfügung, die nun optimal aufgeteilt werden sollten. Als Regel gilt: Die Laufwerke mit denen man am meisten arbeitet, sollten auch die meisten Puffer bekommen. Für Laufwerk A sieht das folgendermaßen aus:

Available space in 256 byte pages:  $TPA = 00F0H$ , Bank  $0 = 0042H$ , Other banks  $= 0000H$ 

Number of directory buffers for drive A:  $(+4)$  ? 4

Available space in 256 byte pages:  $TPA = 00F0H$ , Bank  $0 = 0031H$ , Other Banks = 000H

Number of data buffers for drive A:  $(+4)$  ?  $+4$ Allocate buffers outside of Common (Y) ? Y

GENCPM fragt, ob es die Datenpuffer außerhalb des Common-Memory-Bereiches installieren soll. Diese Frage sollte mit {Y) beantwortet werden, um den TPA-Bereich nicht unnötig herabzusetzen. Alle Puffer werden bei unserem Computer außerhalb des Common-Bereiches installiert, da das BIOS über die XMOVE-Funktion verfügt. Die folgenden GENCPM-Fragen werden aus Platzgründen etwas verkürzt dargestellt:

Number of directory buffers for drive B: (#4) ? 4 Number of data buffers for drive B: (£4) ? 4 Number of directory buffers for drive C: (#0) ? 0 Number of data buffers for drive C: (#0) ? 0 Share buffer(s) with which drive (B): ? B Number of directory buffers for drive D: (#0) ? 0 Number of data buffers for drive D: (#0) ? 0 Share buffer(s) with which drive (B): ? B Number of directory buffers for drive E: (2) ? 2

Da die RAM-Floppy (Laufwerk E) mit 128-Byte-Sektoren arbeitet, werden für Drive E keine Datenpuffer angelegt. Die letzte GENCPM-Speicher-Meldung muß folgendermaßen aussehen:

Available space in 256 byte pages:

 $TPA = 00F0H$ , Bank  $0 = 0000H$ , Other banks = 0000H

Die TPA muß auf Page OFOh liegen, alle Speicherbänke sollten jetzt belegt sein.

Accept new buffer definitions (Y) ? Y

BNKBIOS3 SPR F600H 0A00H BNKBIOS3 SPR A700H 1900H RESBDOS3 SPR F000H 0600H BNKBDOS3 SPR 7900H 2E00H

CP/M 3.0 SYSTEM GENERATION DONE \*\*

Nun hat GENCPM seinen Lauf beendet und eine neue CPM3.SYS-Datei auf der Diskette erstellt. Um eine neue Systemdiskette zu erhalten, muß noch die Datei CCP.COM kopiert und mit COPYSYSN der CP/M-Loader auf die Systemspuren gebracht werden.

#### **Die Generierung des CP/M-Loaders**

Der CP/M-Loader stellt ein einfaches nichtgebanktes CP/M-System dar, das auf den Systemspuren der Diskette steht.

Der CP/M-Loader besteht beim mc-CP/ M-Plus-Computer aus zwei Teilen: dem von Digital Research gelieferten CPMLDR-BDOS (CPMLDR.REL) und dem spezifischen CPMLDR-BIOS. Das Loader-BIOS wiederum besteht aus dem Hauptteil LDRBIOS und dem Tabellenteil LDRDPB0, der formatspezifische Informationen ähnlich wie AUTODPB0 enthält. Ändert man das Loader-BIOS, so muß man die geänderten Teile neu assemblieren und nach folgendem Schema mit den übrigen zu einem neuen CP/M-Loader zusammenbinden:

A>RMAC LDRDPB0 A>LINK CPMLDR0.400[L4000]= CPMLDR.LDRBIOS0.LDRDPB0

Die Anweisung L4000 in eckigen Klammem veranlaßt den Linker, ein lauffähiges Programm, den CPM-Loader mit Namen CPMLDR0.400, mit der Startadresse 4000h zu erzeugen. Das ist die Adresse, auf der auch das Boot-EPROM den CP/M-Loader ablegt. Nachdem ein neuer CPM-Loader erzeugt ist, muß dieser mit Hilfe von COPYSYSN auf die Systemspuren kopiert werden:

A>COPYSYSN CPMLDR0.400

Natürlich läuft der EPC-Computer mit einer entsprechenden Systemdiskette auch ohne die oben aufgeführte Systemgenerierung. Aber Ihnen sollen alle Möglichkeiten dieses Computers bis hin zum Eingriff ins Betriebssystem offenstehen.

*Fortsetzung folgt, mit der* Schilderung *der Hilfsprogramme für den* mc-CP/M-Plus-Computer.

Frank Oettle, Thomas Reichler **Das physikalische Format** 

## **Der mc-CP/H-Plus-Com puter**

## Einige Hilfsprogramme

Weil der mc-CP/M-Plus-Computer in bezug auf die Floppy-Disk-Routinen sehr universell ist, müssen zu den Standard-Hilfsprogrammen von CP/M-3 noch einige Routinen kommen, die auf die speziellen Eigenschaften des BIOS eingehen. Das Formatieren der Disketten, das Kopieren der Systemspuren und vieles mehr wird durch diese Programme systemgerecht unterstützt.

Leider existiert keine verbindliche Norm über die Verfahren bei der Aufzeichnung von Daten auf 51/4-Zoll Disketten. Das mc-CP/M-Plus-BIOS enthält deshalb Disk-Parameter für fast jedes Format und kann neu eingelegte Disketten automatisch identifizieren und sich nach deren Format einstellen. Dadurch entstehen aber Probleme bei der Zusammenstellung von bootfähigen Arbeitsdisketten. Das beginnt schon beim Formatieren. Damit Sie dabei keine Schwierigkeiten bekommen, gibt es einen Format-Manager, FM genannt, der fast alle Formate beherrscht. "Fast" soll hier bedeuten. daß wir alle Formate, die wir kannten eingearbeitet haben, daß aber vielleicht noch irgendein exotisches Format (zum Beispiel mit variabler Drehzahl) existiert, das unser BIOS nicht kennt. Bild 1 zeigt, was wir können.

#### **Der Format-Manager**

Diskettenformate, die man ständig benötigt, trägt man am besten in die AUTODPBO-Datei ein und hat sie fortan immer parat. Zur Untersuchung "wildfremder" und nur gelegentlich verwendeter Formate werfe man den Format-Manager an. Es erscheinen dann auf dem Bildschirm die Parameter des Disk-Parameter-Blockes 1.

Mit der Eingabe einer der Zahlen von 1 bis 9 kann jeder der ersten 9 (im BIOS eingearbeiteten) Parameter-Blöcke zur Bearbeitung angewählt werden. Hat man seine Wahl getroffen, so steht dieser Parameterblock für Änderungen sowohl des physikalischen als auch des logischen Formates zur Verfügung. Mit "P" kann man die "Physik" anwählen.

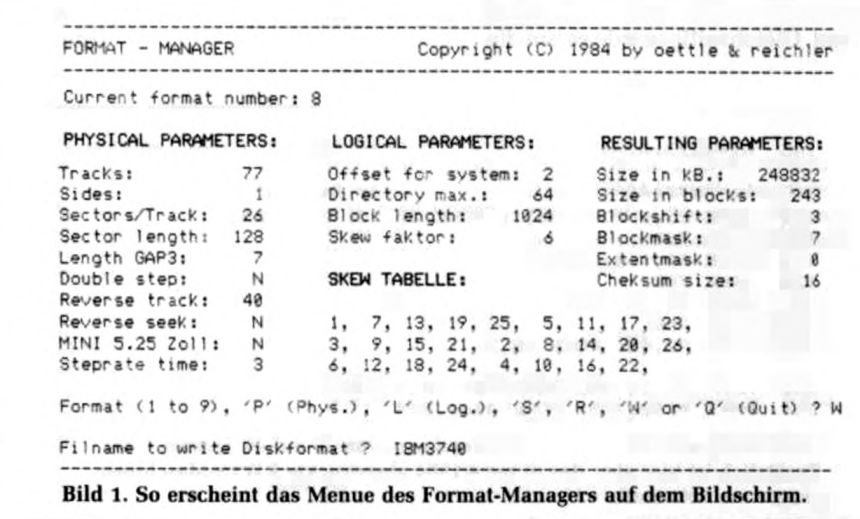

Unter "Tracks" gibt man die Gesamtzahl der Spuren des Laufwerkes an. Unter "Sides" wird 1 oder 2 eingegeben, unter "Sectors/Track" kann man beliebige Werte eingeben, der Sinn wird nicht geprüft, die Größe MSEC wird neu eingestellt. Unter "Sector/Length" muß einer der Werte 128, 256, 512 und 1024 eingegeben werden, andere Werte werden überlesen. Length GAP 3 ist eine Größe, die nur bei multi-I/O eine Rolle spielt. Bei Bedarf ziehe man das Datenblatt des µPD 765 zu Rate. "Double Step", dieser Eintrag spricht den Teil des BIOS an, in dem die Spurdichte festgelegt wird. Mit Reverse Track gibt man die Spurnummer ein, ab der auf Seite 1 des Laufwerkes umgeschaltet werden soll. Allerdings geht das nur für alle die Laufwerke gemeinsam, die auf diese Art die Seitenanwahl realisieren. Das sind die, die mit "Reverse Seek" arbeiten (siehe mc 1984, Heft 12). Mit Mini 5.25 Zoll wird der Grund-Typ eingestellt. Die Steprate ist ebenfalls einstellbar, nach großen oder kleinen Laufwerken getrennt. Während der Parametereingabe kann man die schon richtig eingetragenen Werte mit CR bestätigen.

#### **Fallstricke**

Auf keinen Fall sollte man das Format ändern, mit dem man gerade arbeitet. Man sägt sich dann den eigenen Ast ab. Das kann nicht geschehen, wenn man mit Laufwerk E arbeitet, der RAM-Disk. Wenn man ein Format kreiert, das so ähnlich zu einem bereits vorhandenen ist. daß das BIOS keine Unterschiede mehr erkennt, dann kann es Datensalat geben.

#### **Das logische Format**

Nachdem ein "L" dem Format-Manager gegeben wurde, kann man den System-Offset eingeben, der die Systemspuren eines Formates reserviert. Mit "Directory max." wählt man die Anzahl der möglichen Directory-Einträge (fast beliebig einstellbar). "Blocklength" legt die Anzahl der Bytes fest, die pro Directory-Eintrag adressiert werden können: 1024, 2048,4096, 8192 und 16 384. Der Skew-Faktor steht normalerweise auf 0. Damit wird die Voreinstellung im CBIOS benutzt. Man kann eine neue Skew-Tabelle erzeugen, wenn man eine Zahl ungleich Null angibt. Mit "-1" kann man etwas Exotisches von Hand eingeben. Aus technischen Gründen kann der Formatmanager die neu erzeugte Skew-Tabelle

nur auf dem Platz des Parameter-Blockes für das zehnte Format ablegen, weshalb eben nur neun Formate mit dem Manager einstellbar sind und auch nur neun Formate nach dem Ändern des Skew-Faktors von FM aus zur Verfügung stehen. Die Länge der Tabelle ist auf 26 Einträge begrenzt, was 26 umzurechnenden Sektoren entspricht. Der Formatmanager schreibt erst auf Anforderung mit "S" die neu errechneten Werte in die zugeordneten Diskparameterblöcke. Ein Kommando W erlaubt die Speicherung in einer eigenen Datei (Extension .FMT), die vom Manager aus wieder mit R gelesen werden kann. Mit Q kann man den Manager nach S verlassen, mit CTRL C ist dann das neue Format für das aktuelle Laufwerk festgeschrieben.

#### **Das Formatieren**

Zu einem "Multi-Format-BIOS" gehört ein Disketten-Formatierprogramm, das alle möglichen Formate auch erzeugen kann. Wiederum menügeführt, findet man hier die folgenden "Standard-Formate":

- \* Double oder Single Sided
- \* 8 Zoll oder 5.25 Zoll
- \* 77 oder 80 Spuren (8 Zoll)
- $\star$  40 oder 80 Spuren (5.25 Zoll)
- $\star$  26×128, 14×512, 15×512, 16×512, oder 9X1024 (8 Zoll)
- $\star$  16×256, 08×512, 09×512, 10×512 oder 5X1024 (5.25 Zoll)

Bei allen mc-Computern ist als empfohlenes Standardformat neu festgelegt: 51/4-Zoll mit 80 Spuren auf zwei Seiten zu je 5 Sektoren mit je 1024 Byte. Der mc-CP/M-Plus-Computer kann natürlich alle anderen Formate formatieren und auch damit, soweit das System darauf existiert, booten und arbeiten. Das Formatieren geht mit Frage und Antwort vor sich. Meist werden die Parameter schon so weit vorgeschlagen, daß man nur noch mit ja oder nein antworten muß. Auch die Formatierung von 8-Zoll-Disketten wird so durchgeführt, wobei dort zum Beispiel von 14 Sektoren zu je 512 Bytes (schnell aber geringe Kapazität) bis 9 Sektoren zu je 1024 Byte pro Sektor alles gängige gewählt werden kann, wenn nicht der Standard 26 x 128 in Frage kommt. Wenn Sie 8-Zoll-kompatible Mini-Laufwerke fahren wollen, dann sollten Sie auf höchste Disketten-Qualität achten, zum Beispiel Maxell MD2-HD, Double Sided, High-Density, Double Track oder BASF 2 HD High Density.

Generell ist zu sagen, daß Disketten beim Hersteller einer Prüfung unterzogen werden, die formatgebunden ist.

Tabelle 1. Die GAPs müssen so auf das Format eingestellt werden

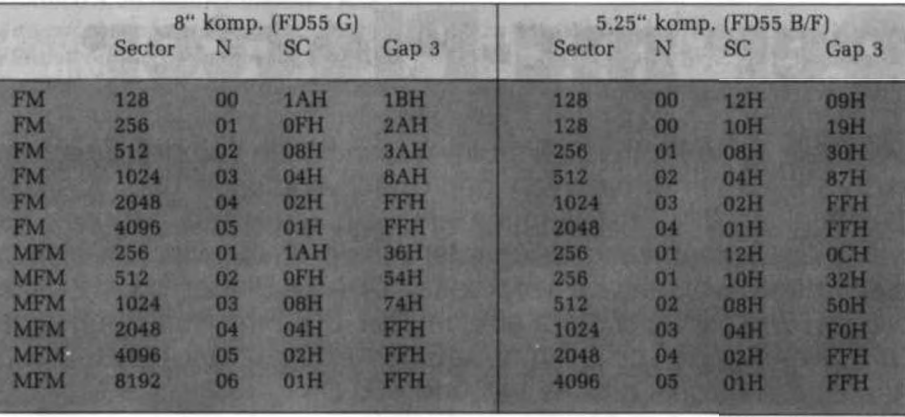

Beispielsweise können Disketten in 40- Track-Laufwerken einwandfrei funktionieren, können aber bei 80 Spuren versagen, da sie in den Zwischenspuren nicht auf Fehler in der Beschichtung geprüft sind, wenn dies nicht ausdrücklich bestätigt ist (96 tpi). Beim mc-CP/M-Plus-Computer-BIOS kann ein Bit gesetzt werden, das 80-Spur-Laufwerke fähig macht, auch 40-Spur-formatierte Disketten zu lesen und darauf zu schreiben. Beim Formatieren freier Formate muß auch die Lücke zwischen Identifikations-Bytes und Datenfeld eines Sektors eingestellt werden. Die *Tabelle* 1 zeigt die Werte, mit welchen alles funktioniert. Ebenfalls muß bei freiem Format der Aufzeichnungstakt eingestellt werden, der 500 kHz bei 8-Zoll-DD beträgt, 250 kHz bei 8-Zoll-SD und bei 5'A-DD, 125 kHz bei 5'/»-Zoll-SD. Er muß zur vorgewählten Dichte passen. Einer mit einem bestimmten Format eingestellten Diskette kann man auf den ersten Spuren noch ein zweites Format für das System aufprägen. Viele Urlader haben nämlich ein anderes Format als das geladene System.

#### **Das Copysys-Programm**

Das Copysys-Programm kopiert das CP/M-System von einer CP/M-Diskette auf eine andere. Die Disketten müssen dabei nicht die gleichen Formate aulweisen. Auch zwischen unterschiedlichen Laufwerken und Formaten kann kopiert werden. Das COPYSYSN-Pro gramm ersetzt bei uns das unter CP/M-Plus von Digital Research gelieferte COPYSYS-Programm. COPYSYS von Digital Research kann nur zwischen Disketten gleichen Formats (IBM 3740) kopieren und ist deshalb nicht zu verwenden. COPYSYSN kopiert die reservierten Systemspuren von einer Diskette zu einer anderen. Es ist zu beachten, daß

für diese Systemspuren ein Format gewählt wird, das von seiner Kapazität her den auf den Systemspuren befindlichen CP/M-Loader CPMLDR von ca. 6 KByte Länge abspeichern kann. Um unter CP/M-Plus eine lauffähige CP/ M-Systemdiskette zu erhalten, müssen die Files CPM3.SYS und CCP.COM kopiert werden. Dazu sollten die folgenden Fragen jeweils mit < Y > beantwortet werden, wenn COPYSYSN zunächst die Systemspuren bearbeitet hat: Do you wish to copy CPM3.SYS ? Y Function complete Do you wish to copy CCP.COM ? Y Function complete Als Quell- und Ziellaufwerk werden hierbei die gleichen Laufwerke wie beim

Kopieren der Systemspuren verwendet. Soll das Programm schon während der Laufwerksabfrage abgebrochen werden, so ist "C zu betätigen.

#### **Setzen des Jahr-Feldes**

Zur Datums-Umrechnung benötigt das BIOS eine Jahresangabe, die mit Hilfe des Copysys-Programms geändert werden kann. Es genügt hinter den Aufruf des Programms das aktuelle Jahresdatum einzugeben. Dadurch wird das derzeitige Jahresdatum im Systemfile aktualisiert. Beispiel: Das Jahrfeld im Systemfile wird auf 1985 gesetzt.  $A > \text{COPY}$ -SYSN 85

#### **Kopieren von Anwenderfiles auf die Systemspuren**

Unter COPYSYSN besteht die Möglichkeit, Anwenderprogramme auf die Systemspuren zu übertragen. Das können Monitorprogramme, modifizierte Systemfiles o. ä. sein. Hinter den Aufruf des Programms ist dazu der gewünschte Systemfile anzugeben. Beispiel: Kopieren des Files USER.PGM auf die Systemspuren: A > COPYSYSN B: USER.PGM